B3FH-5421-01

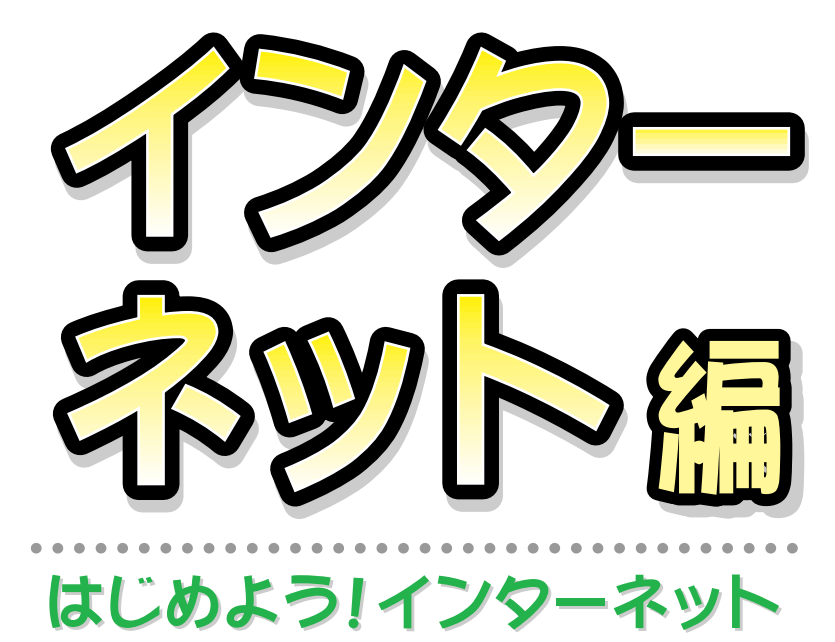

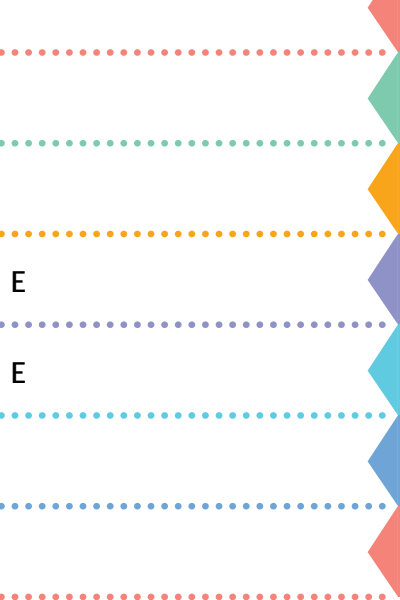

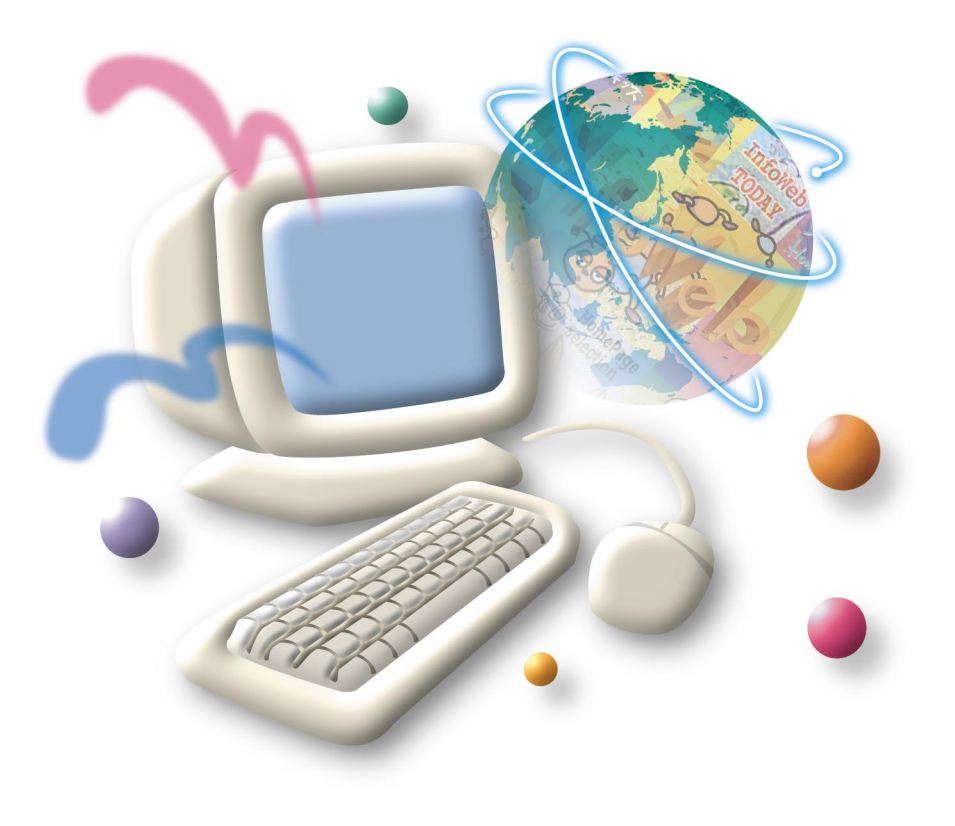

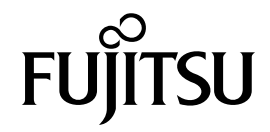

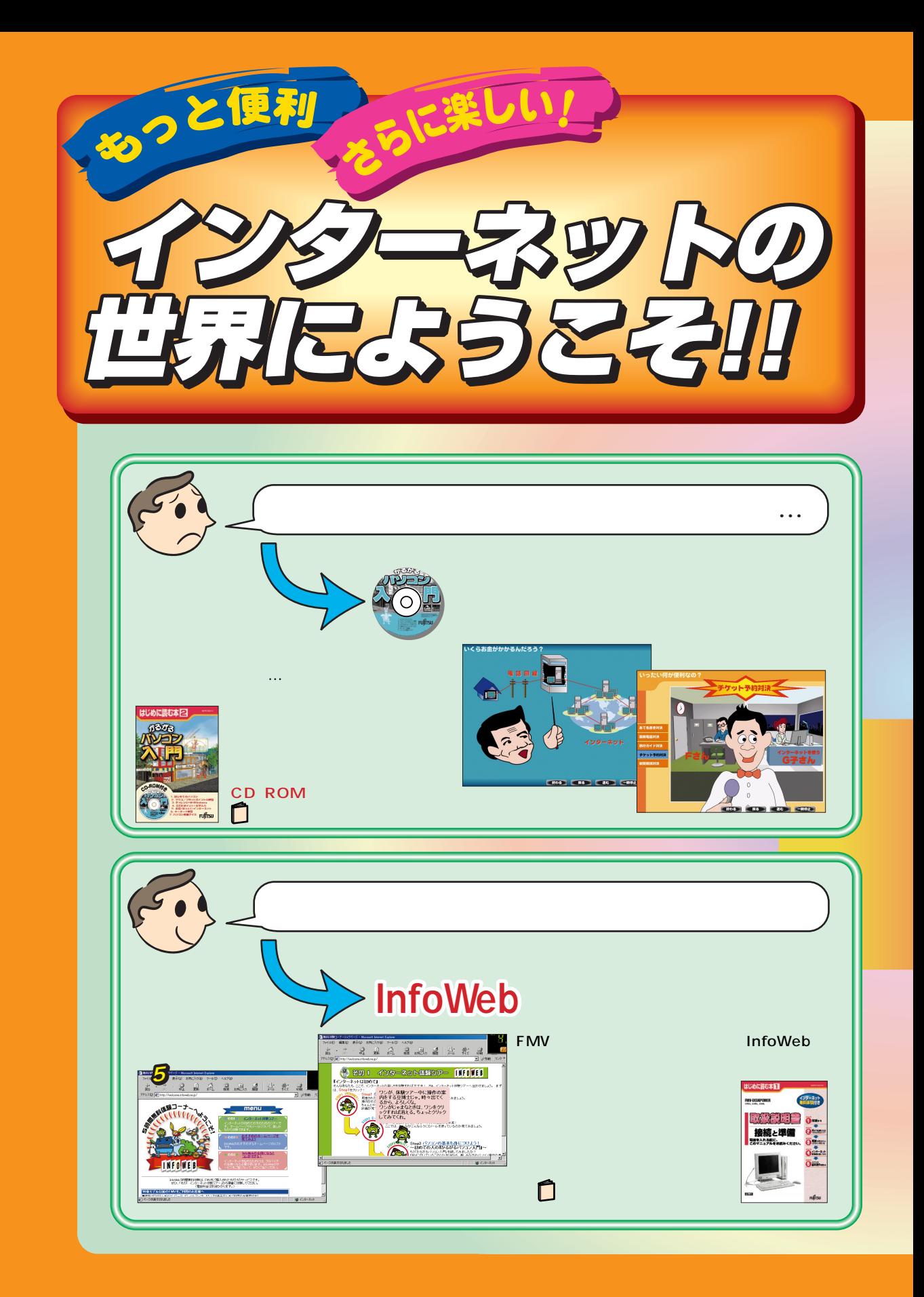

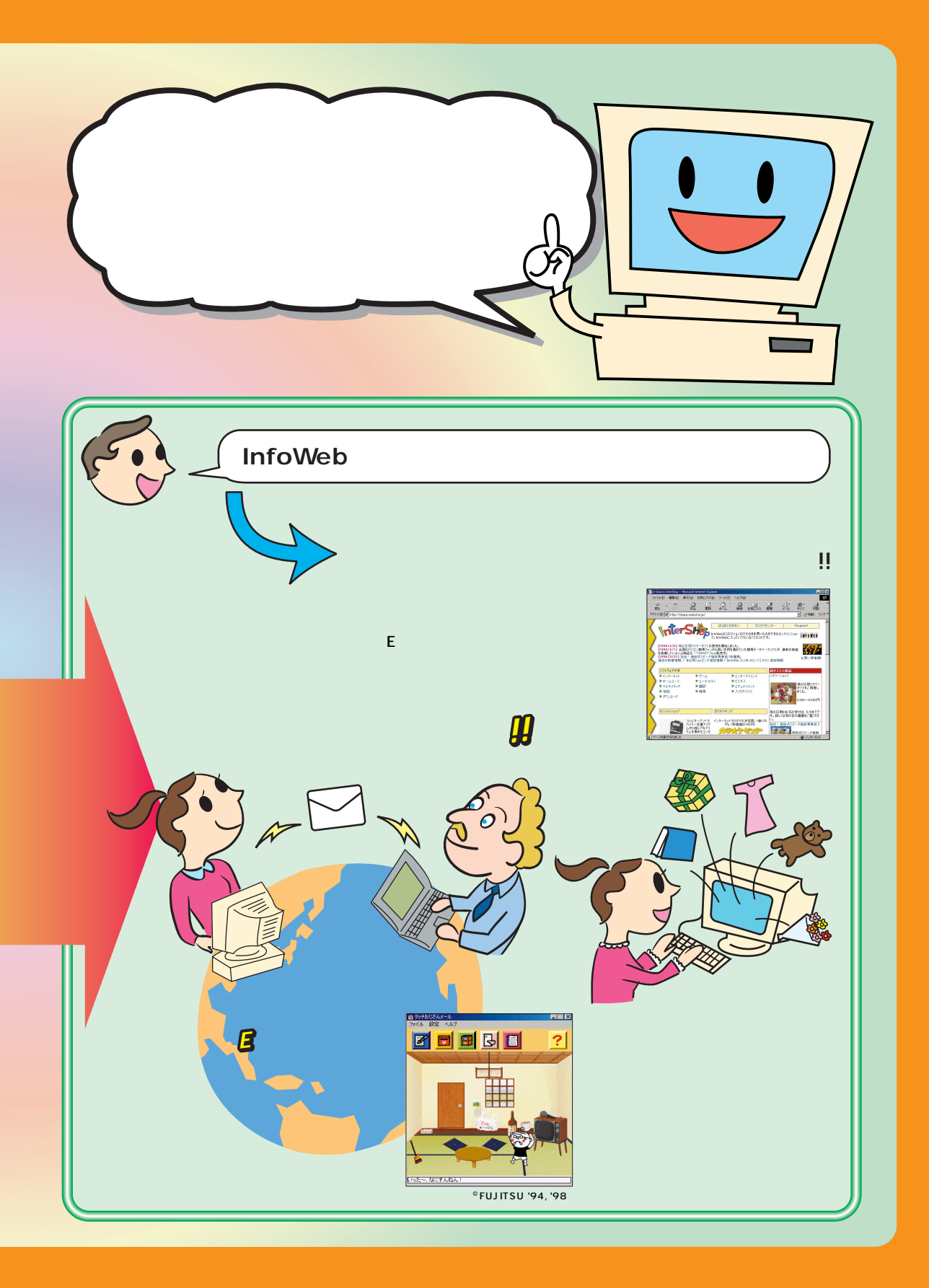

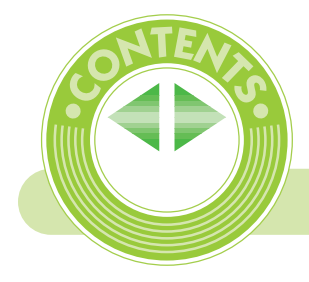

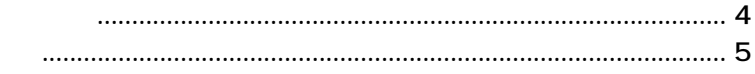

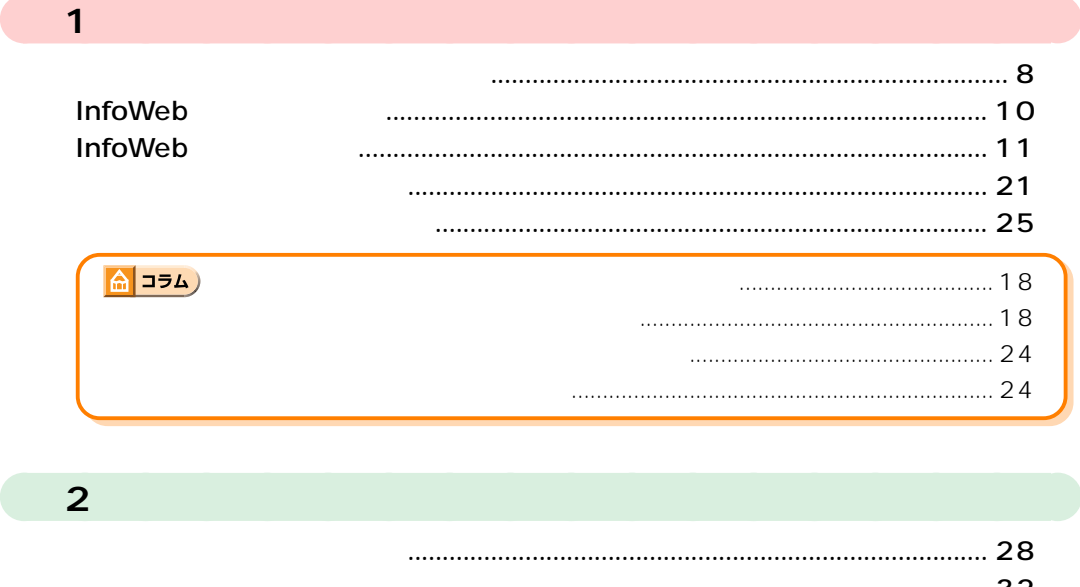

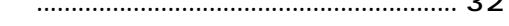

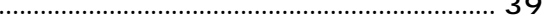

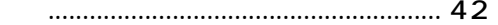

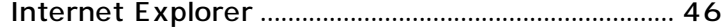

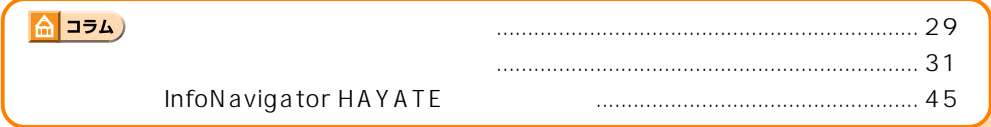

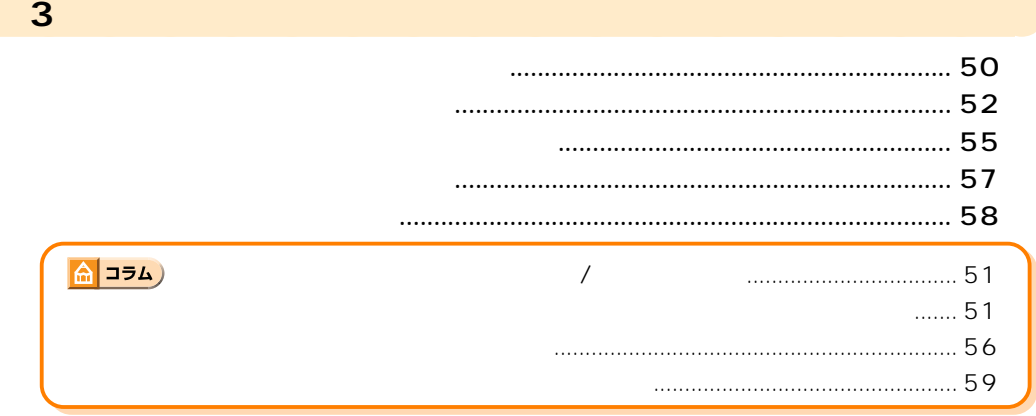

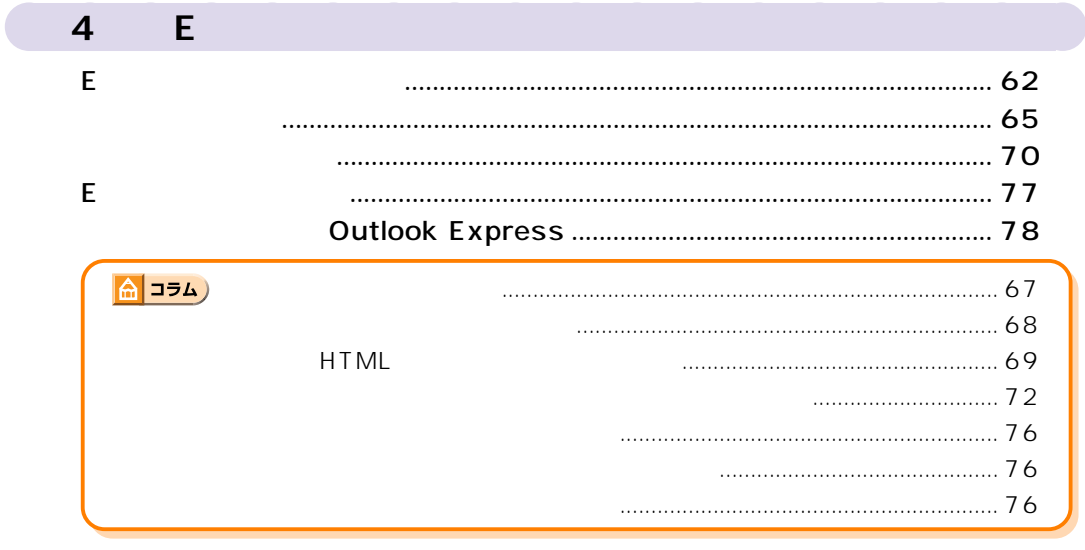

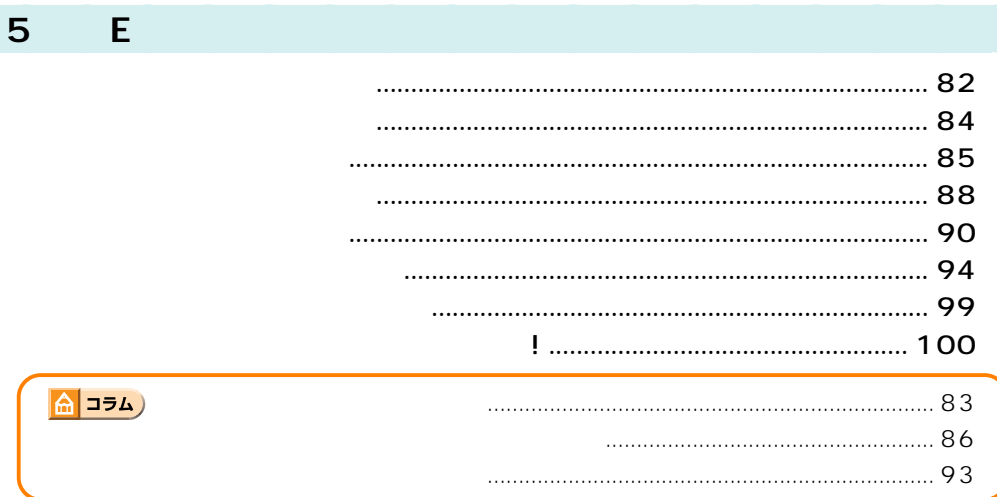

## $\overline{6}$

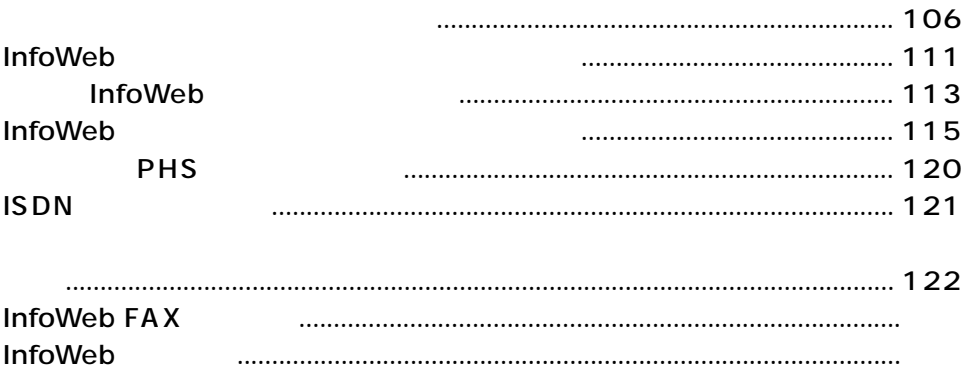

## <span id="page-5-0"></span>**InfoWeb** 2002年2月11日

(InfoWeb)

**InfoWeb** 

InfoWeb P.111

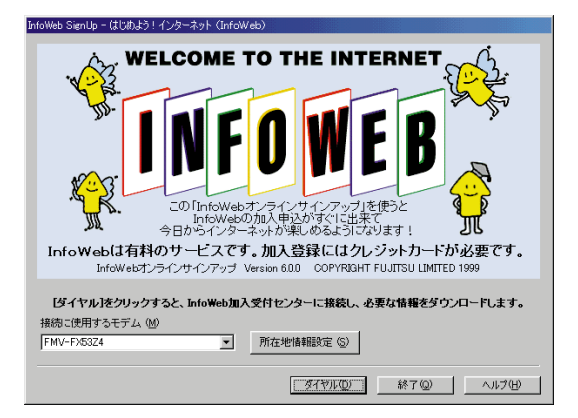

プロバイダはInfoWeb以外にもさまざまな種類があります。その他のプロバイダに加入する場

(InfoWeb) InfoWeb

 $($  $\left( \begin{array}{c} 0 & 0 \\ 0 & 0 \end{array} \right)$ 

 $|C| \times$ 表示W お気に入りGA ヘルプOH **TER** 细寒(F)  $-11.0<sup>2</sup>$  $\frac{\Theta}{\Phi \mathbb{E}}$ ₫ 日格 a気に入り 幕  $\frac{1}{2}$ 瞏 アドレス(D) 2 http ■ 2移動 ► Text Only INFOWEB (月) 更新 入会案内 サポート情報 Myポート おしえて… アクセスポイント、混雑状況について  $\sqrt{90}$ ·スを斬波!<br>1中は何と無料!! ま更手続きはこちらから<br>日が3月21日より変更になりました。 ビギナーの方はこちらをど -<br>D€! ►<mark>ビギナーズガイド</mark> よちすすめ結び体報 TODAY **AND FEURAL**  $\frac{1}{100}$ bスペシャル マベントバーク ッニムミフレゼント InfoWebCLUB ウェブ・キッズ InfoWebテレビ デジカメランド -ムページを見る ホームページをつくる メールを使う ショッピングする タッチおじさんメール<br>今回 ネレベメール<br>今回 するならコレ! -映画 MySweetHom<br>一から自分で InfoWebショッピング<br>ブラザ総合案内 本格 コン<br>|スポーツ<br>|スポーツ<br>|車・乗り物<br>|エンターテインメント| InfoWeb e名刺 カテゴリウ料 まねき猫 ■ インターネット

<span id="page-6-0"></span>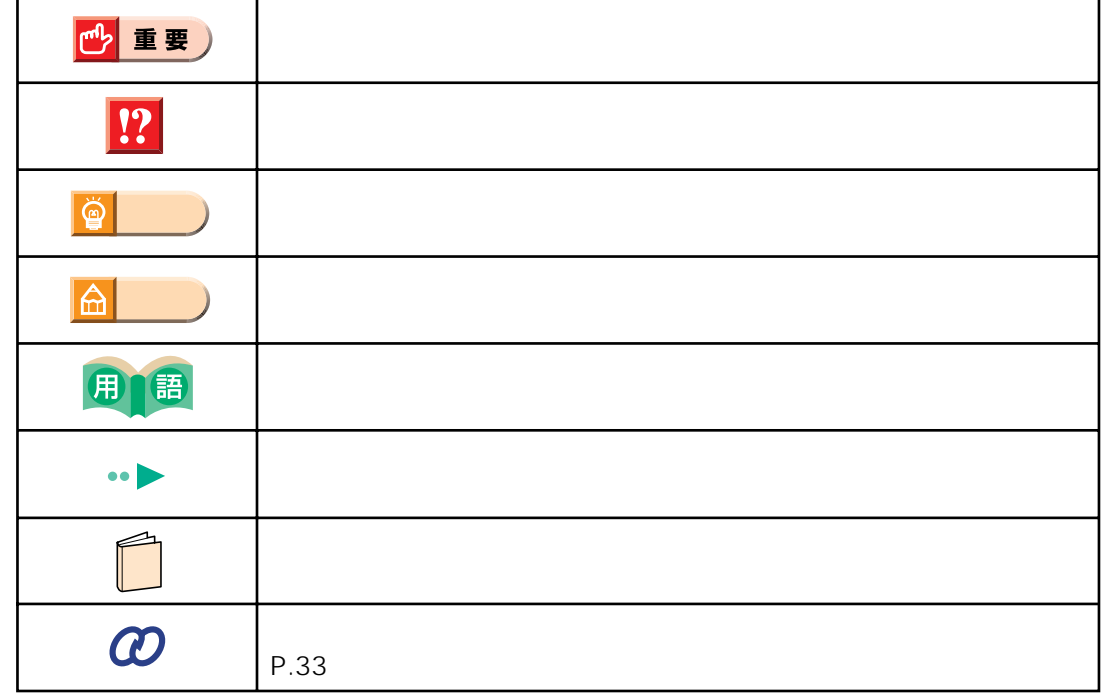

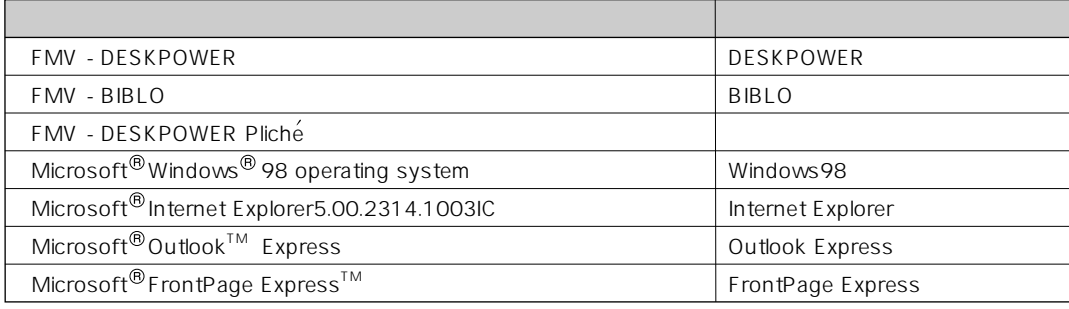

<span id="page-7-0"></span>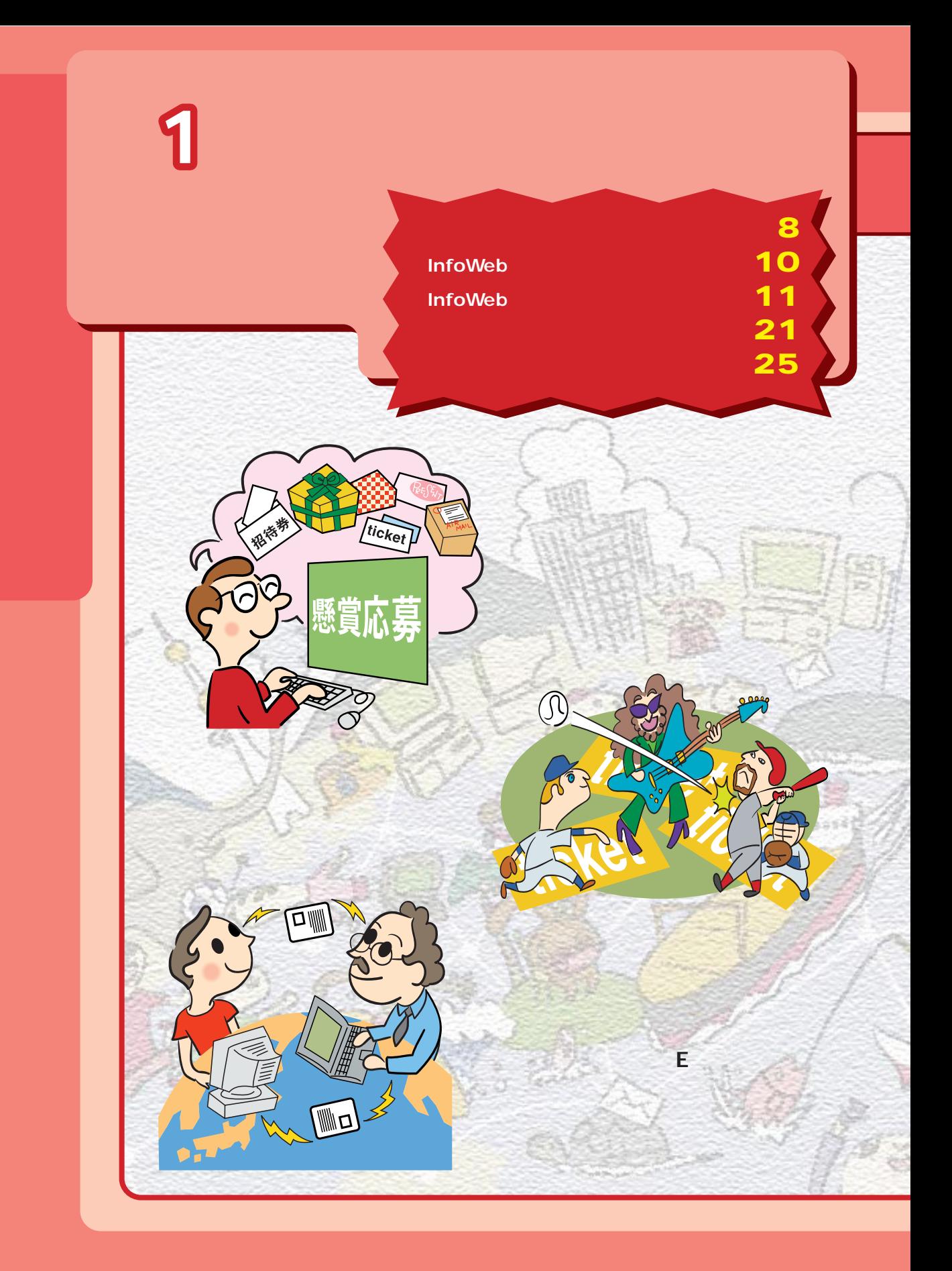

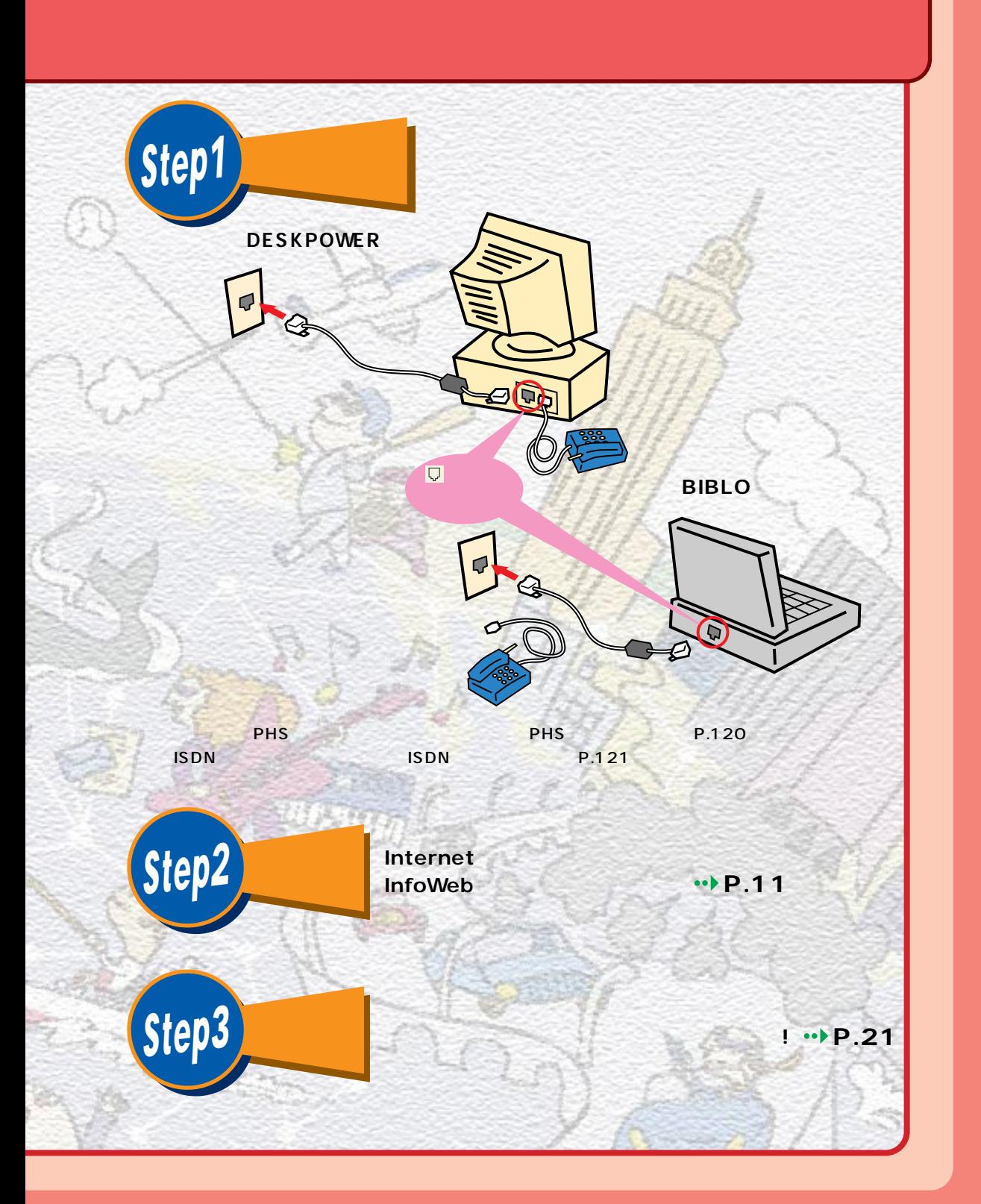

<span id="page-9-0"></span><u>1 プロバイダ(機能) を選ばらす</u>

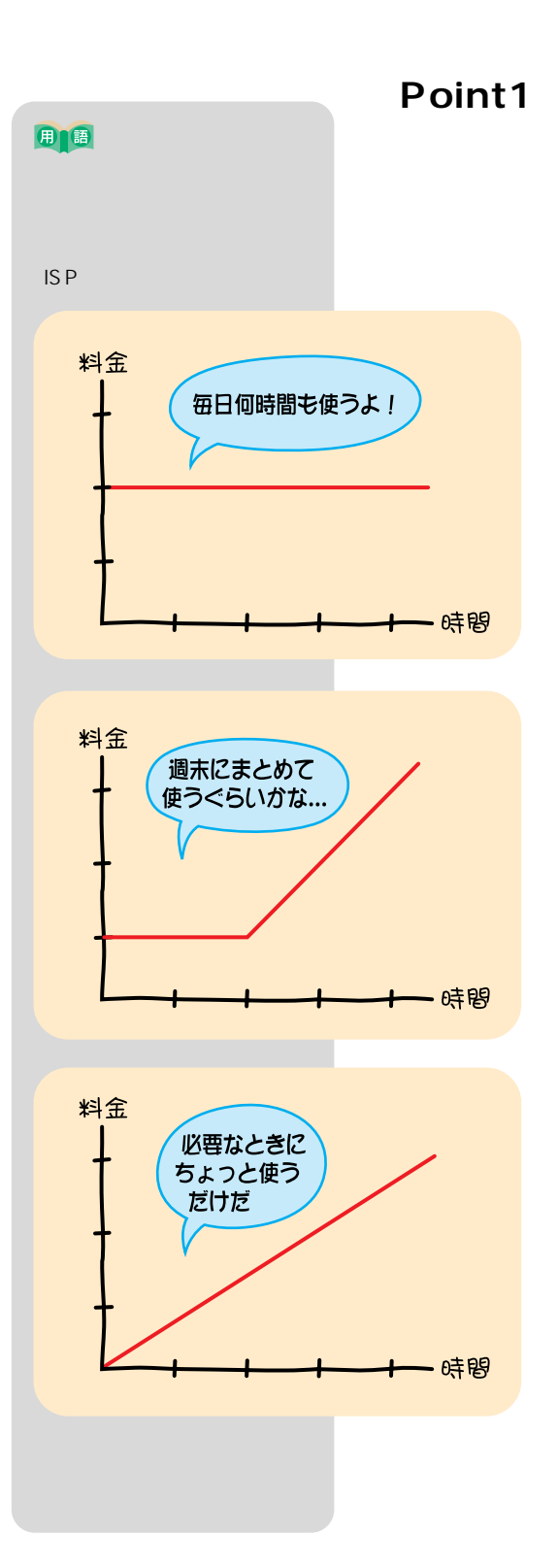

 $1$ 

## Point2

**Point3** 

**Point4** 

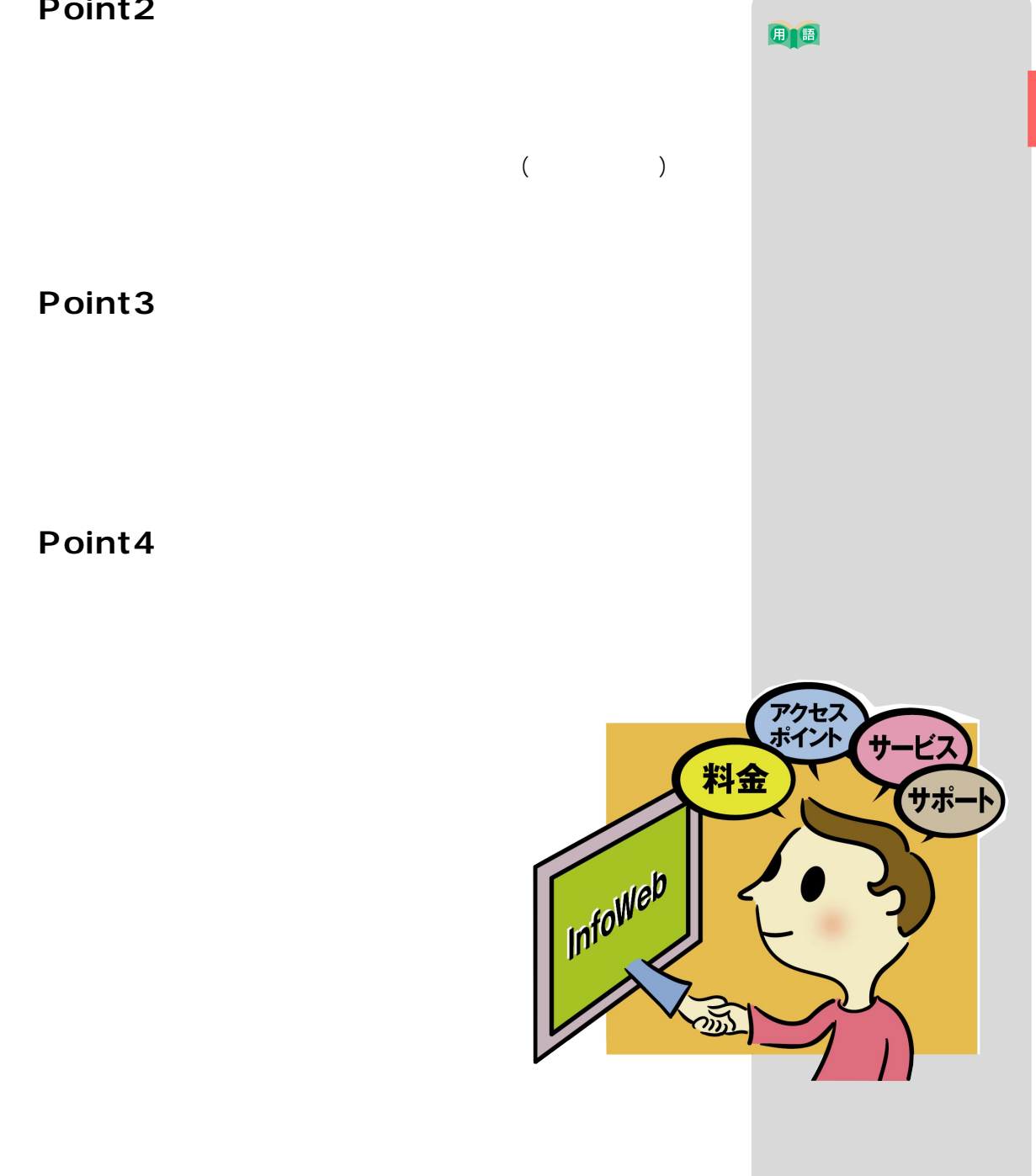

<span id="page-11-0"></span>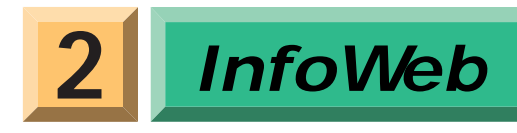

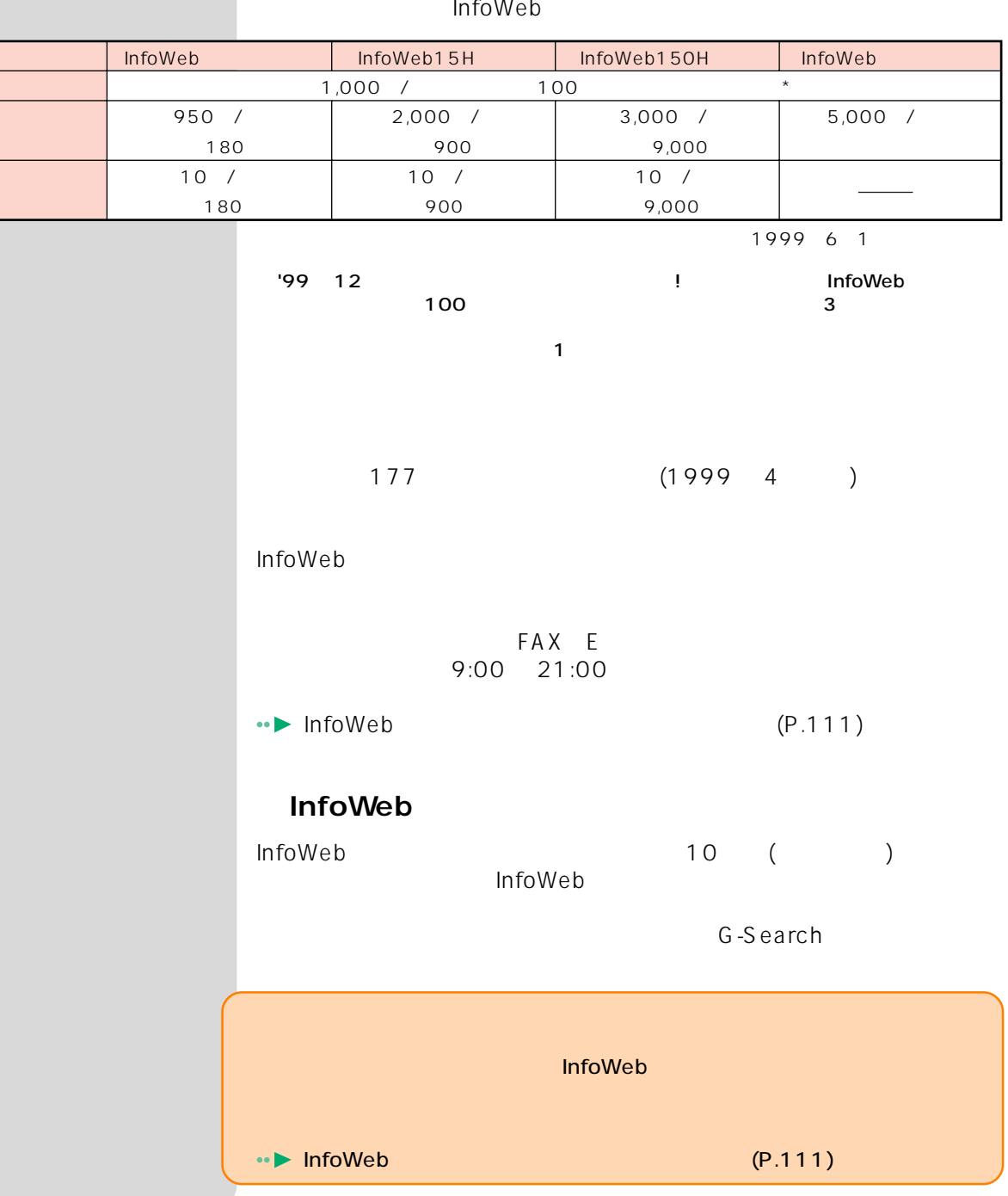

<span id="page-12-0"></span>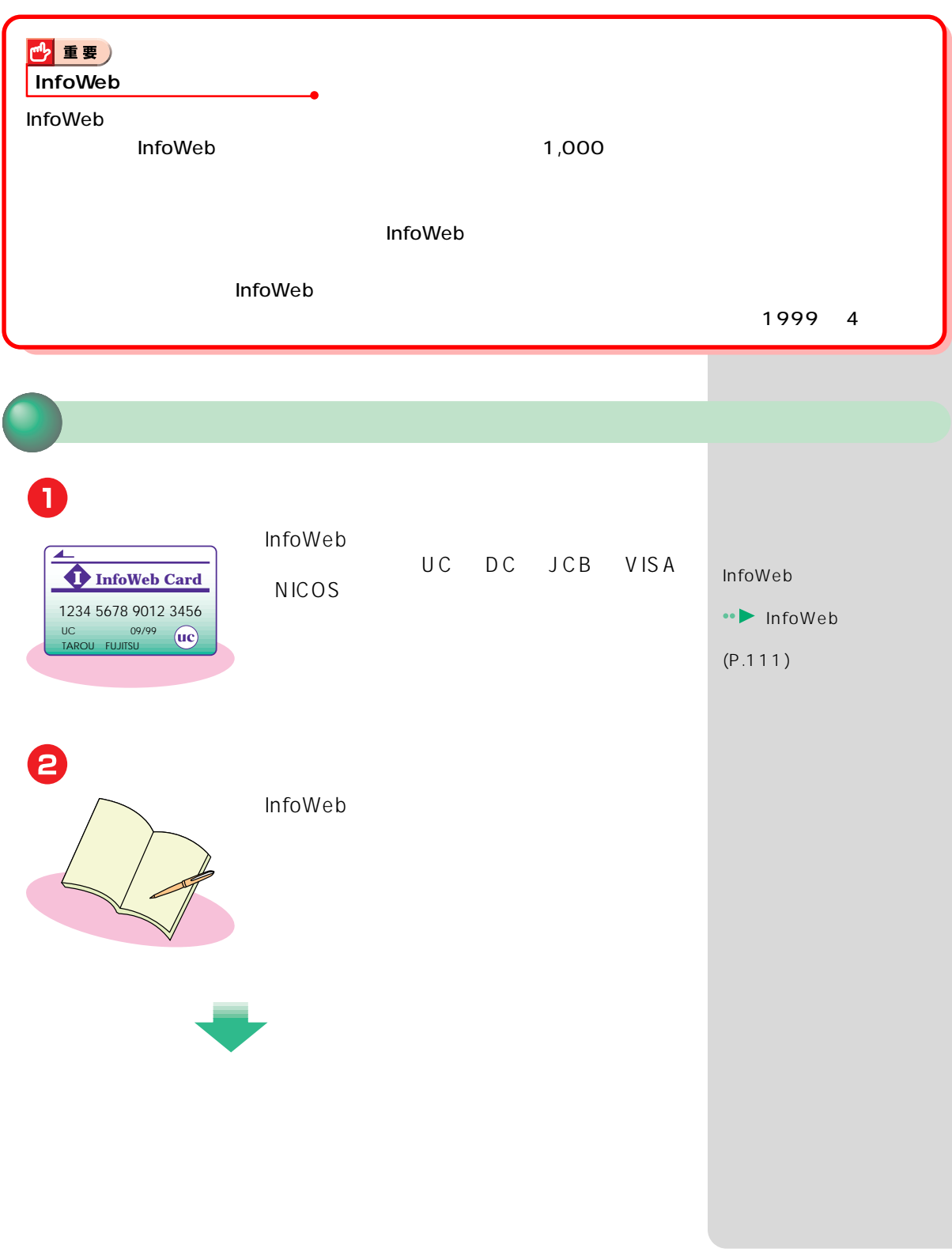

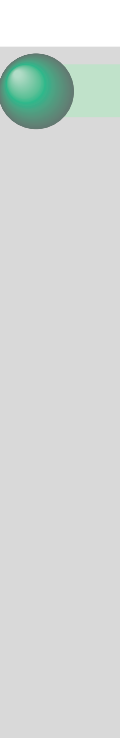

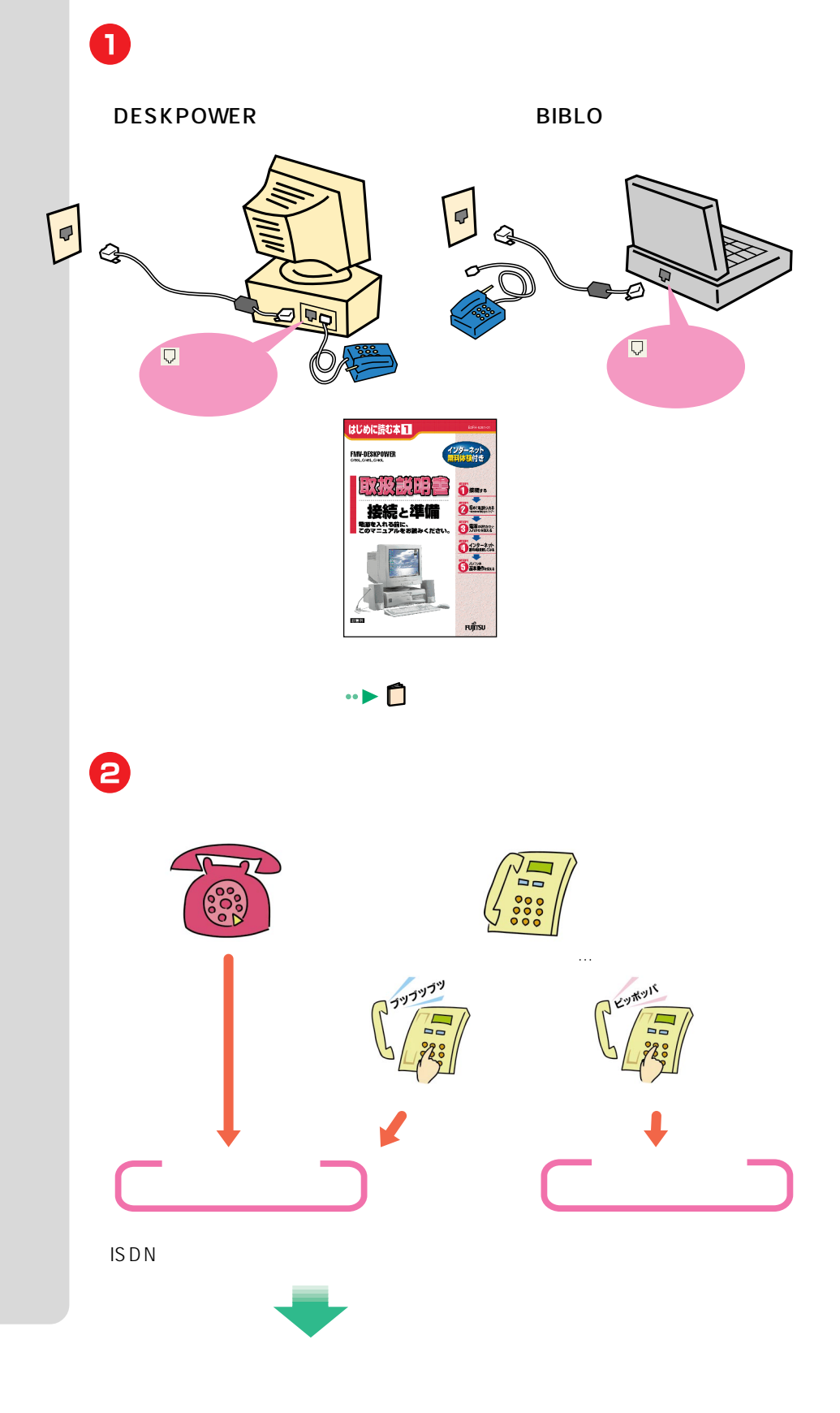

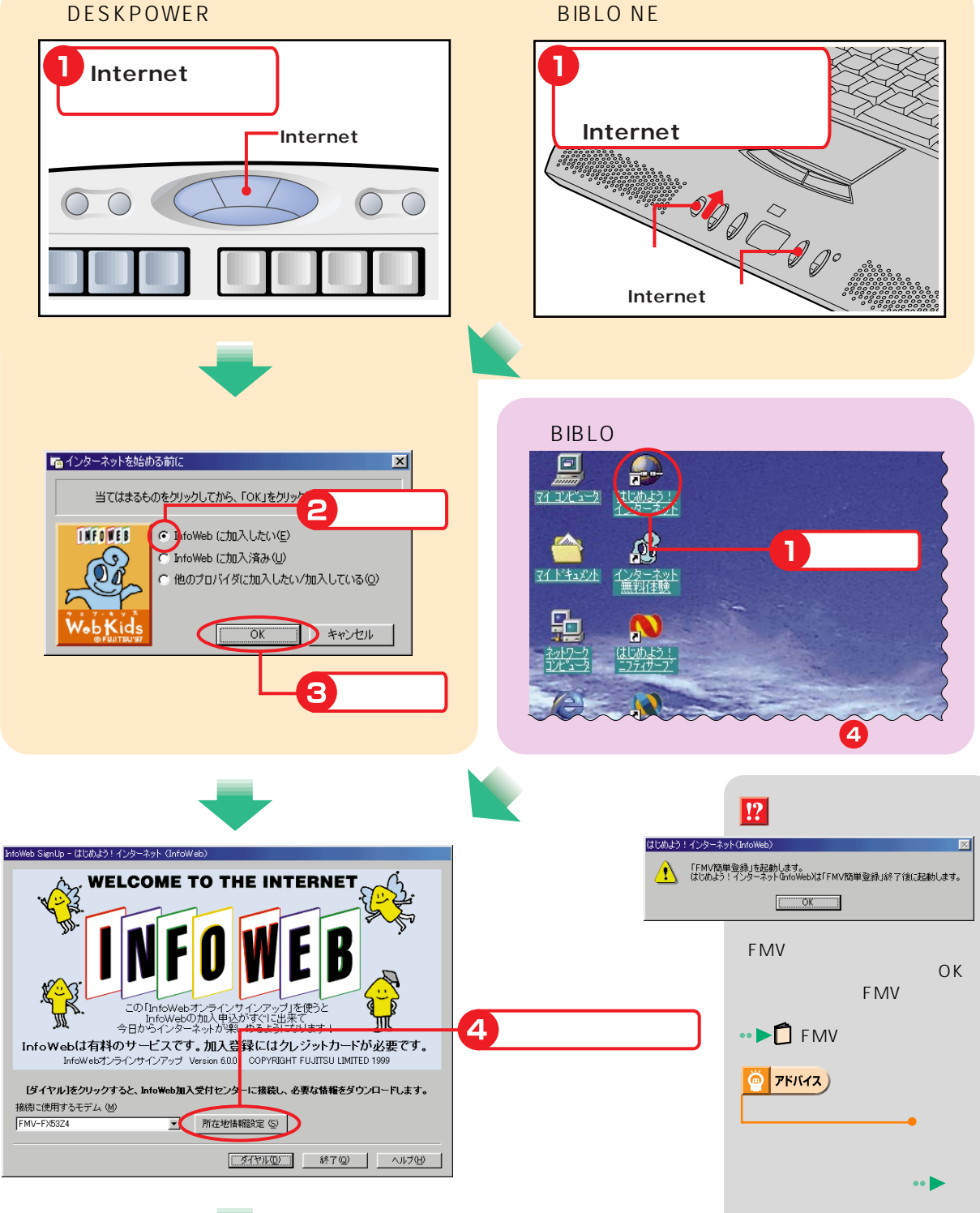

る(P.19)

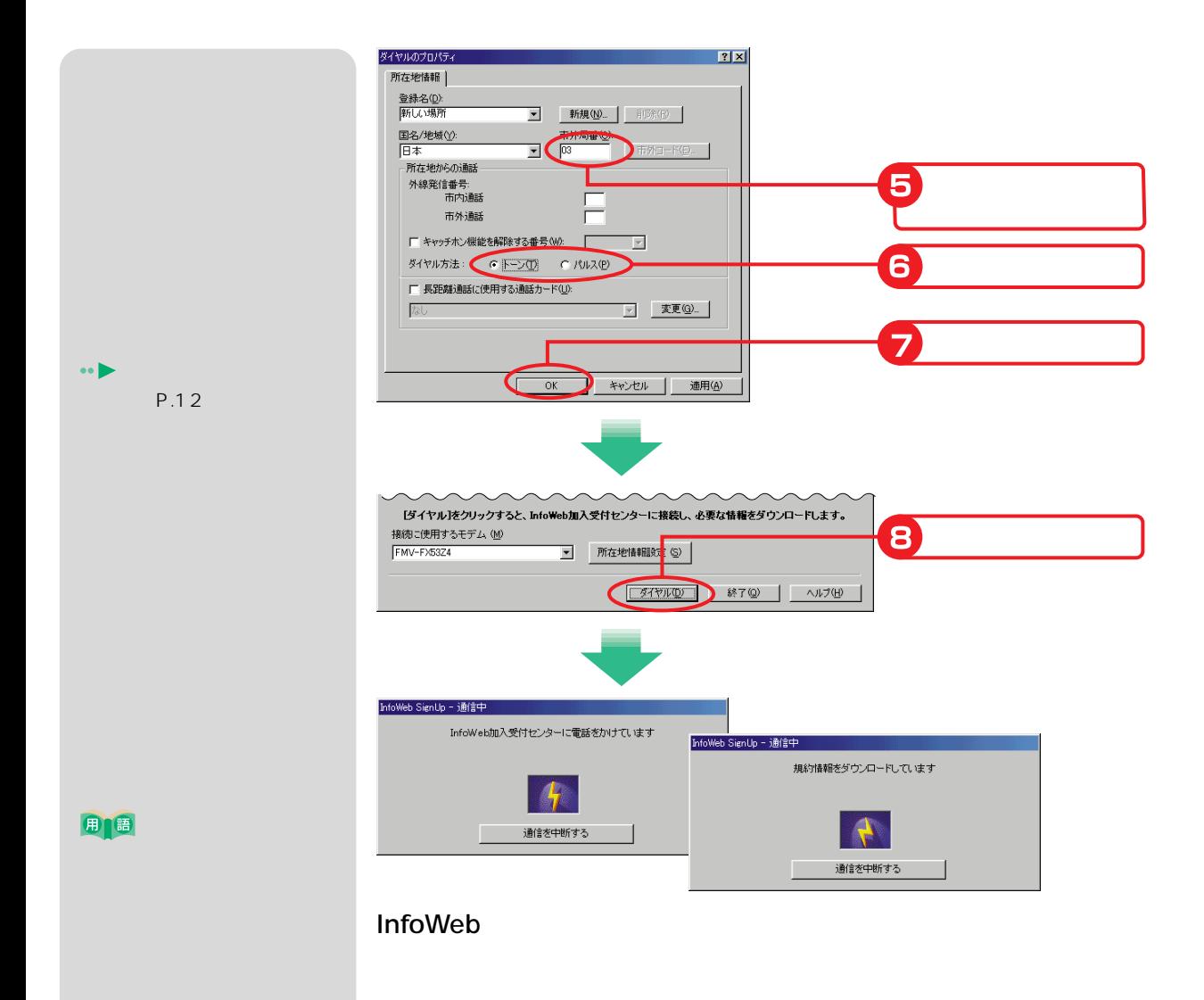

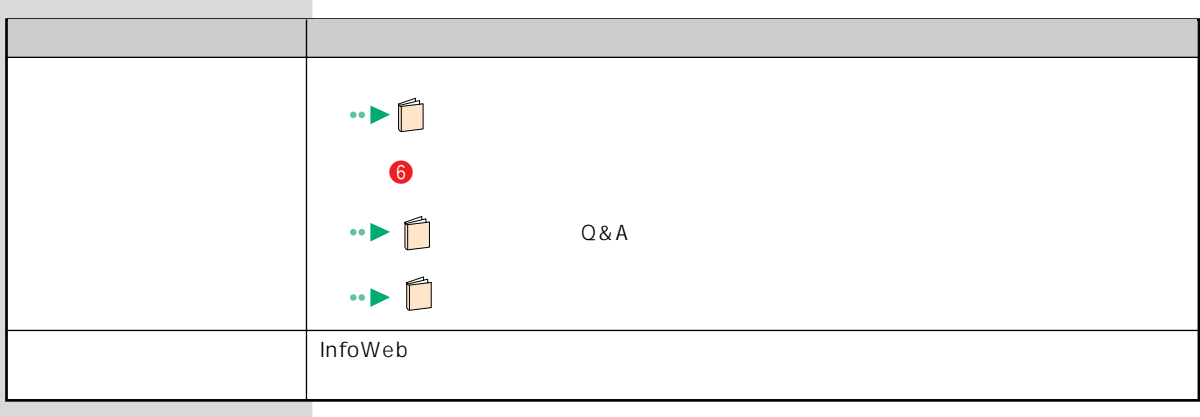

\*上記以外のエラーメッセージが表示されたとき 「エラーメッセージのヘルプを見る(P.19) ۰

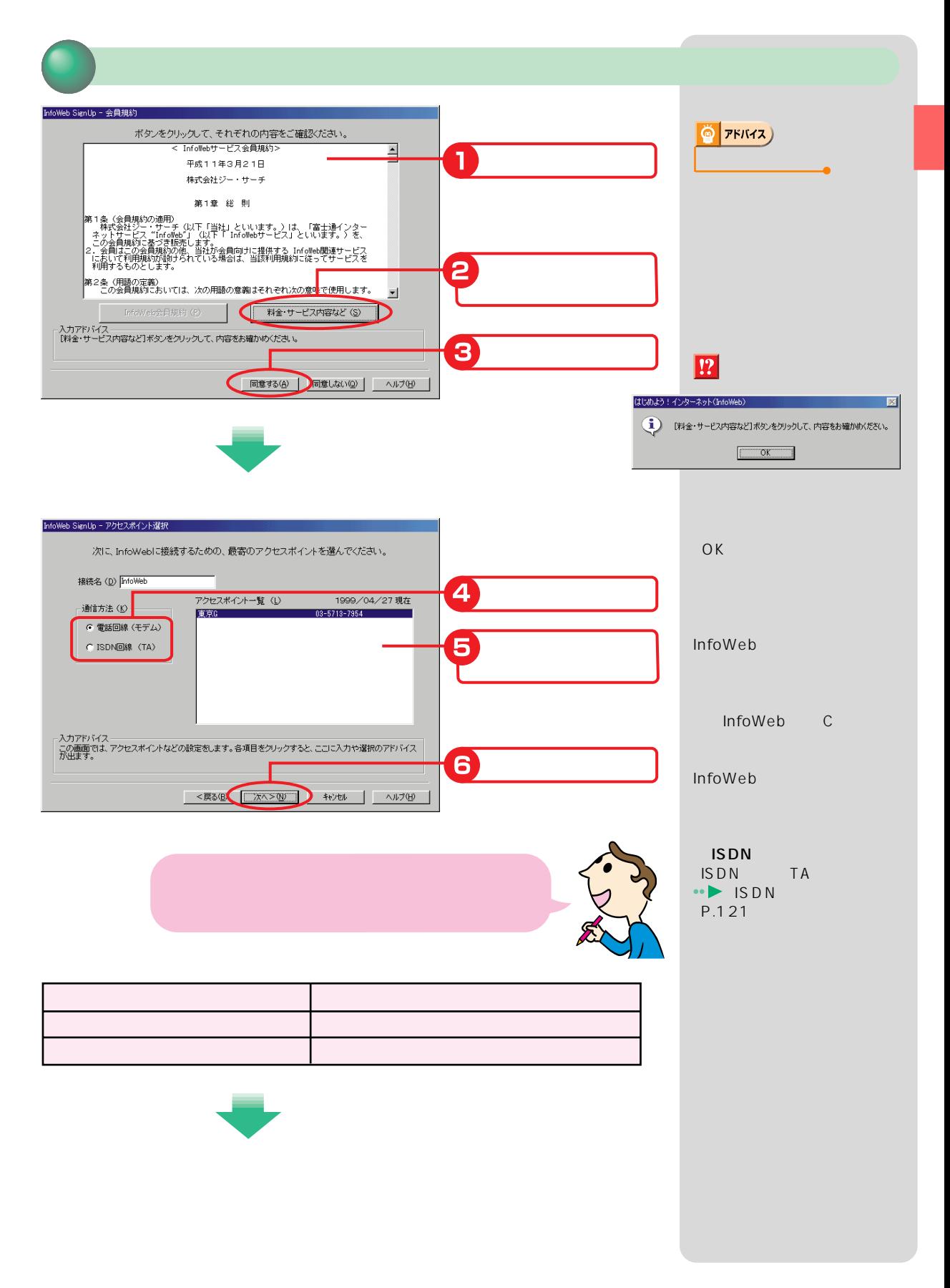

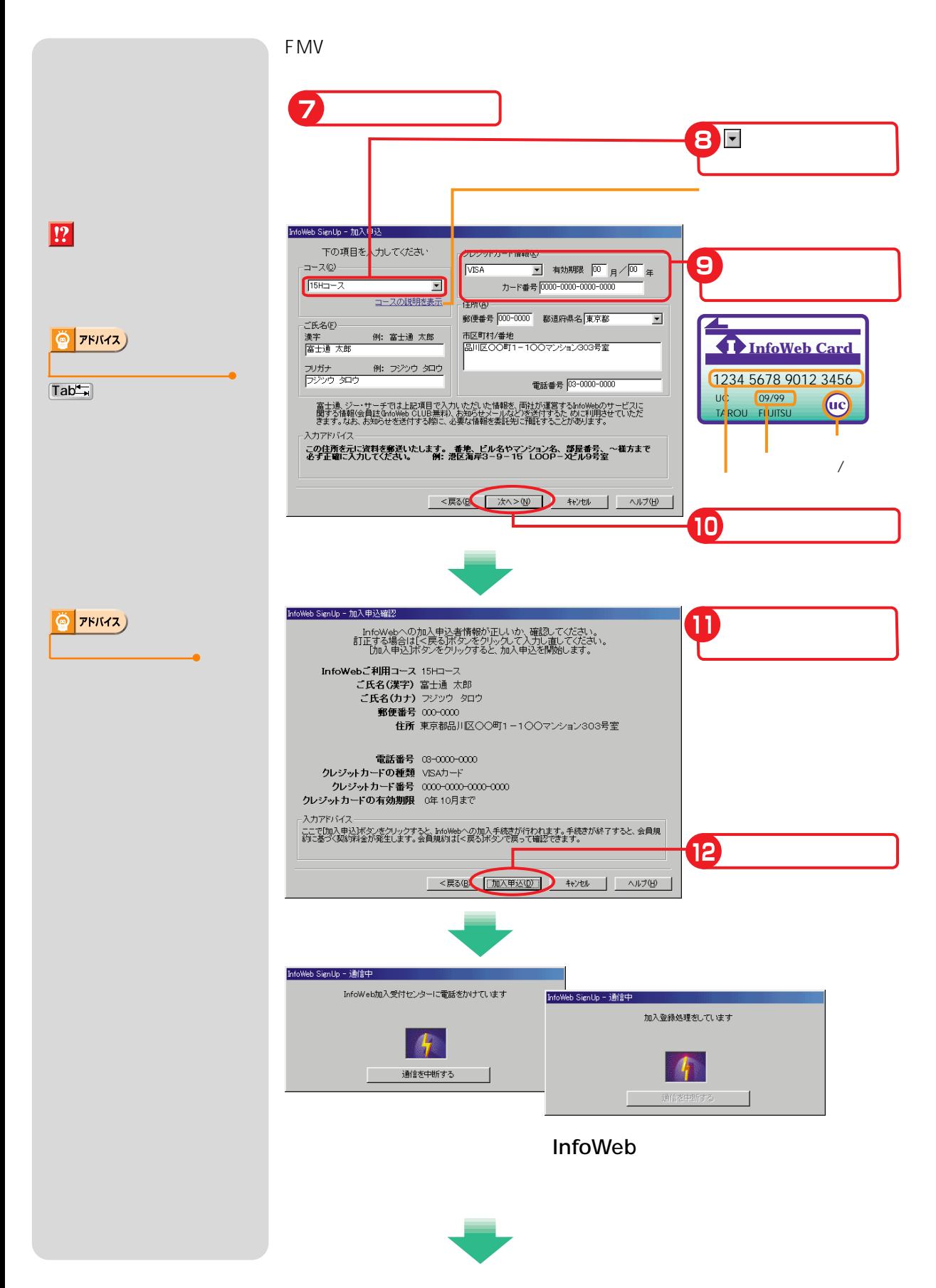

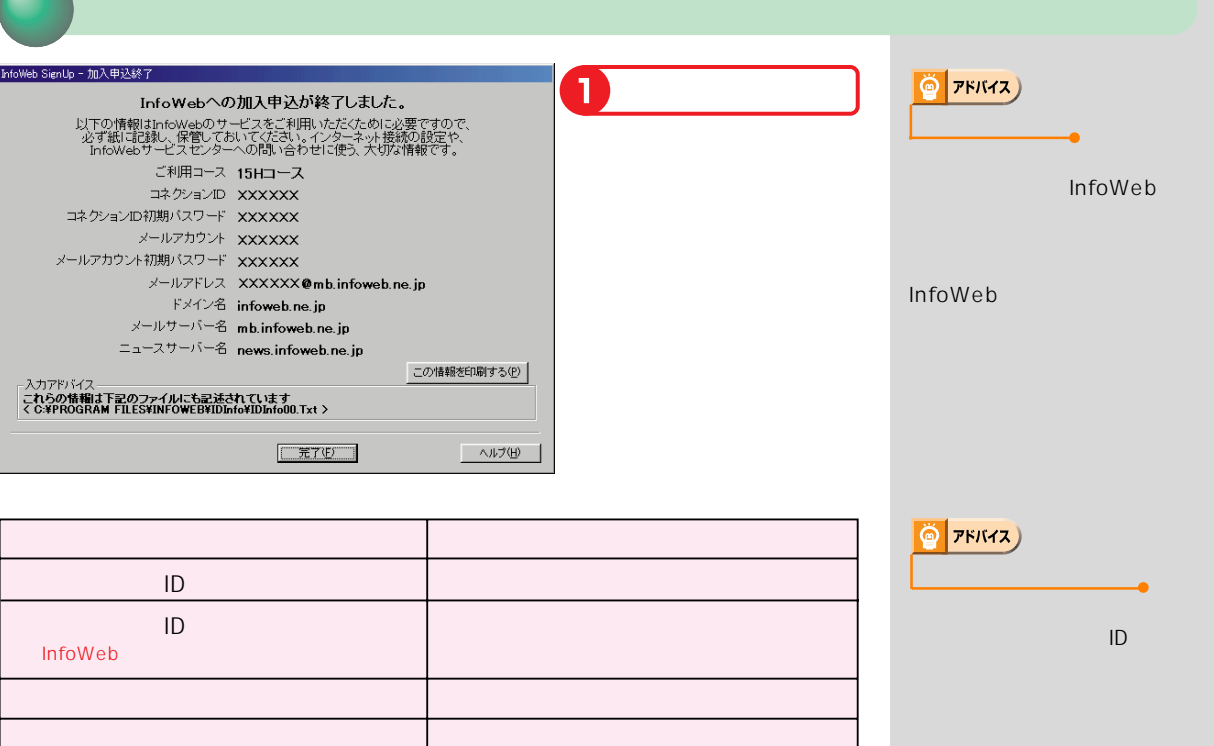

infoweb.ne.jp� mb.infoweb.ne.jp�

@mb.infoweb.ne.jp�

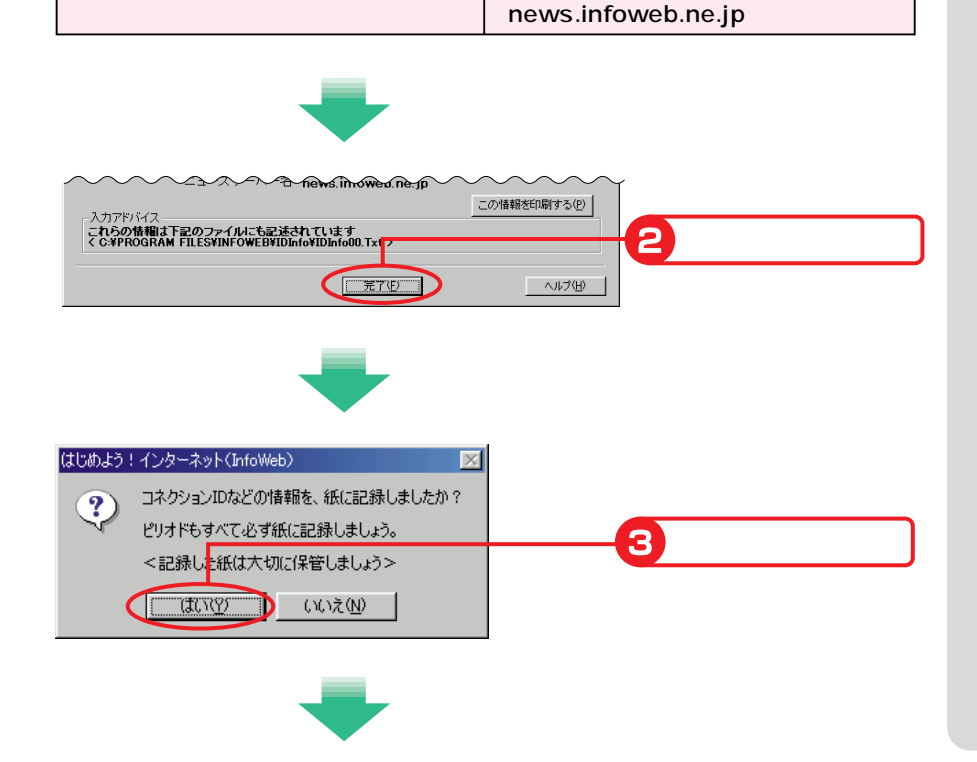

<span id="page-19-0"></span>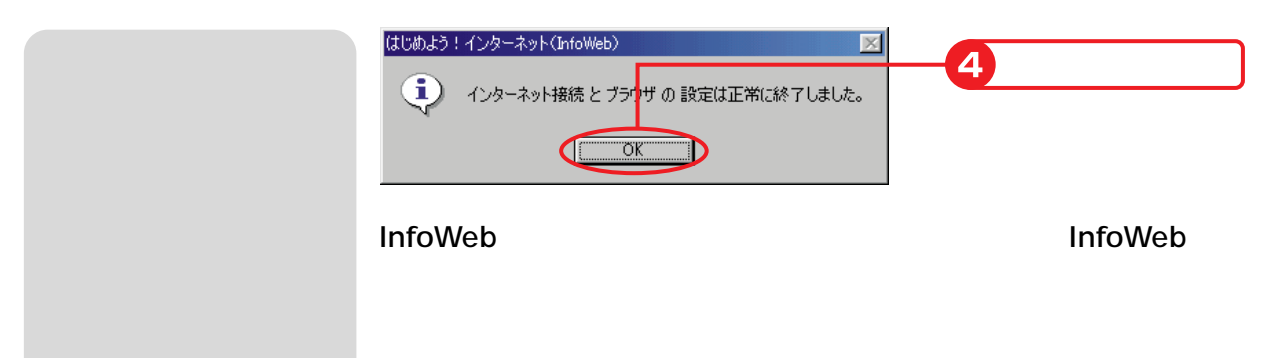

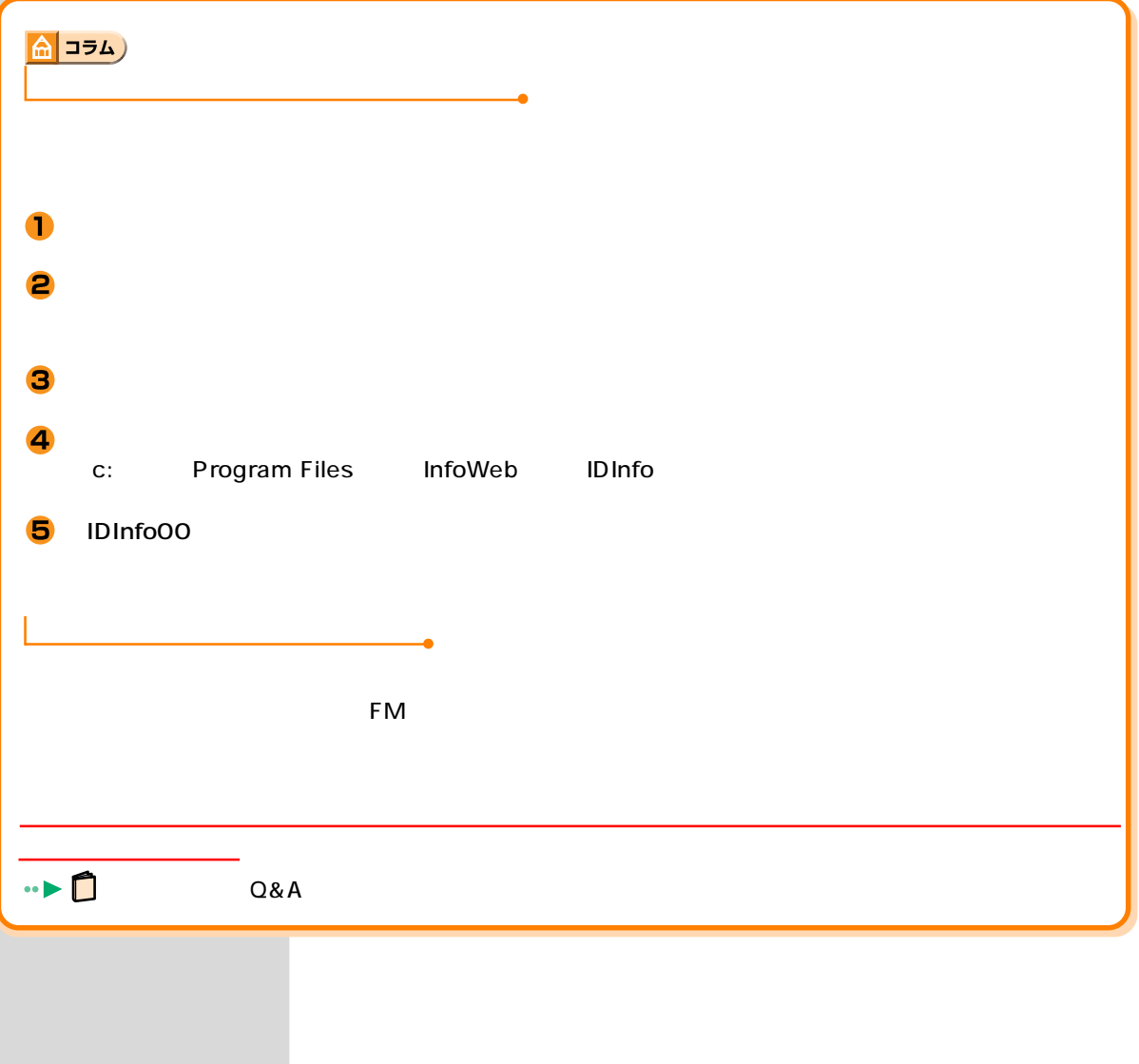

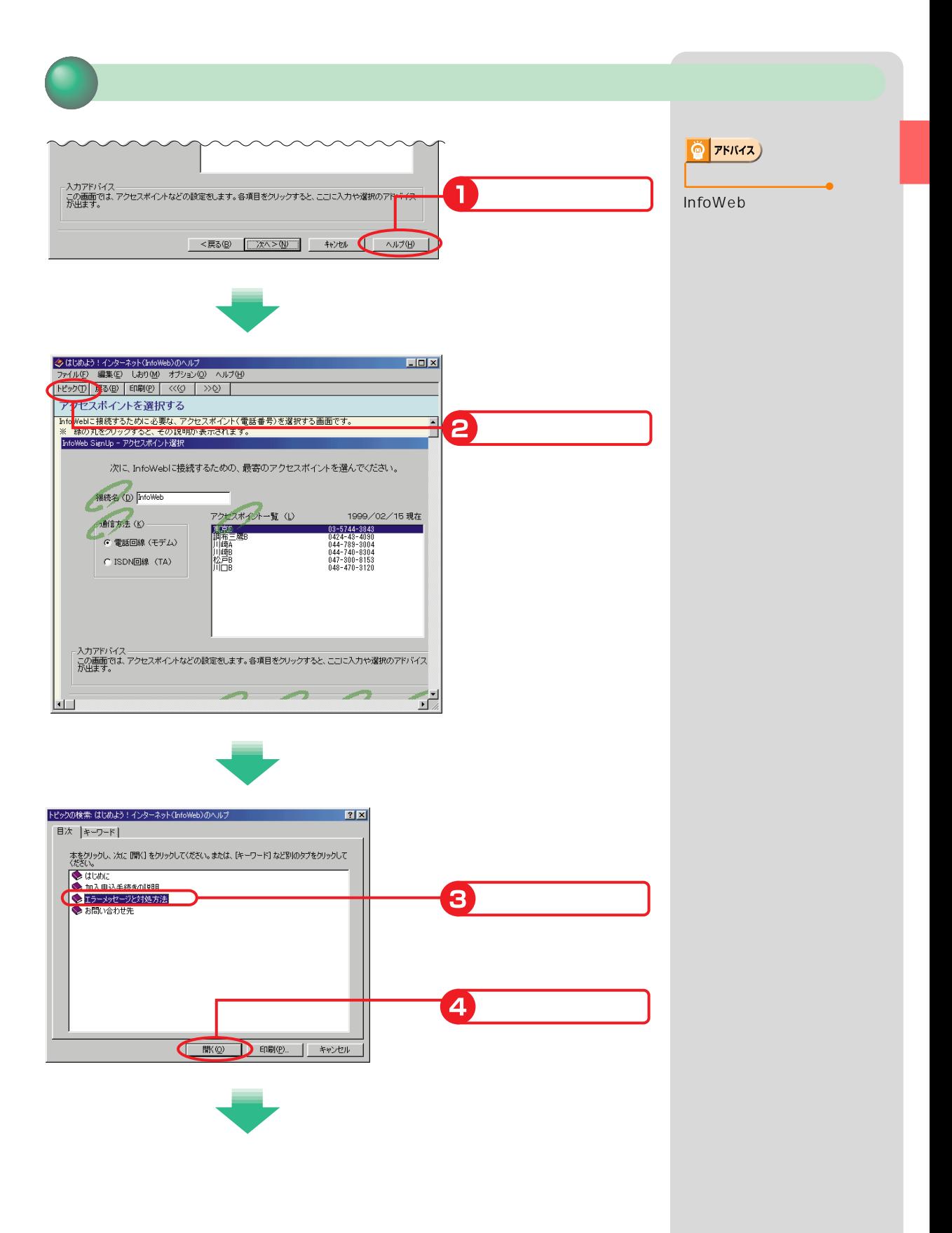

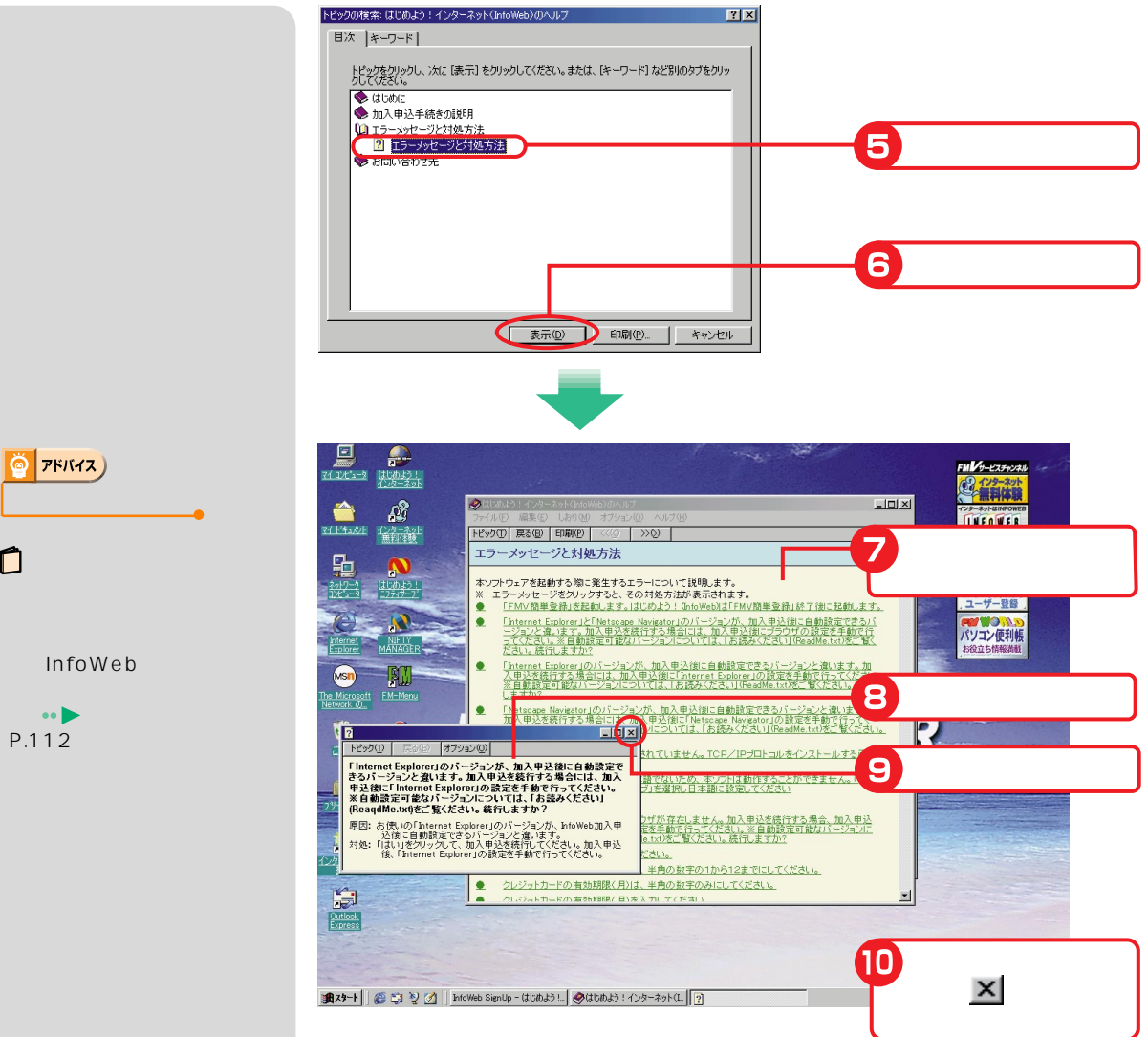

 $\cdots$   $\blacktriangleright$ (P.112)

<span id="page-22-0"></span>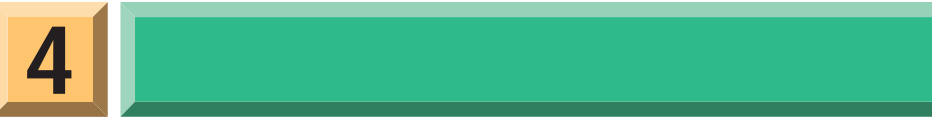

### DESKPOWER BIBLO NE

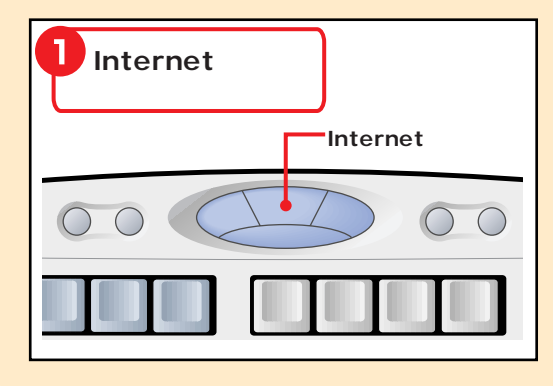

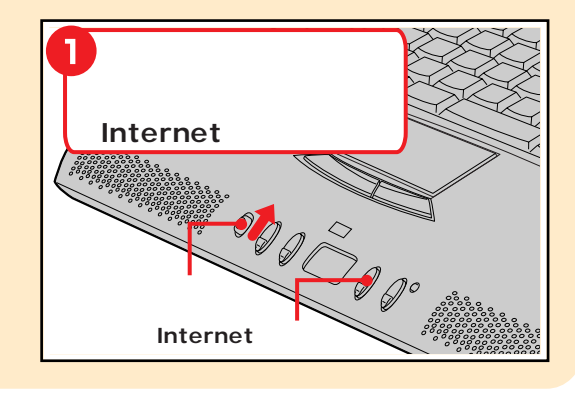

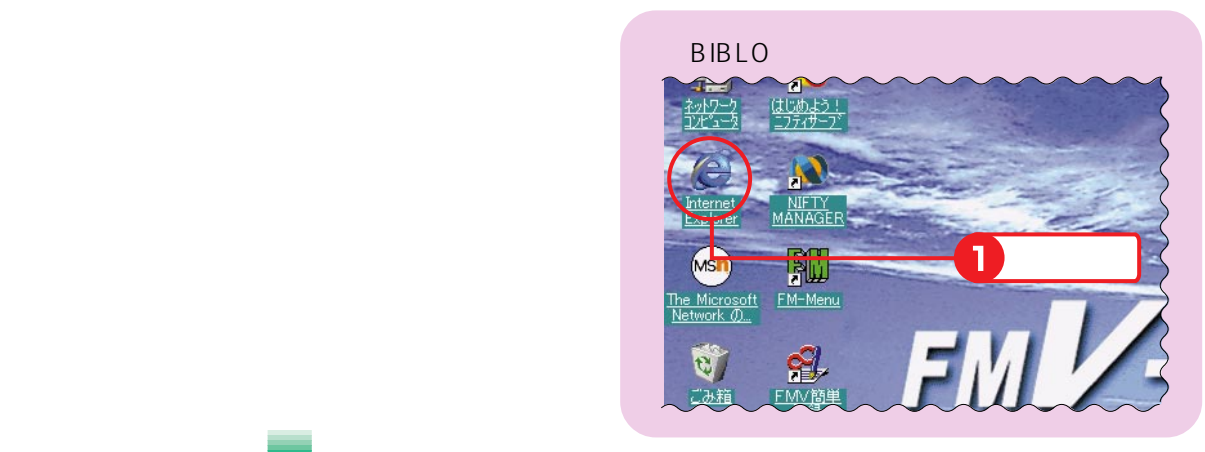

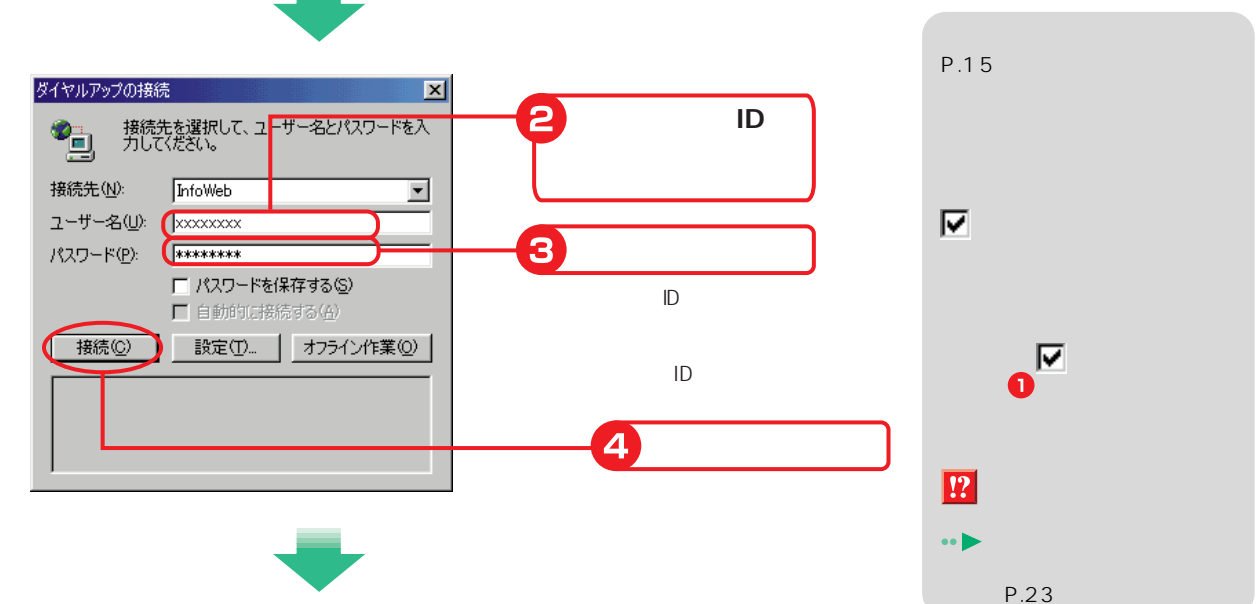

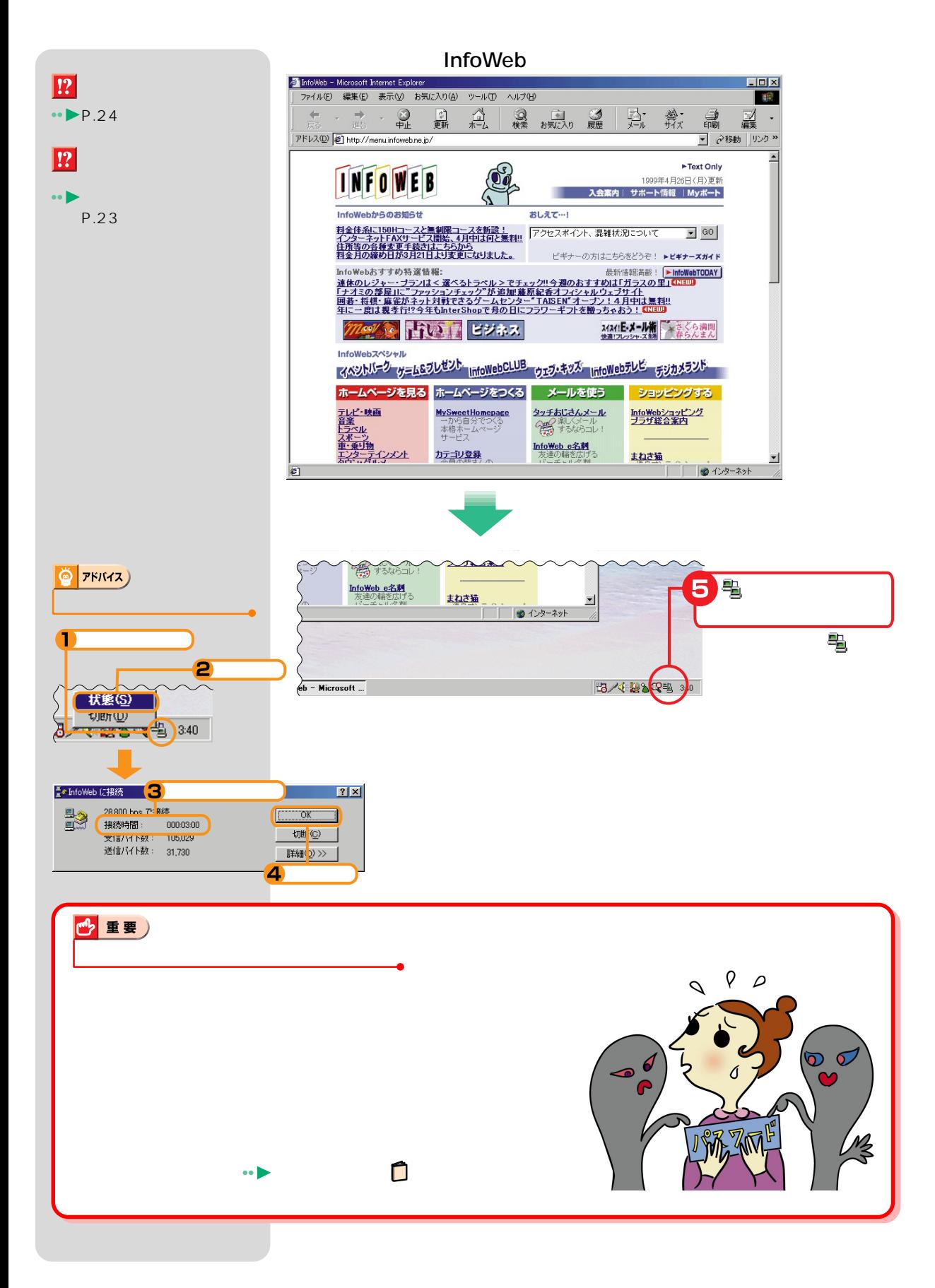

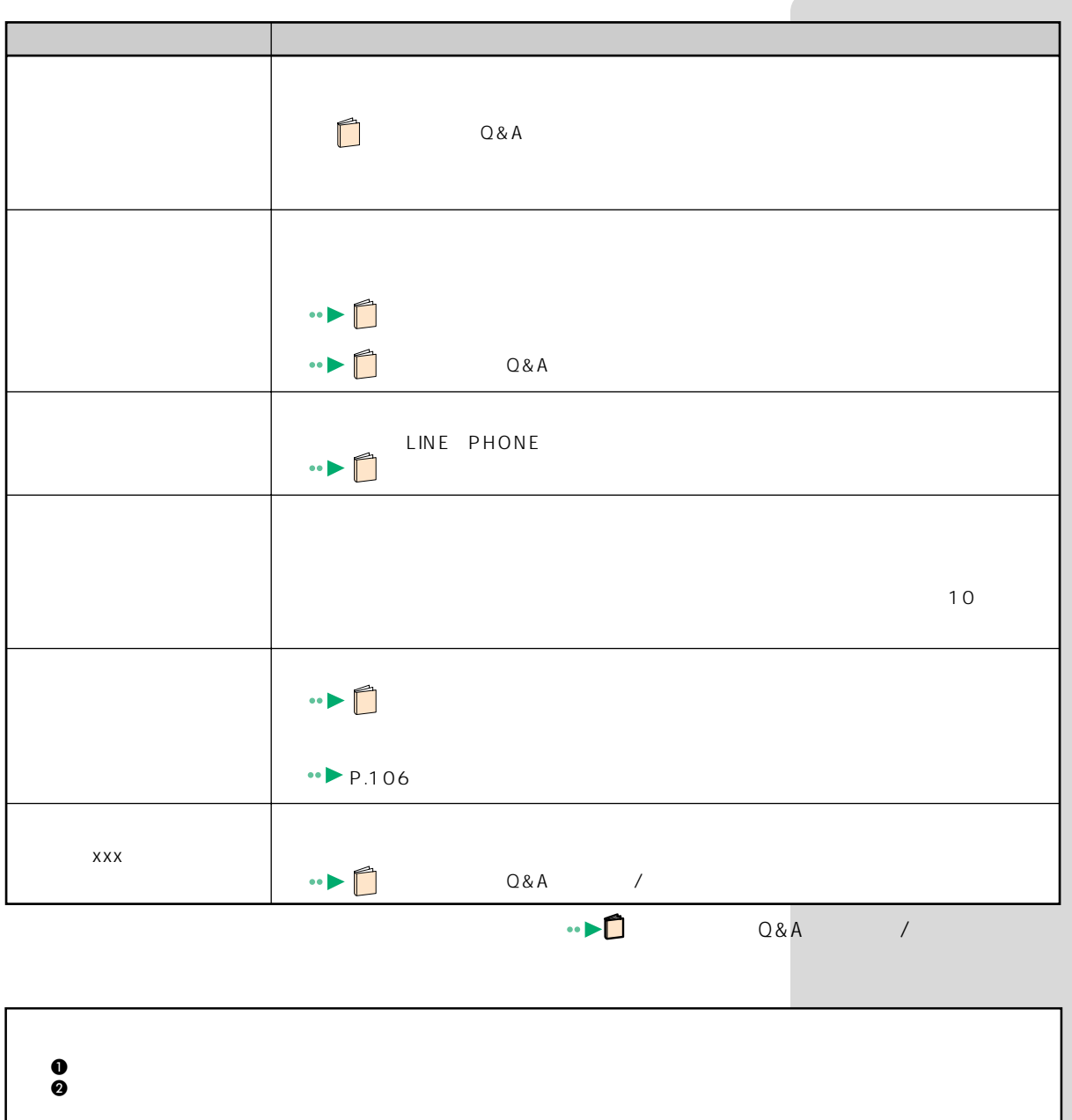

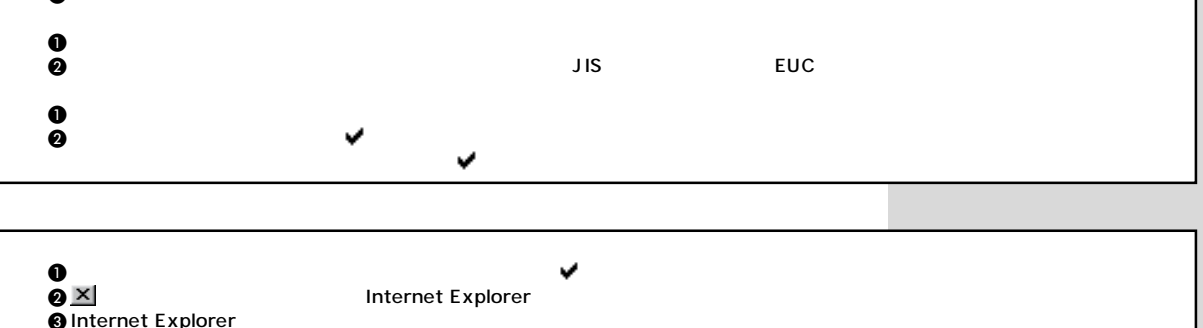

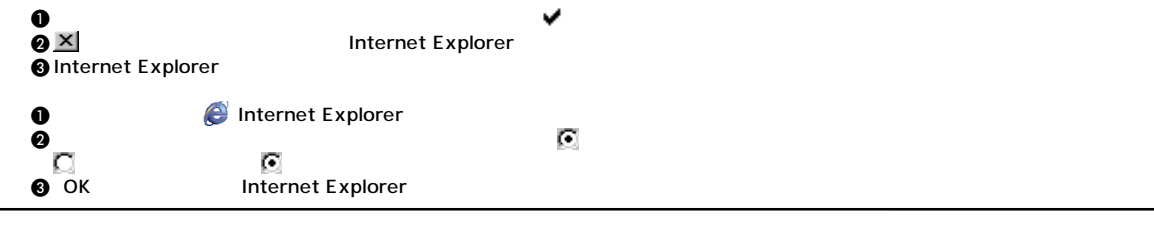

<span id="page-25-0"></span>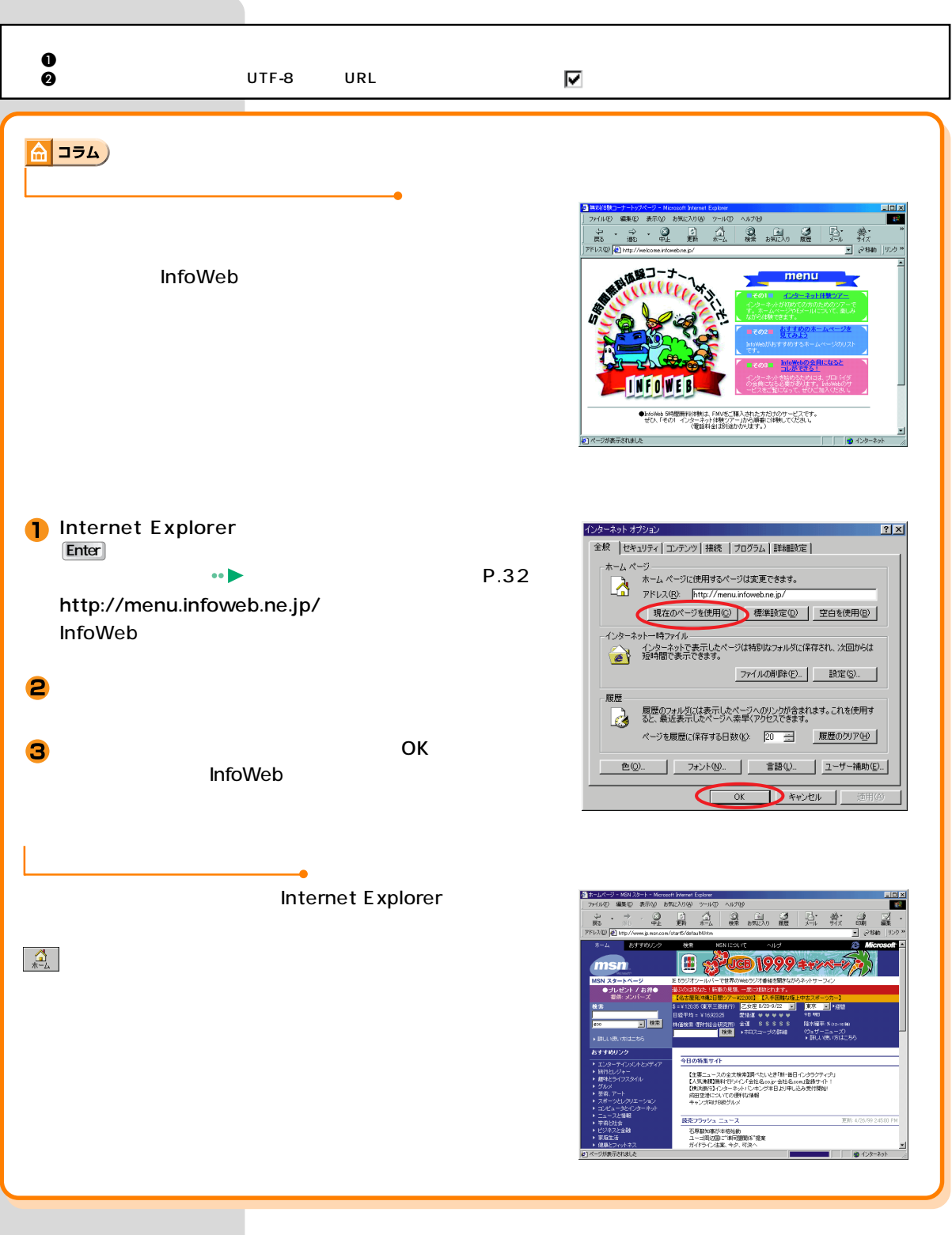

<span id="page-26-0"></span>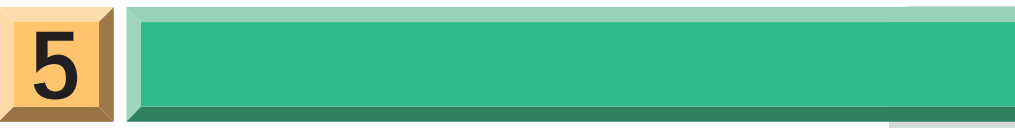

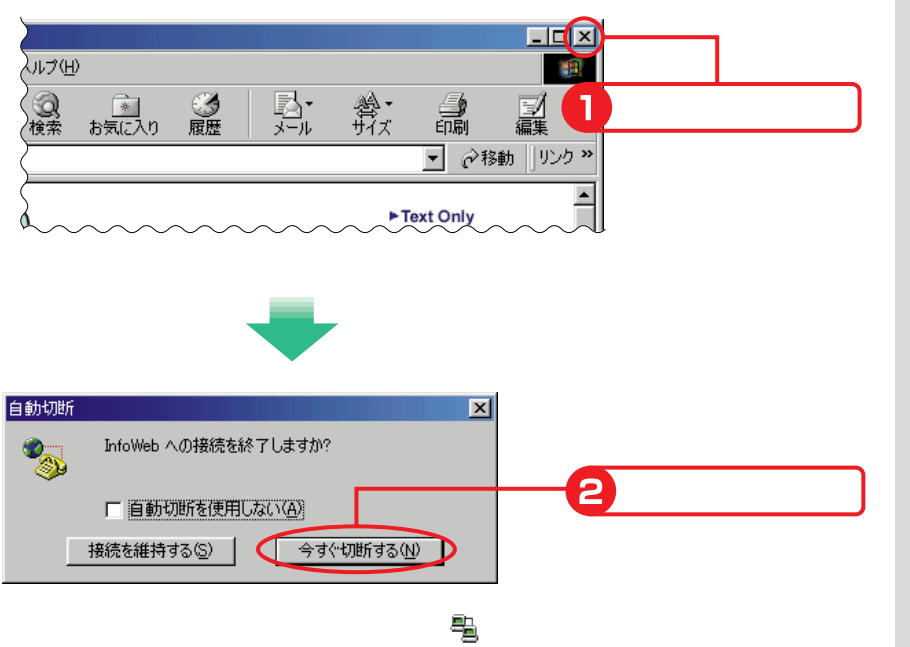

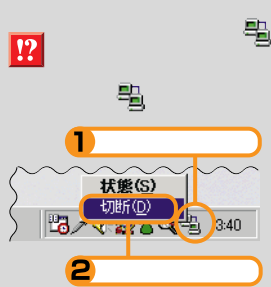

<span id="page-27-0"></span>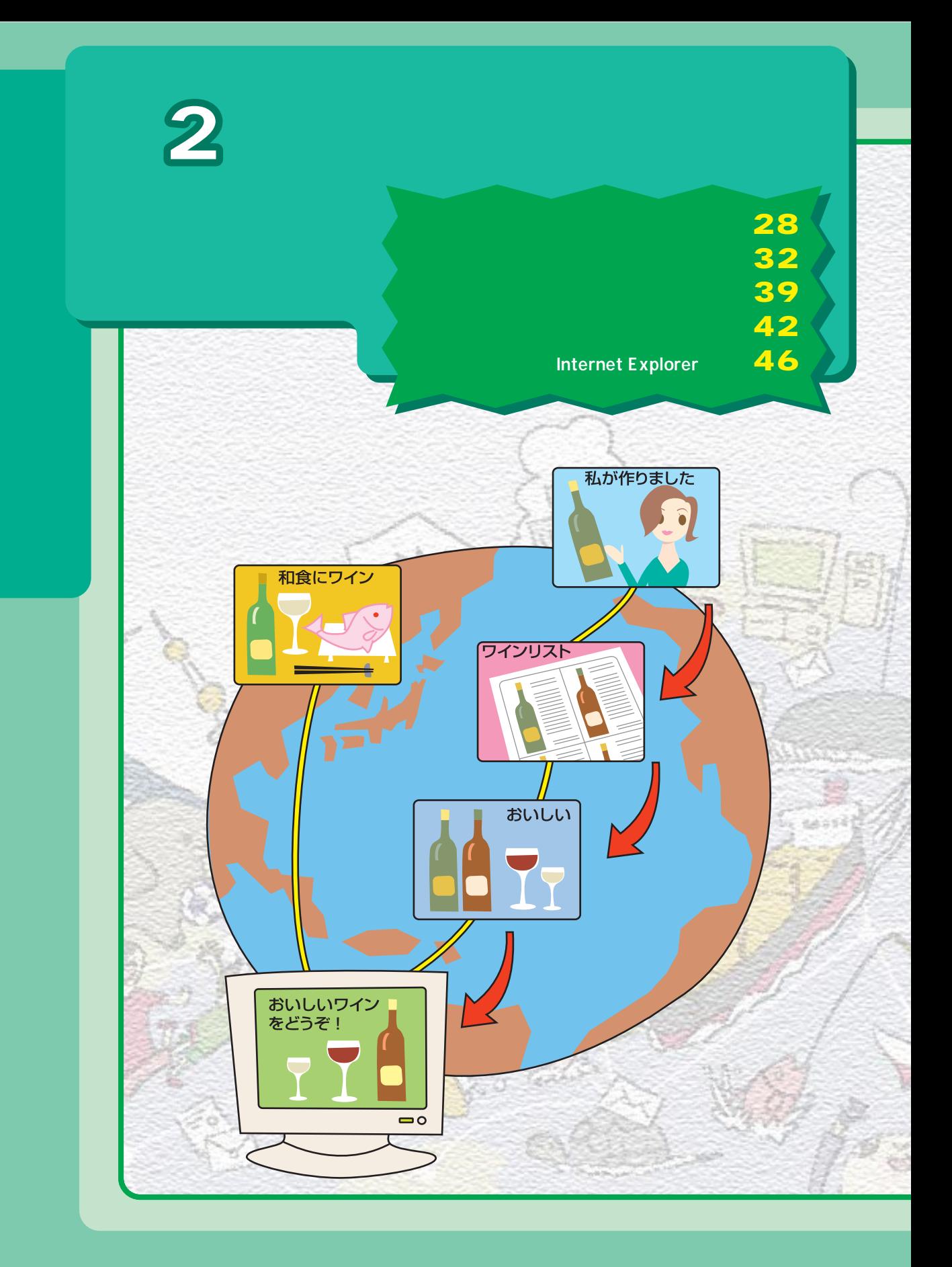

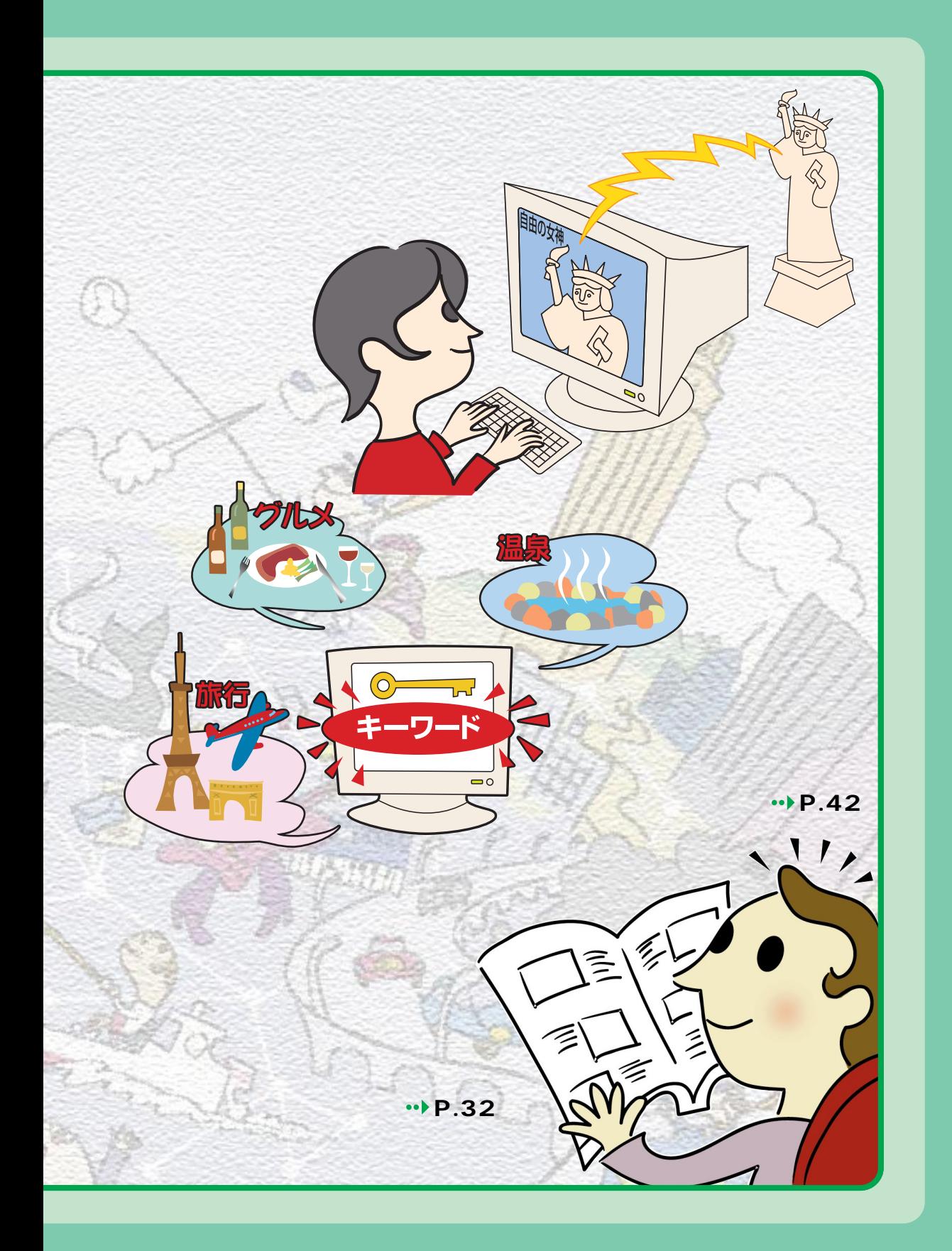

<span id="page-29-0"></span><u>1 トームページを見</u>

### Internet Explorer

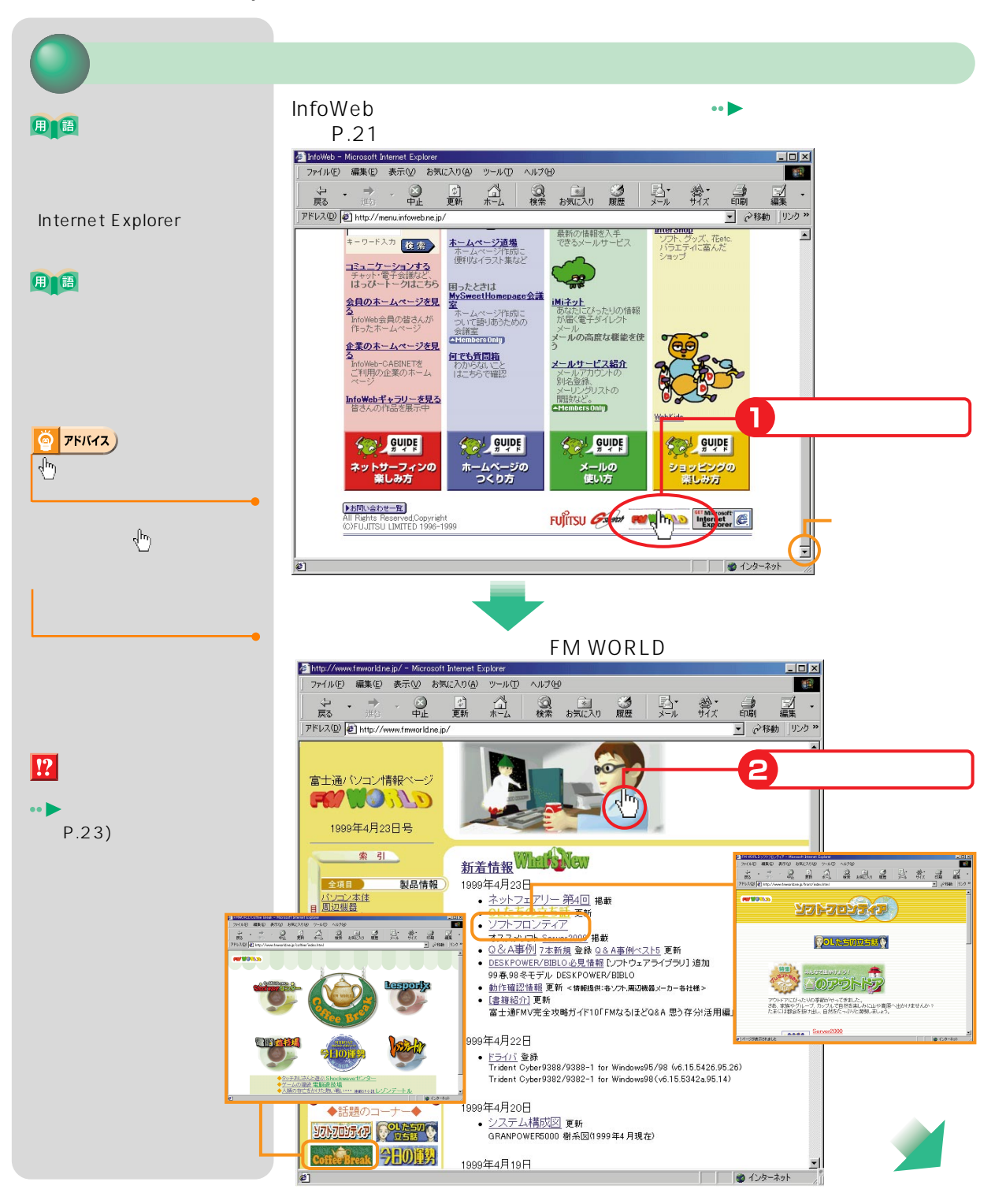

<span id="page-30-0"></span>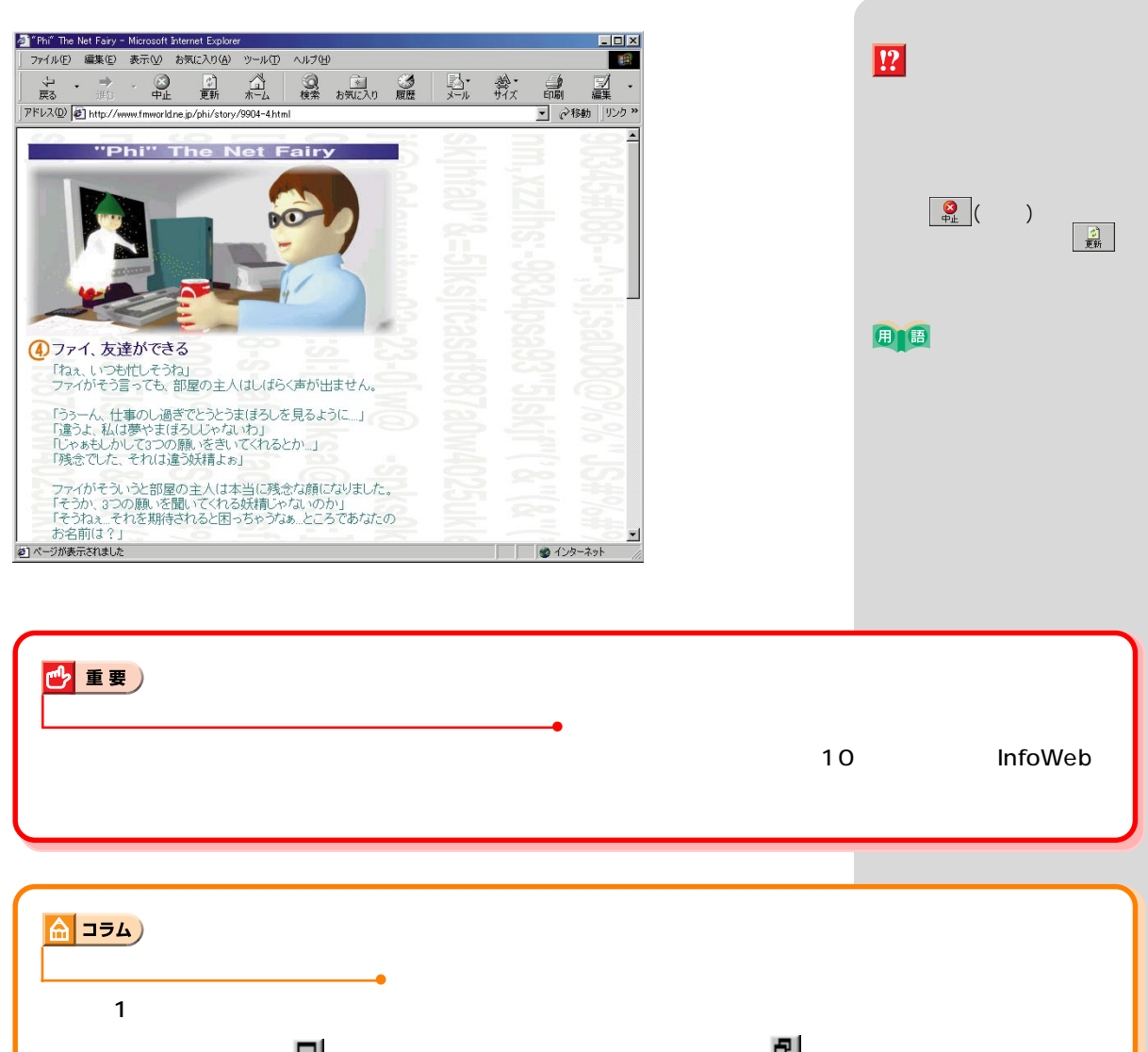

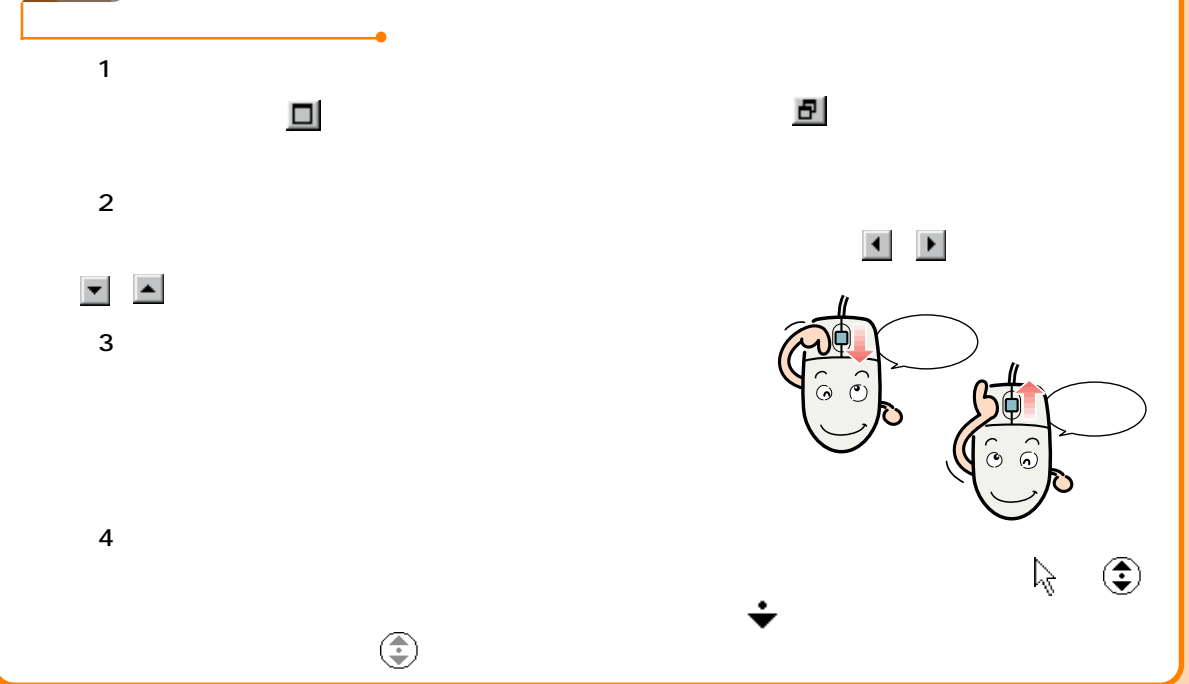

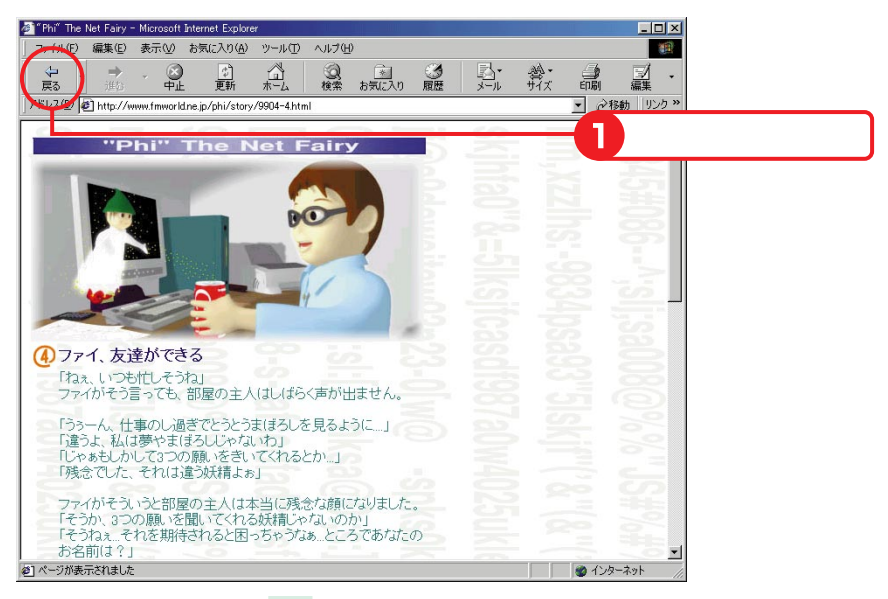

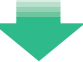

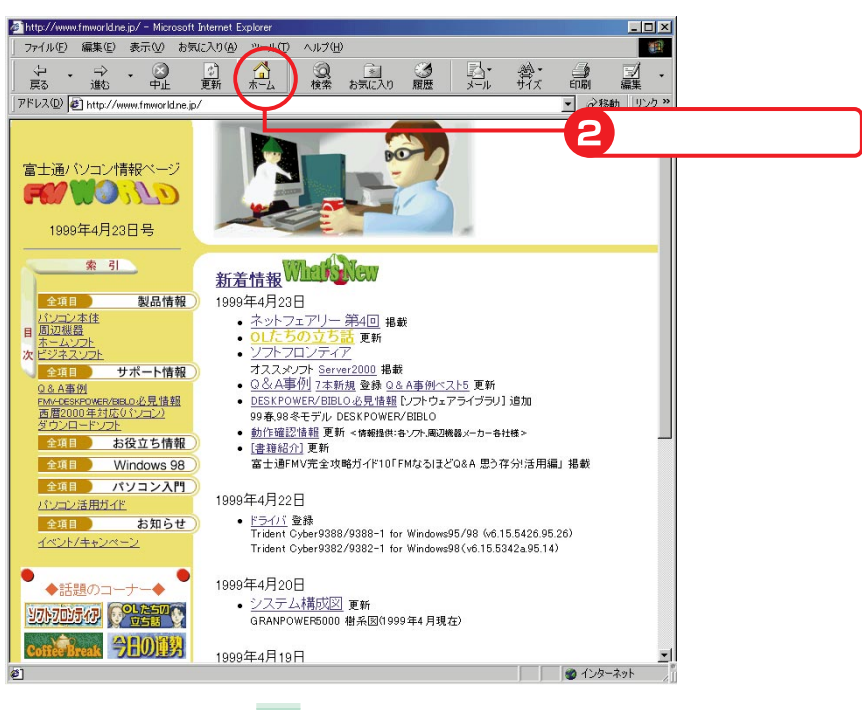

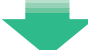

<span id="page-32-0"></span>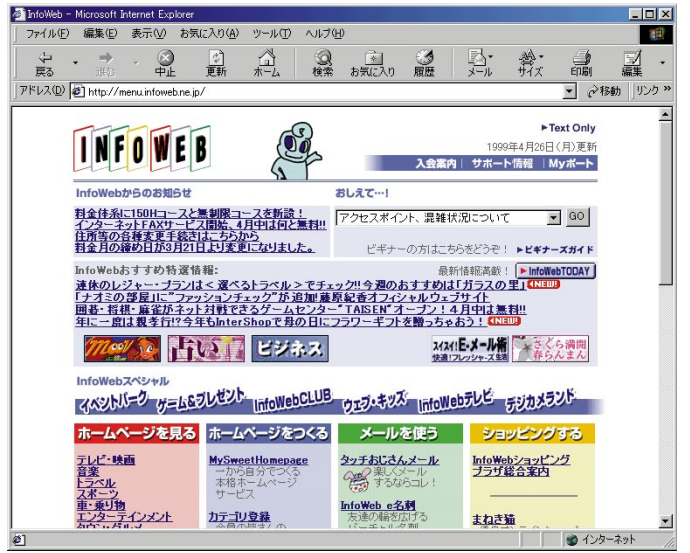

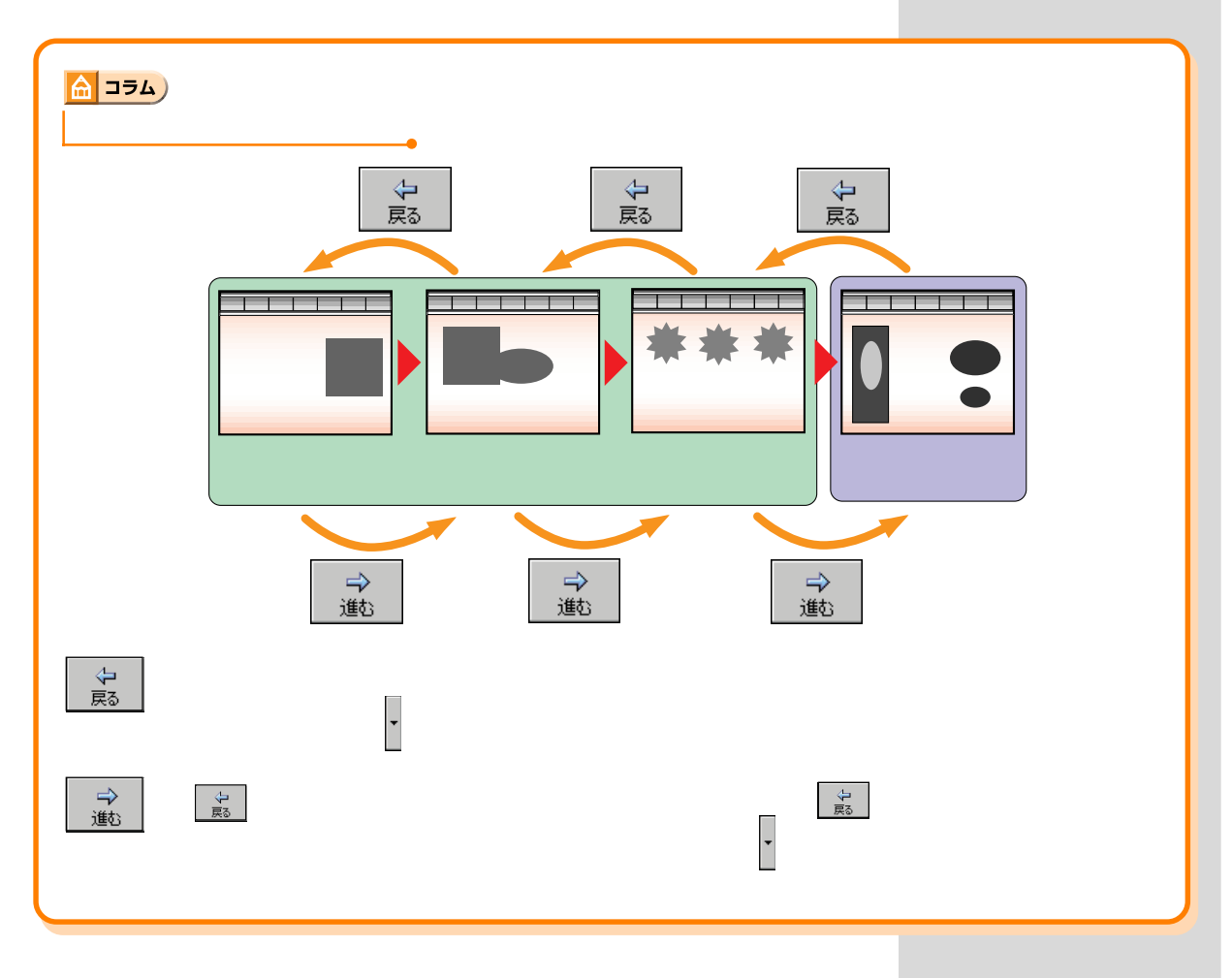

<span id="page-33-0"></span><u>2 メント・ページを見るにはならないようにはならないようにはならないようにはならないようにはならないようにはならないようにはならないようにはならないようにはならないように</u>

### http://menu.infoweb.ne.jp/

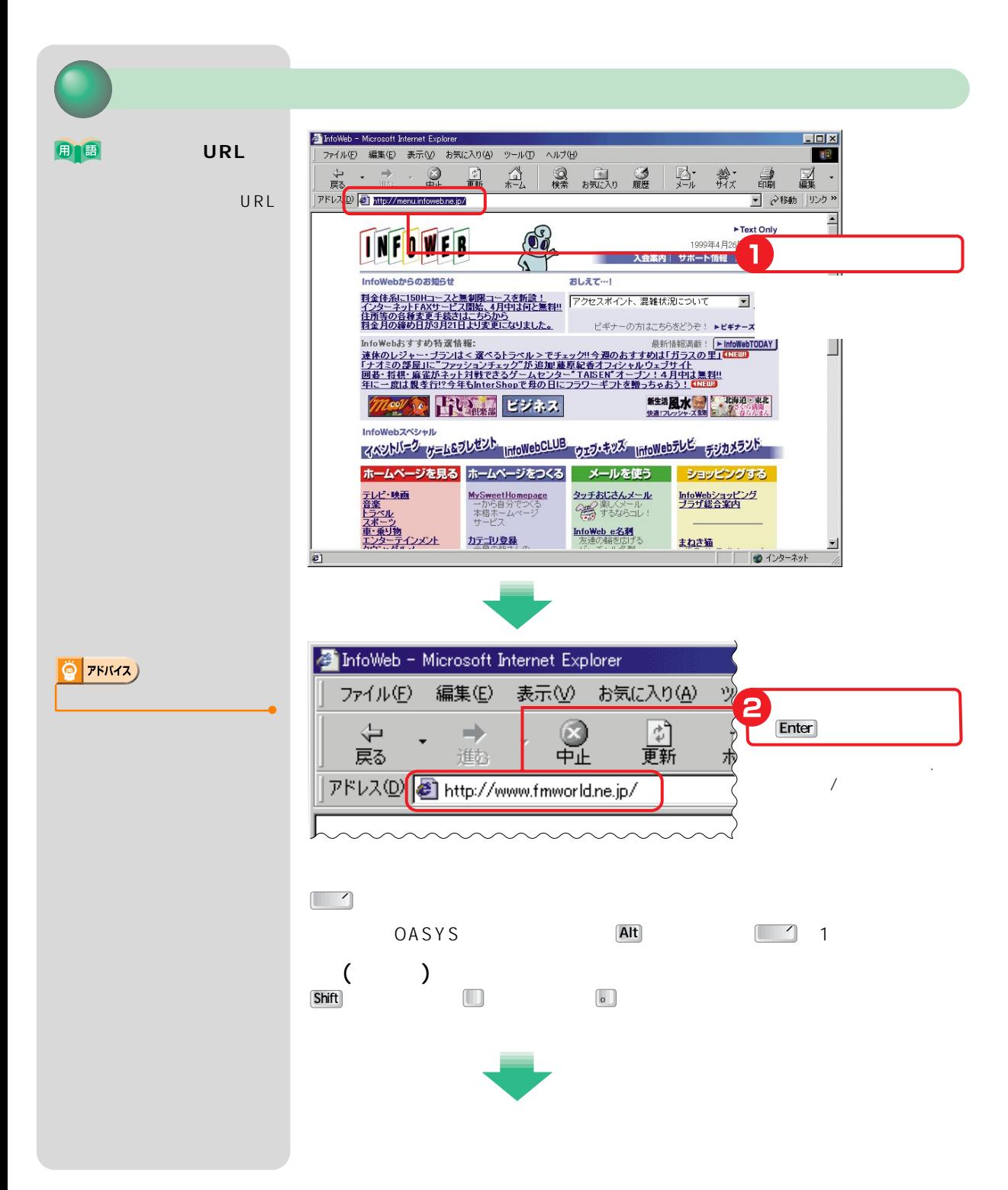

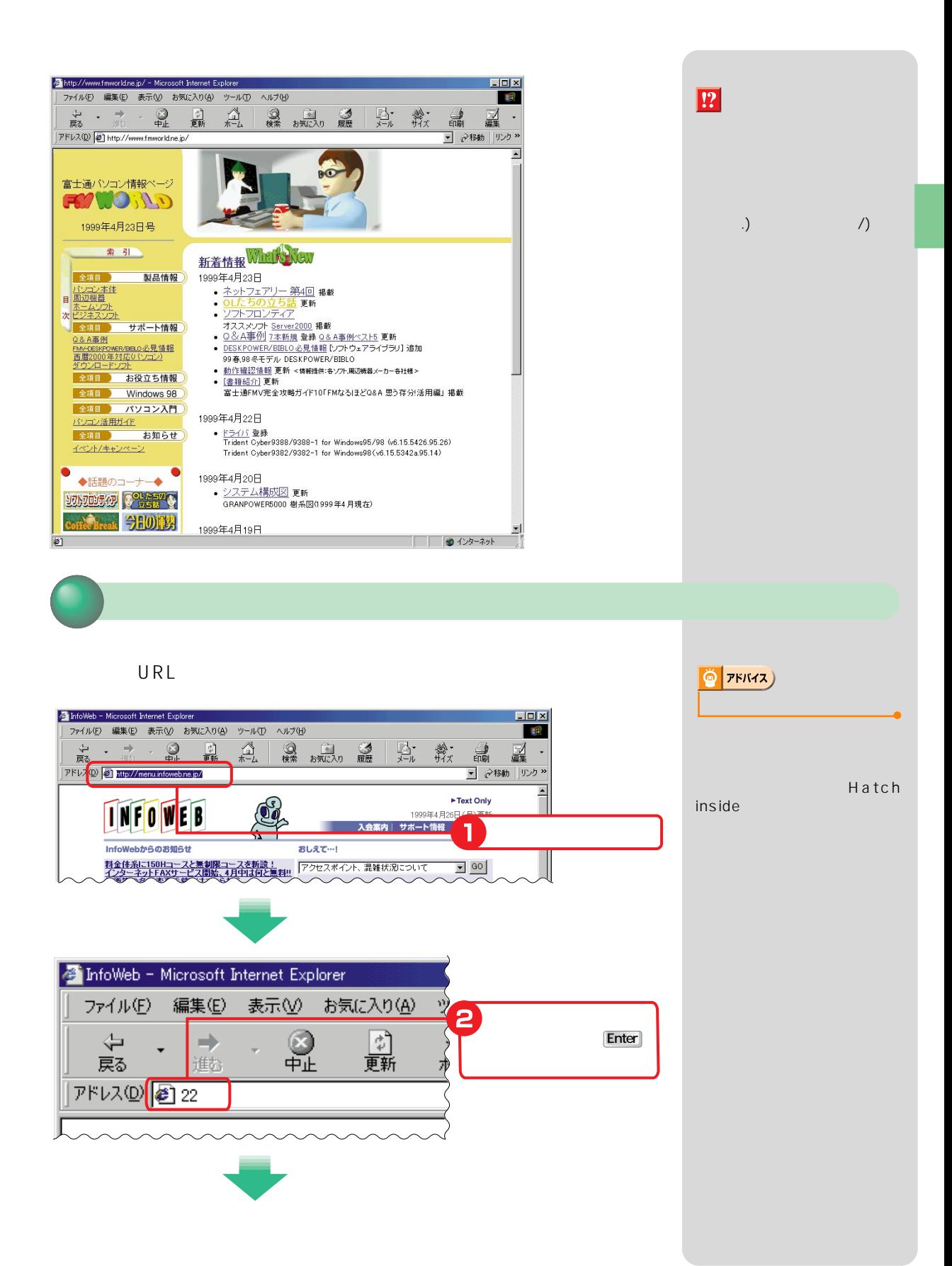

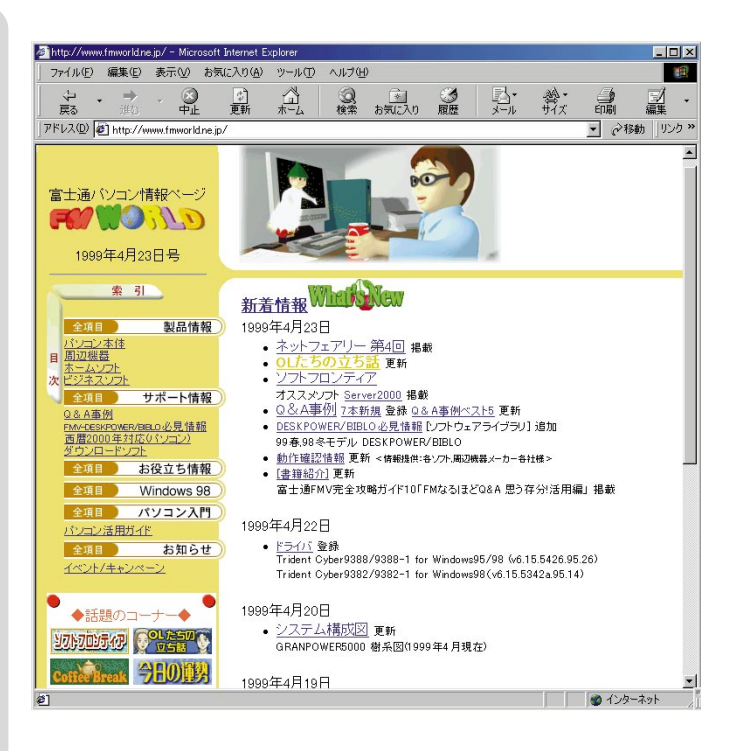

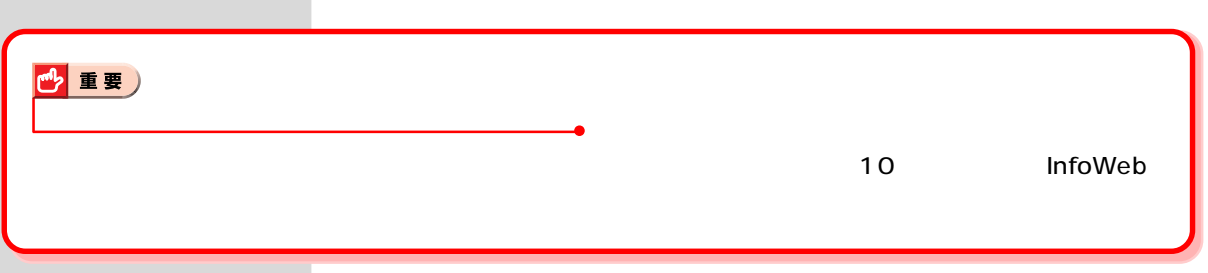
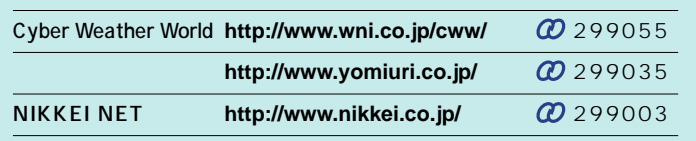

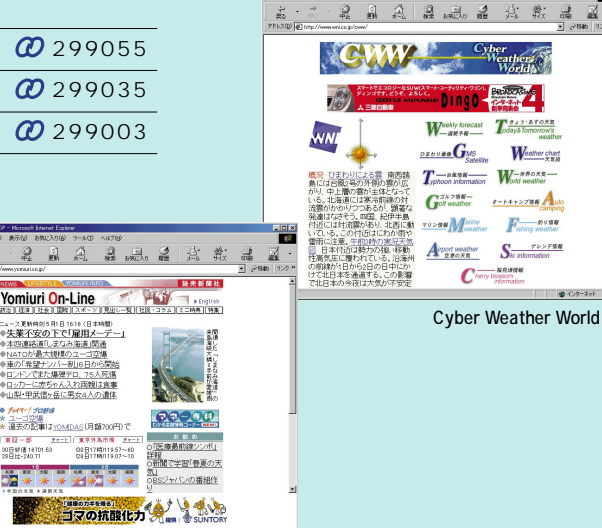

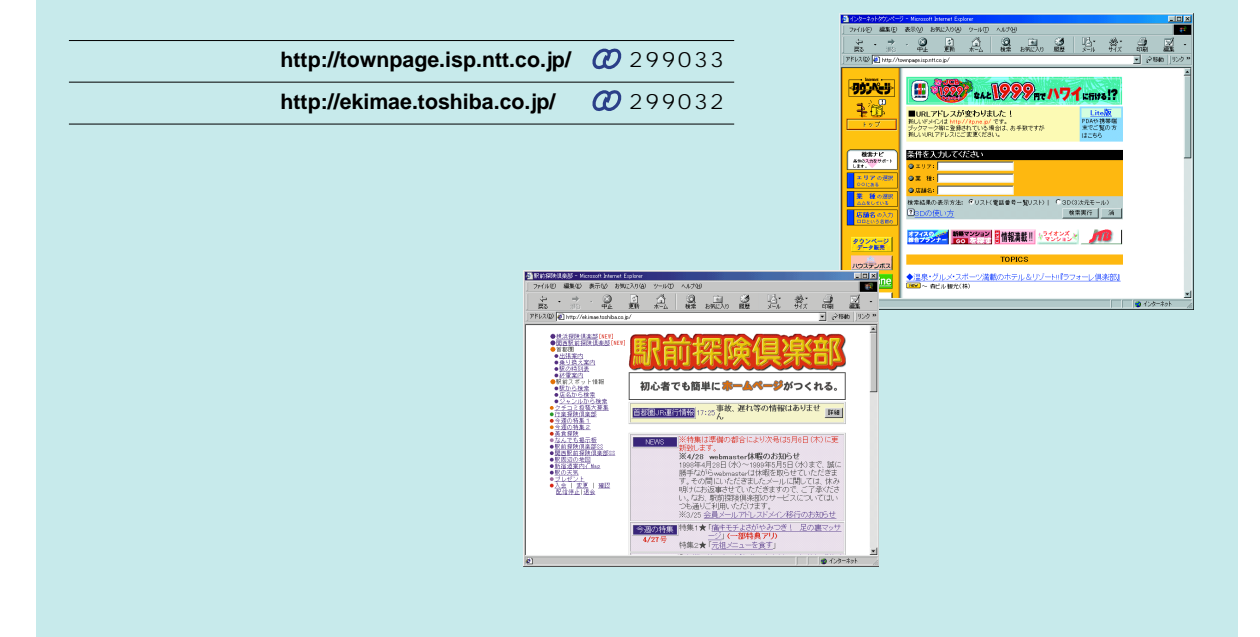

=

ञ

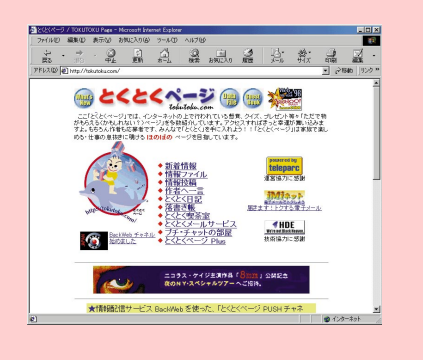

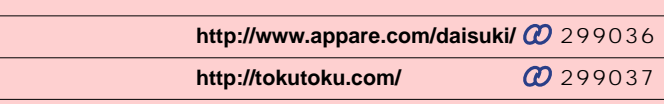

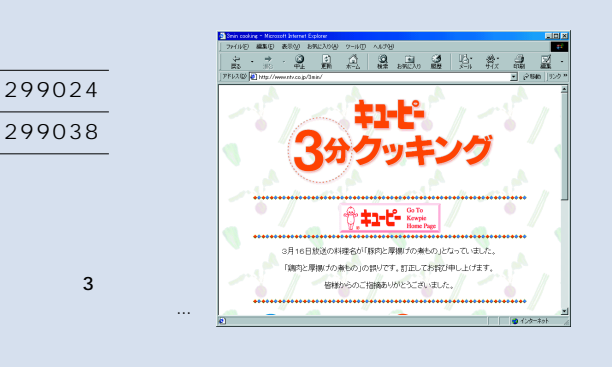

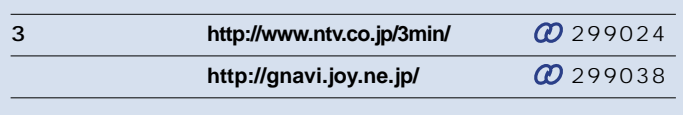

3 分クッキング

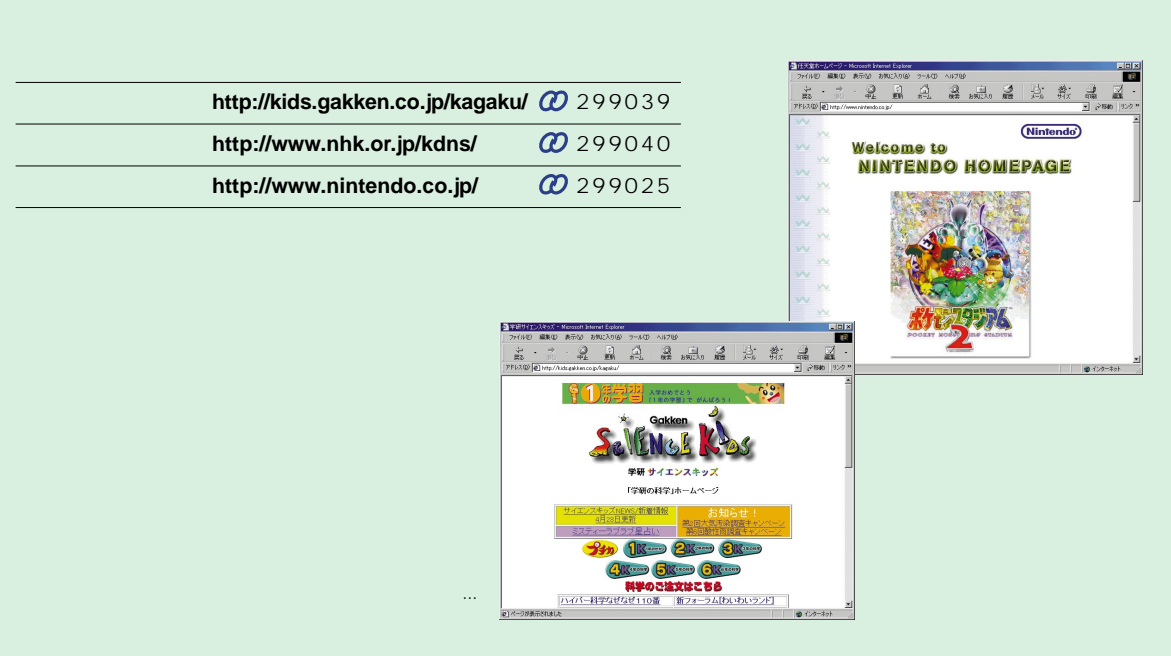

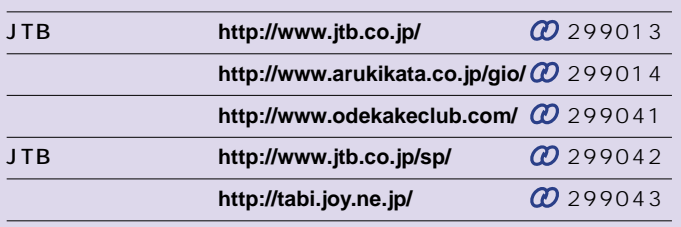

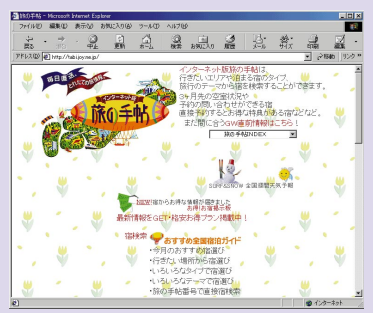

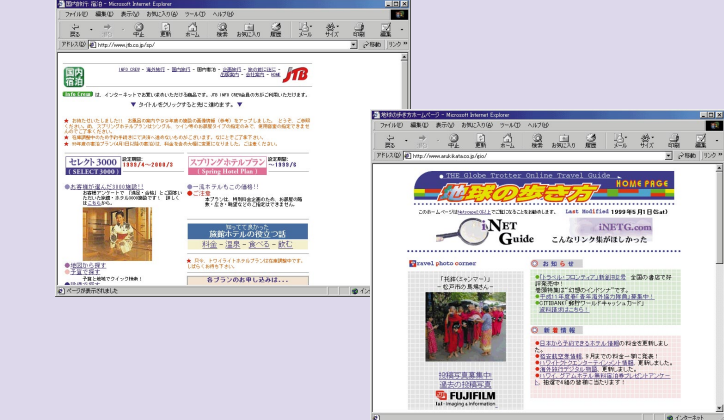

JTB 宿泊プラン

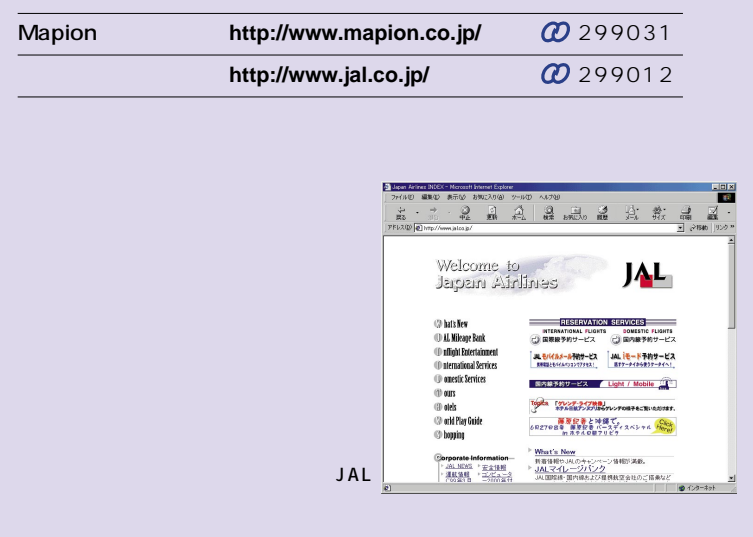

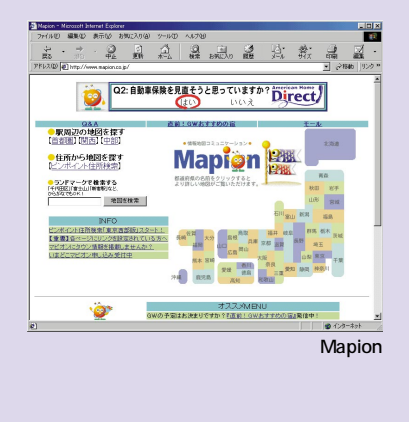

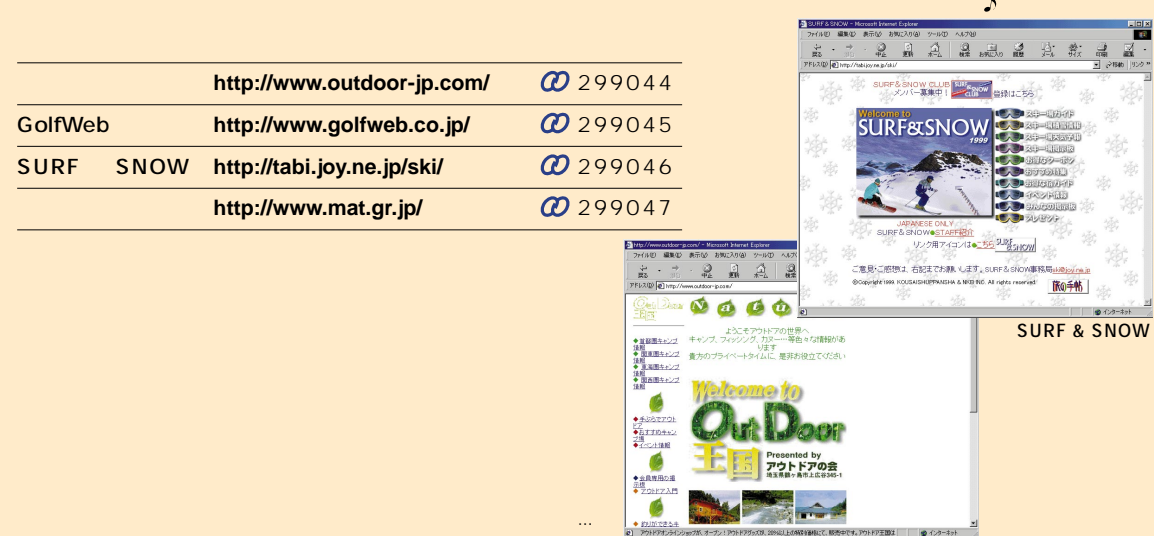

今年のキャンプはどこに行こう…

 **■ 書籍・TV・映画情報 ■**

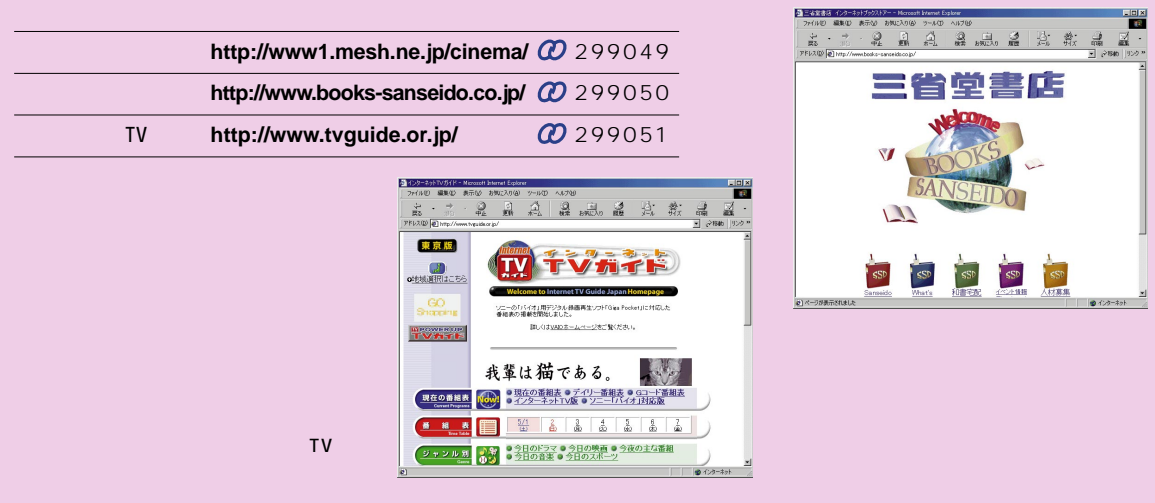

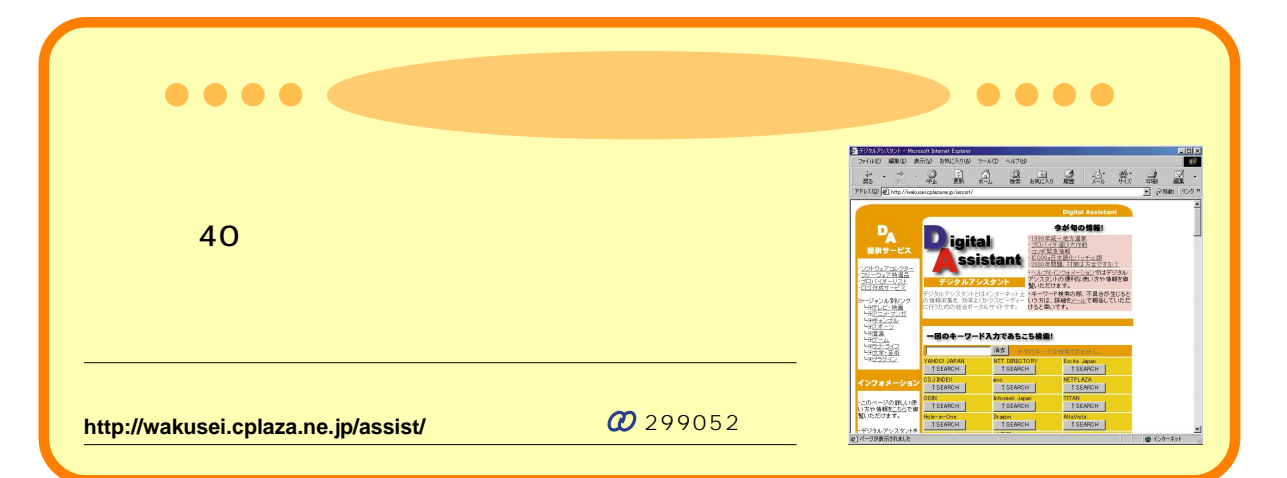

**3** 何度も見たいページは登録しよう

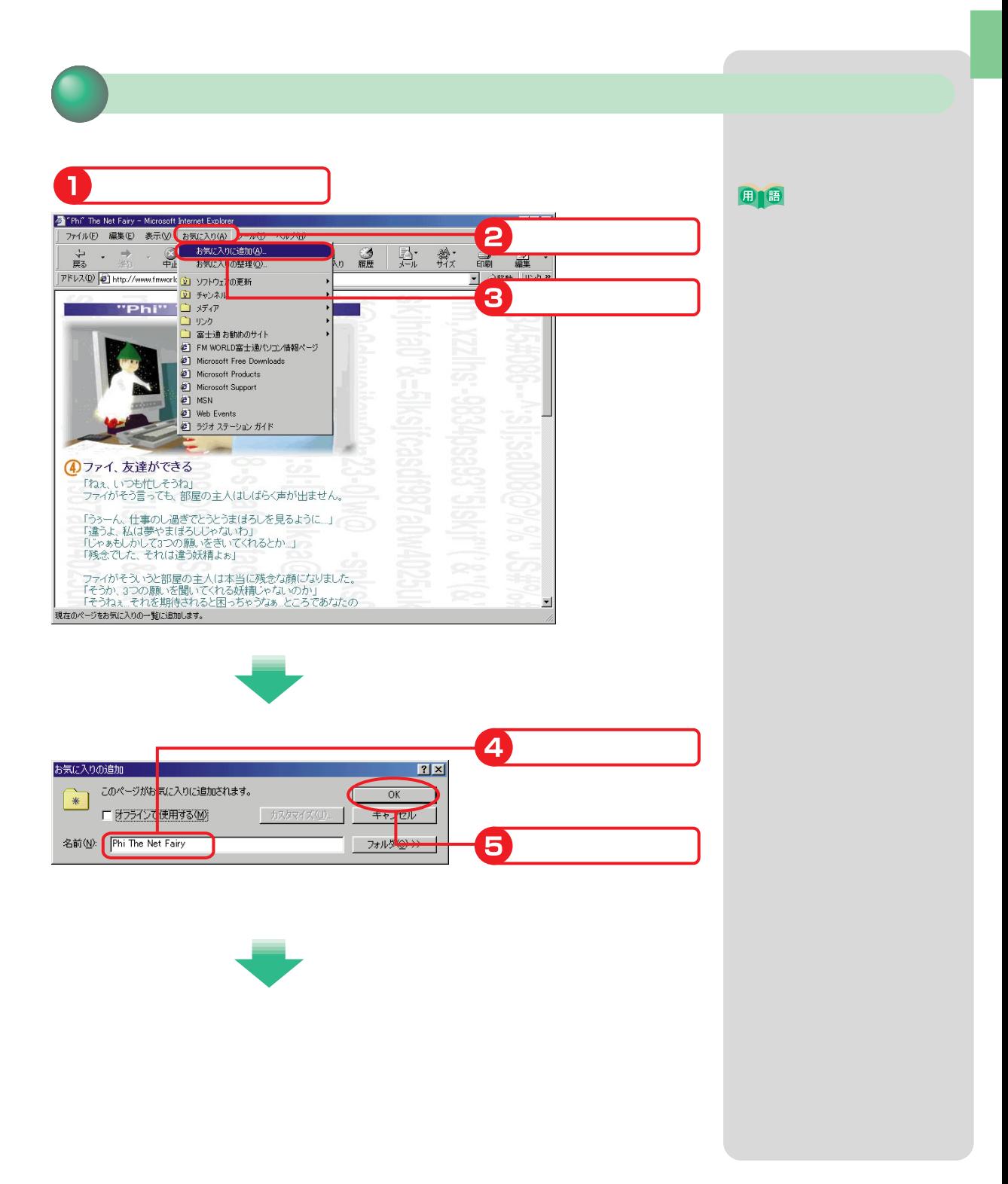

InfoWeb - Microsoft Internet Explorer <u>- 미지</u> ファイル(E) 編集(E) 表示(M) お気に入り(A) ツール(I) ヘルプ(H) 11  $\begin{array}{ccc}\n\downarrow & & \rightarrow & \rightarrow & \rightarrow\\ \n\overline{\mathbb{R}}\!\!\delta & & \xrightarrow{\mathbb{H}} & \xrightarrow{\mathbb{R}} & \end{array}$  $\frac{\bigcircledcirc}{\oplus \perp}$  $\overbrace{ \pi^- L }^{\text{A}}$ ● お気に入り る展歴 **图**· 創 晶 アドレス(D) 21http://menu.infoweb.ne.jp/ ⊒ lijs<sub>/b</sub> » ٦  $\mathbf{C}$ INFOWEB 1999年4月26日(月) ■ ス会案内 | サポート情報 | Myポート  $\zeta$ 

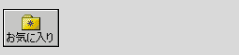

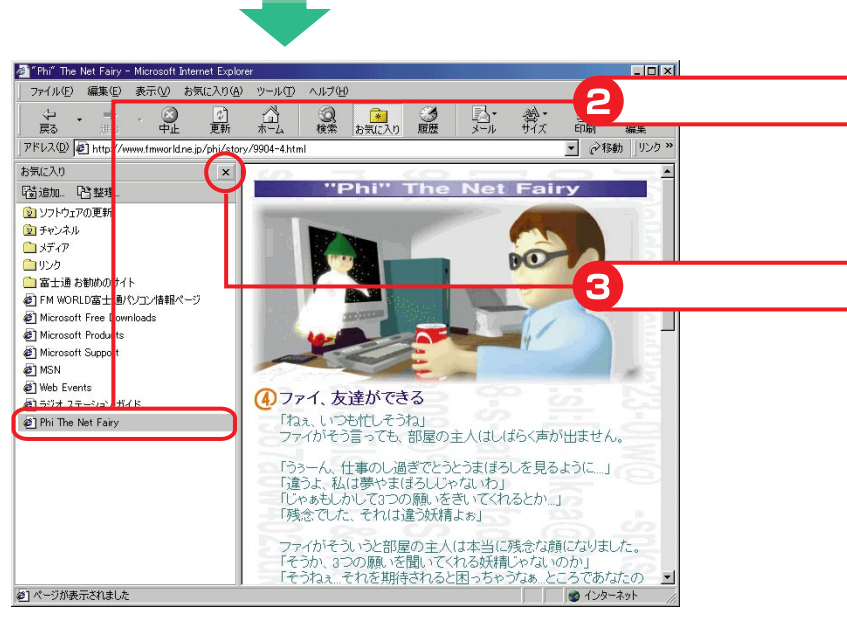

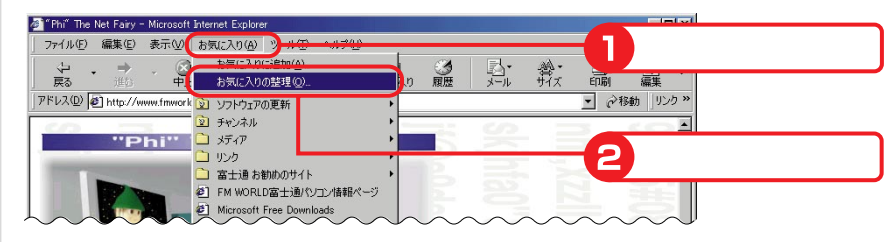

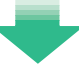

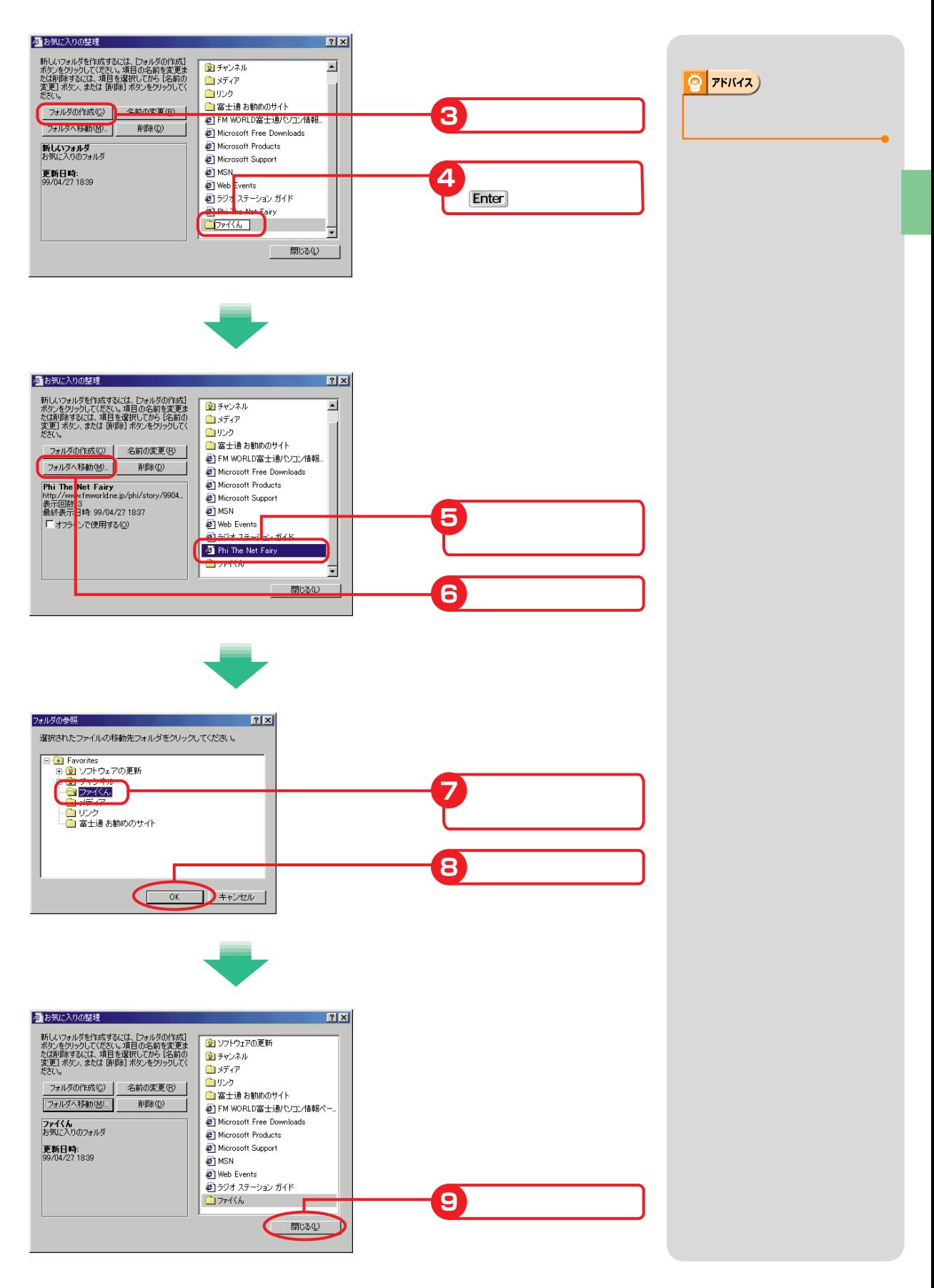

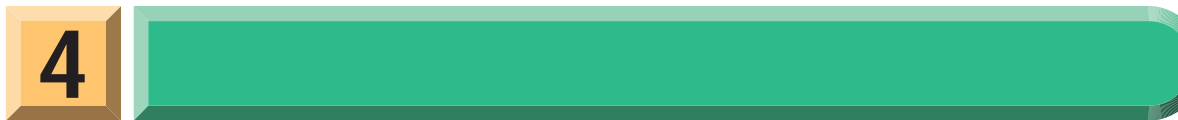

### InfoNavigator HAYATE

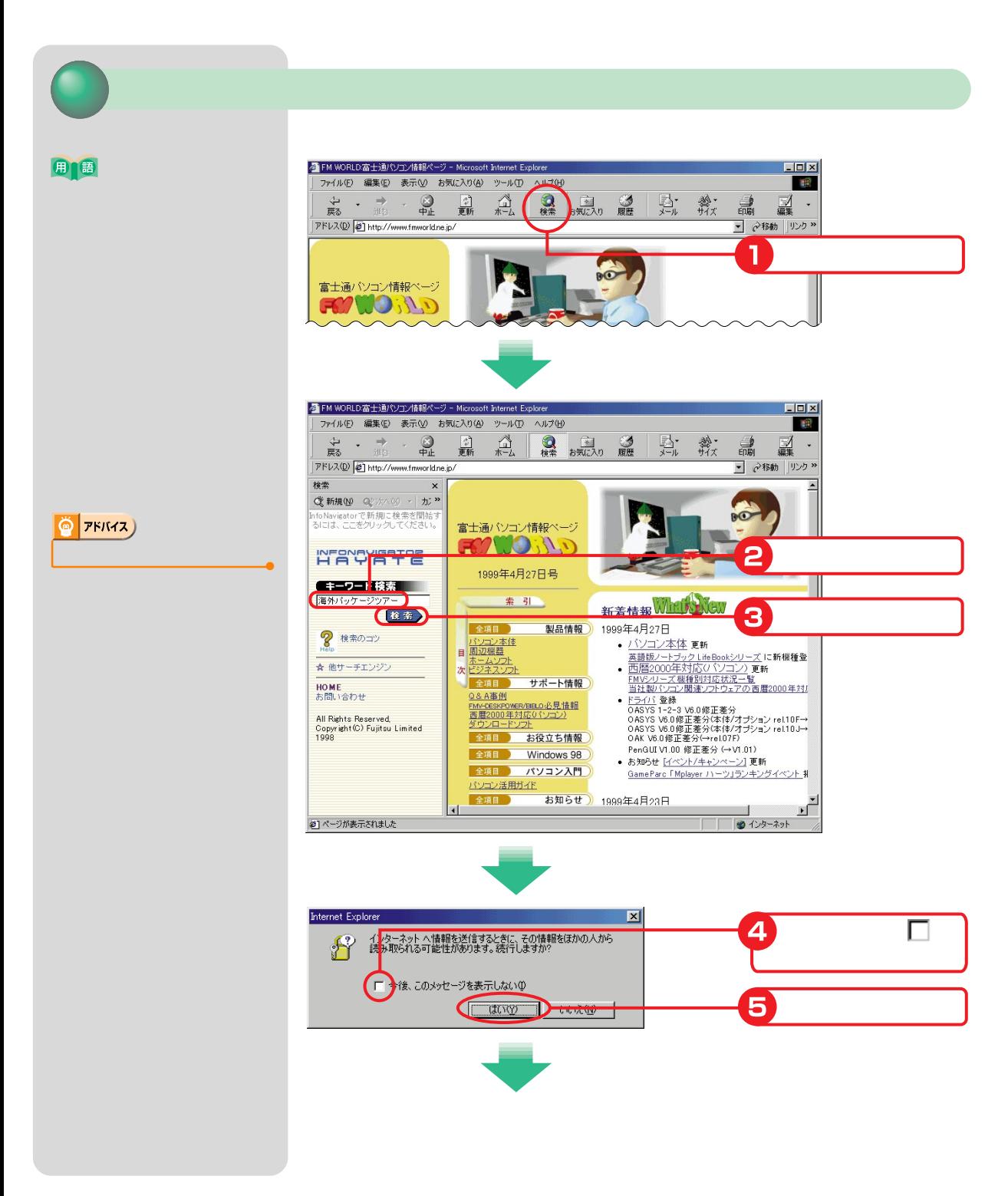

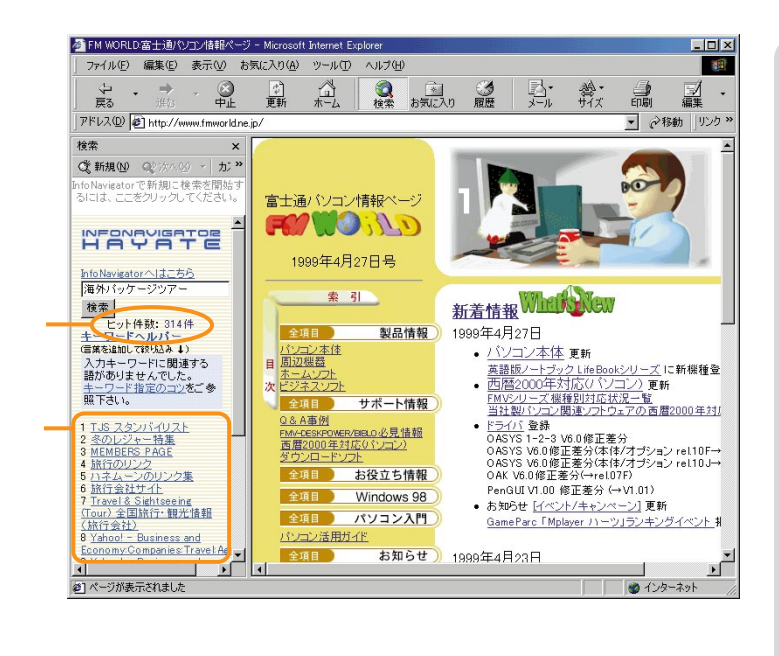

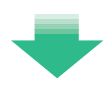

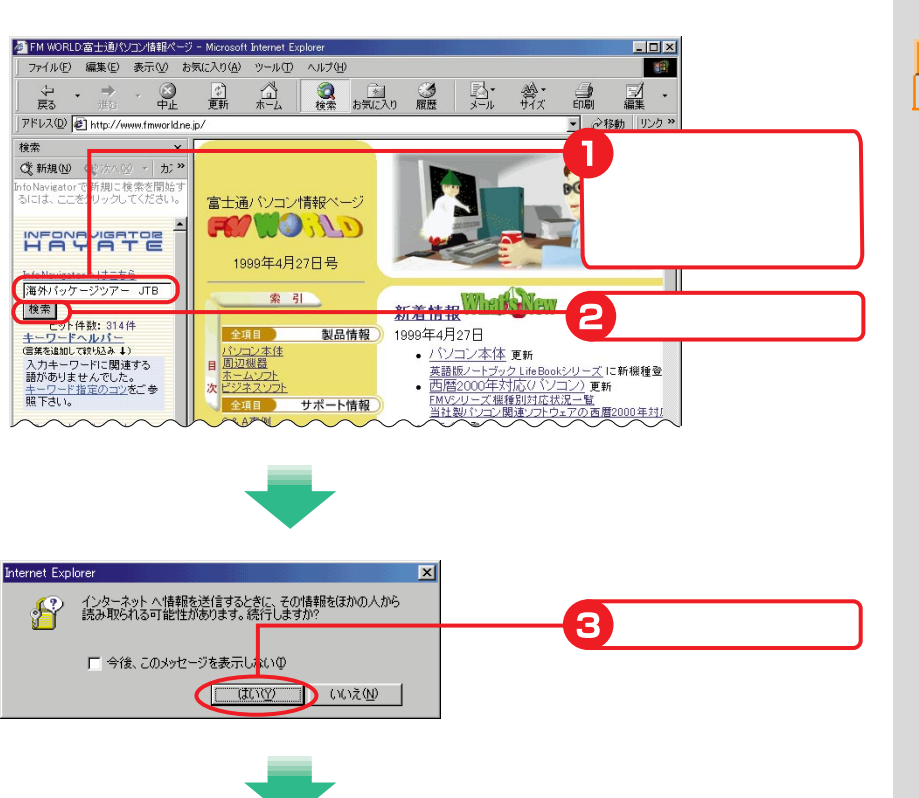

 $\ddot{\mathbf{Q}}$   $\mathbf{P}$   $\mathbf{F}$ 

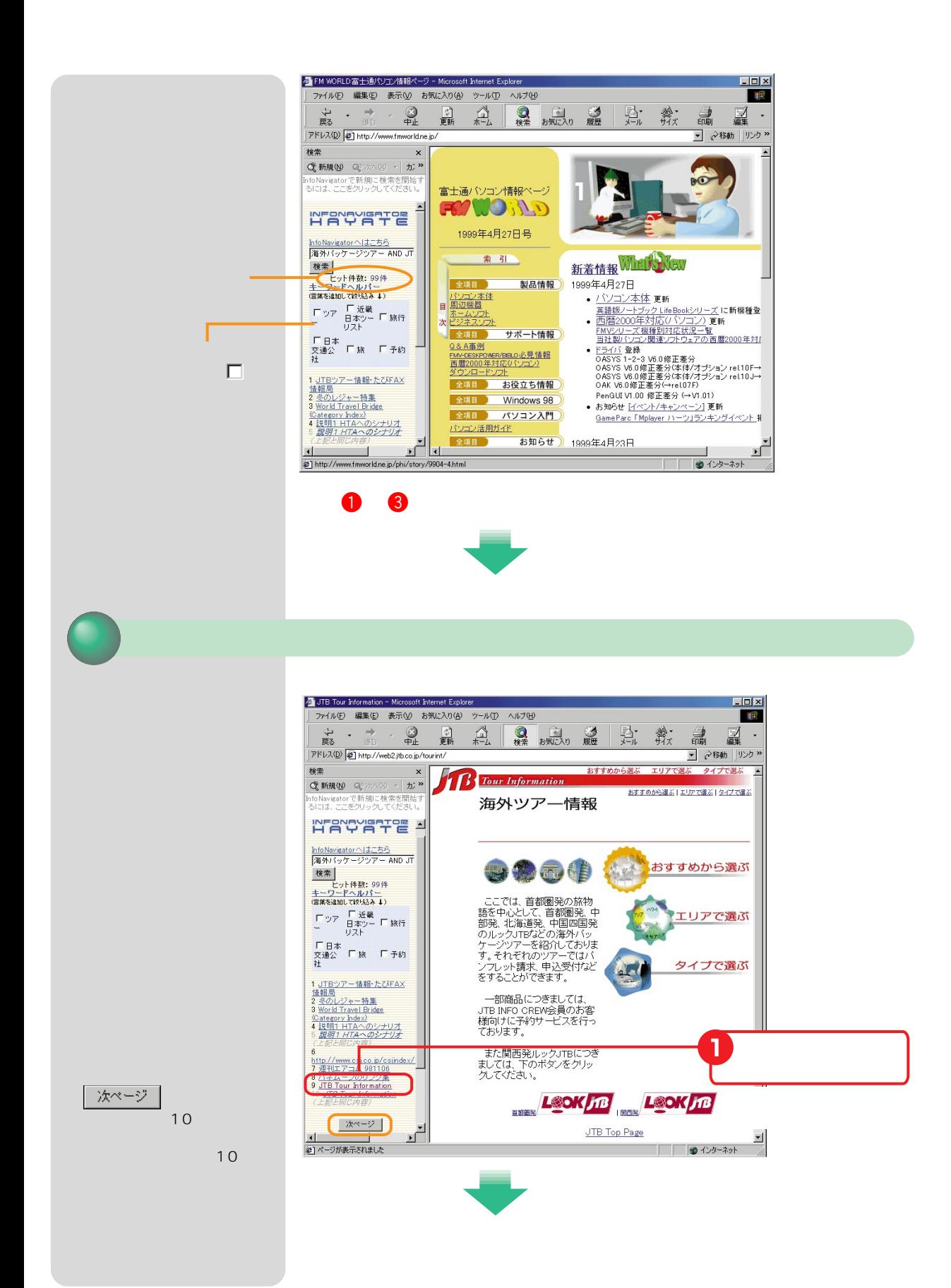

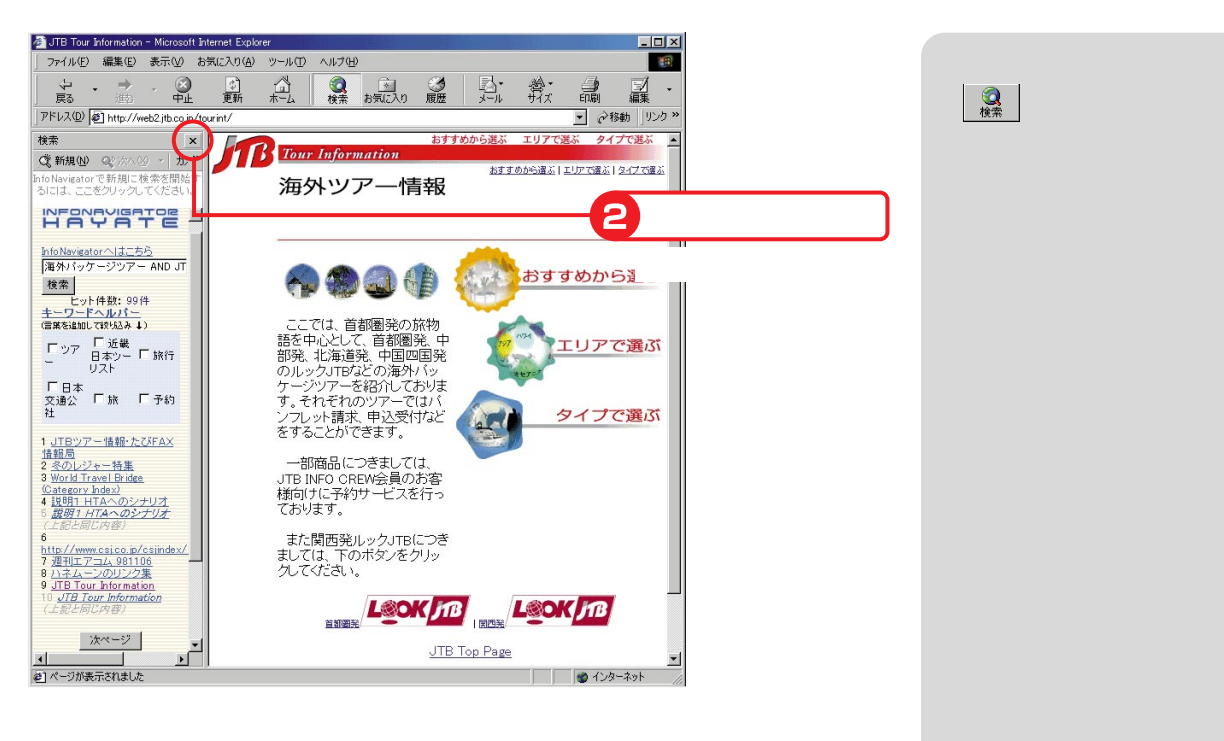

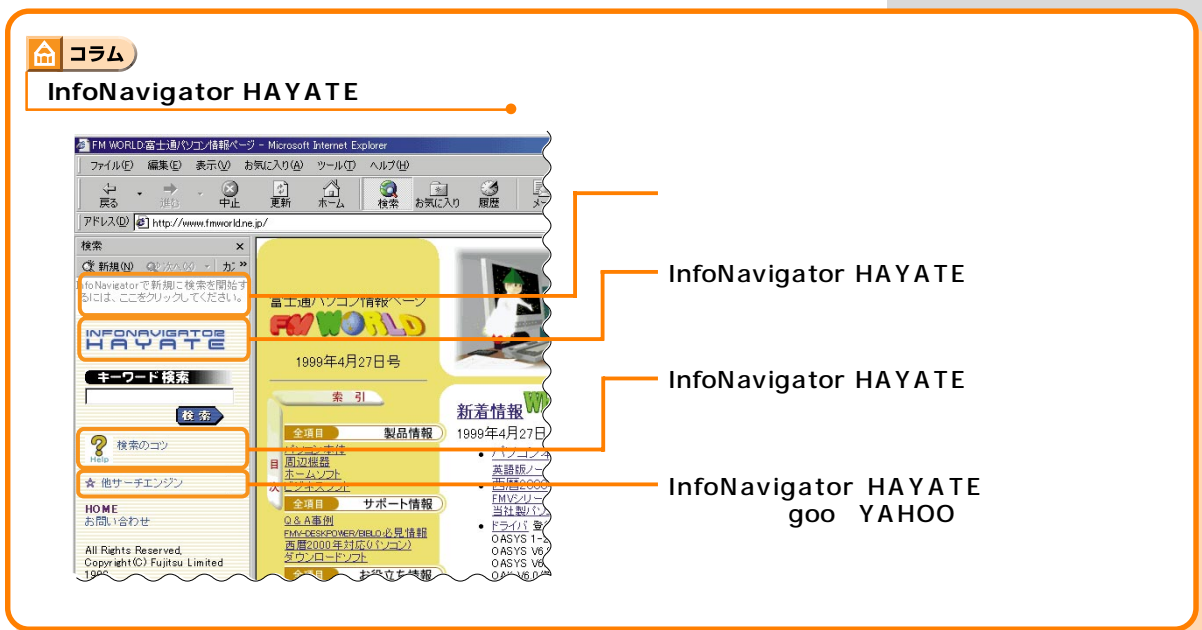

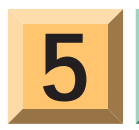

**5** Internet Explorer

# Internet Explorer

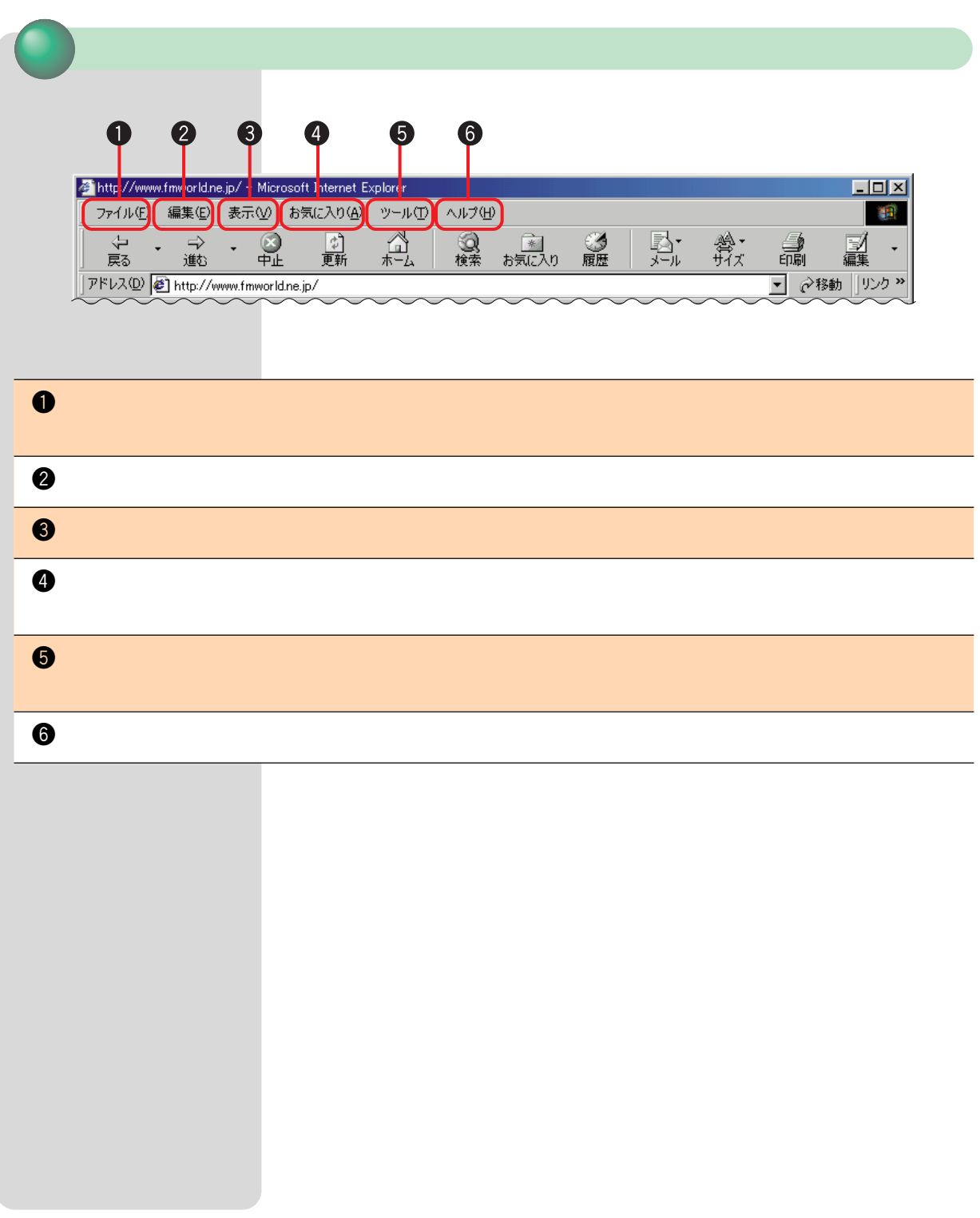

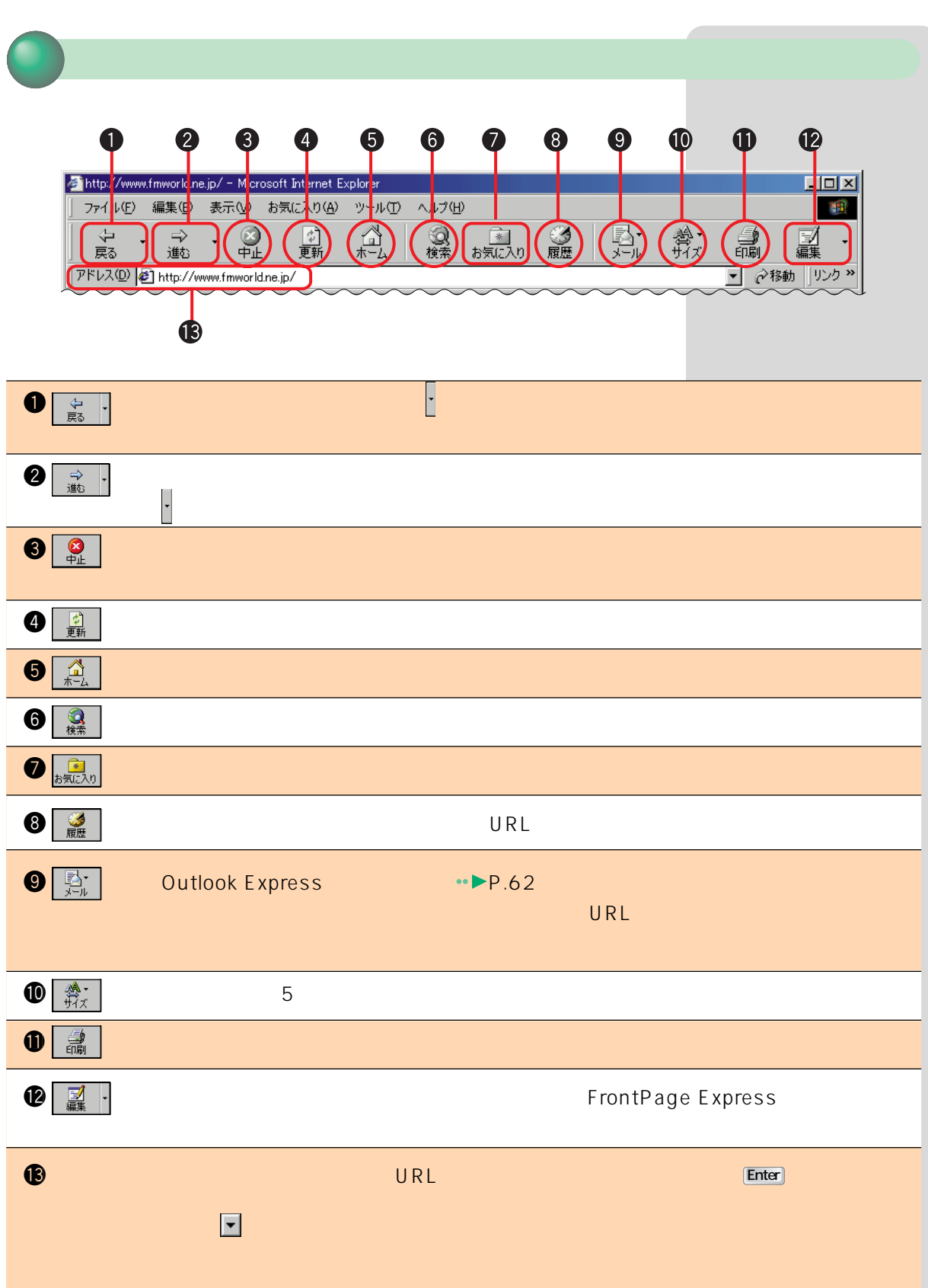

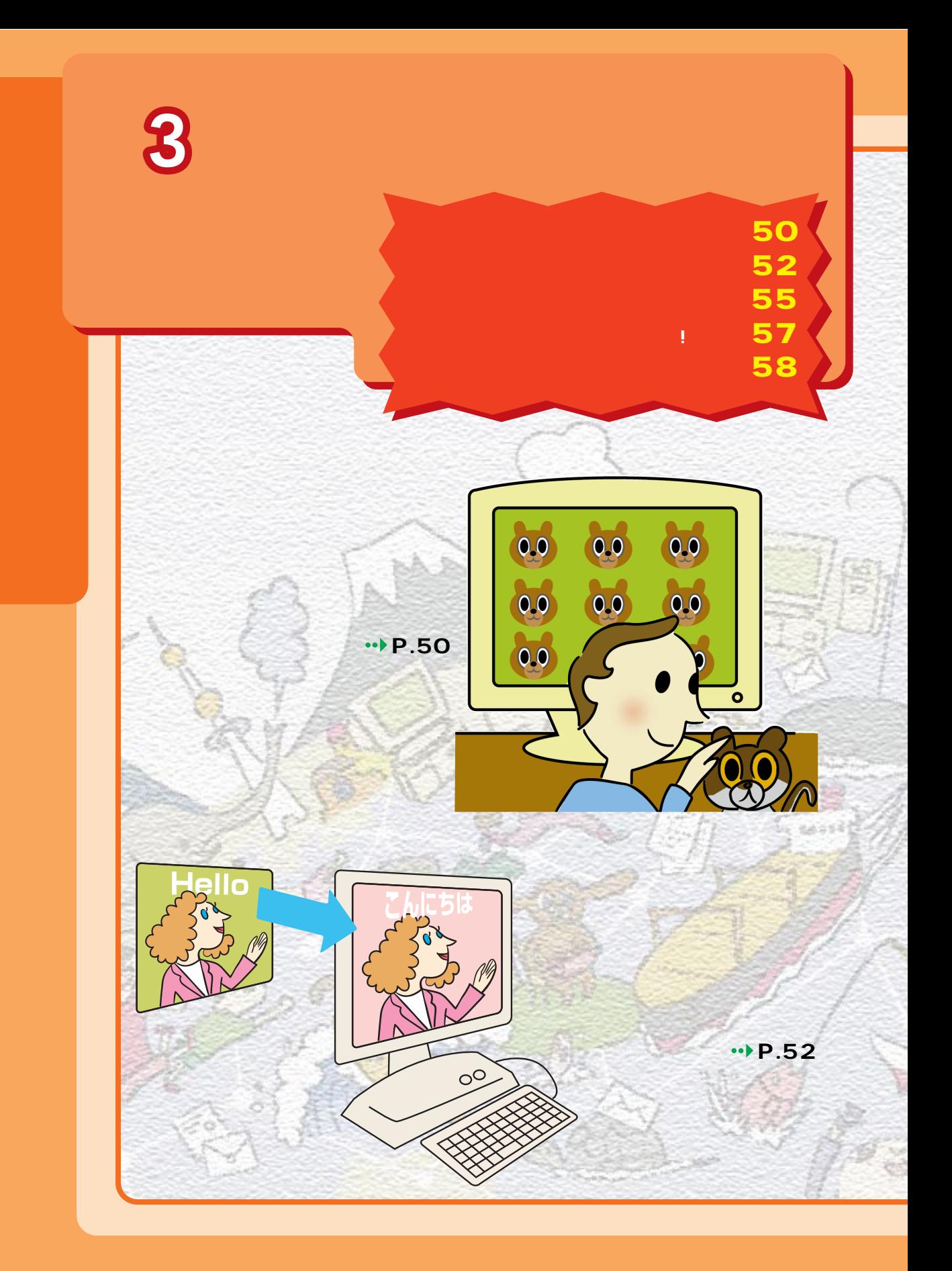

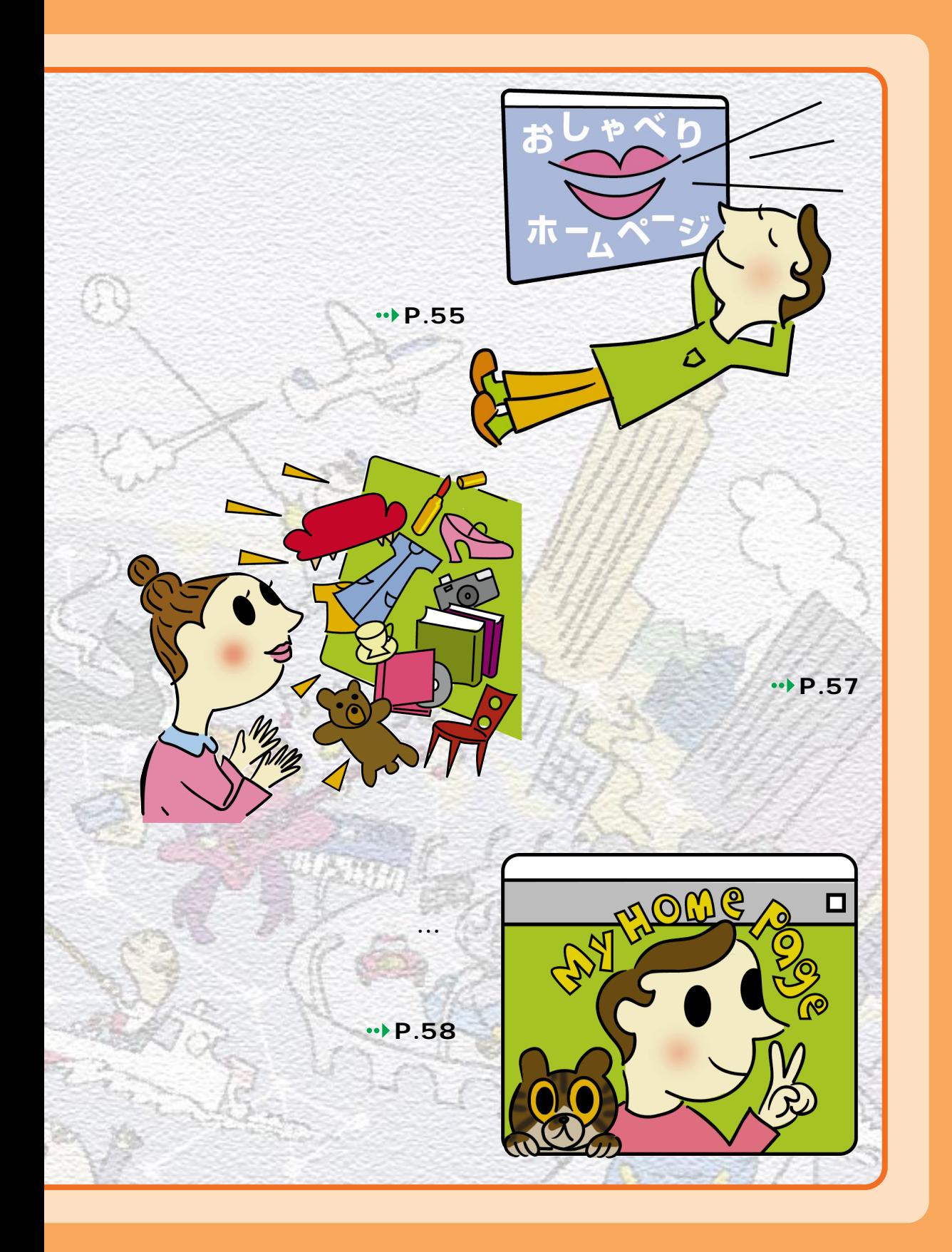

**1** お気に入りの写真や絵を壁紙にしよう

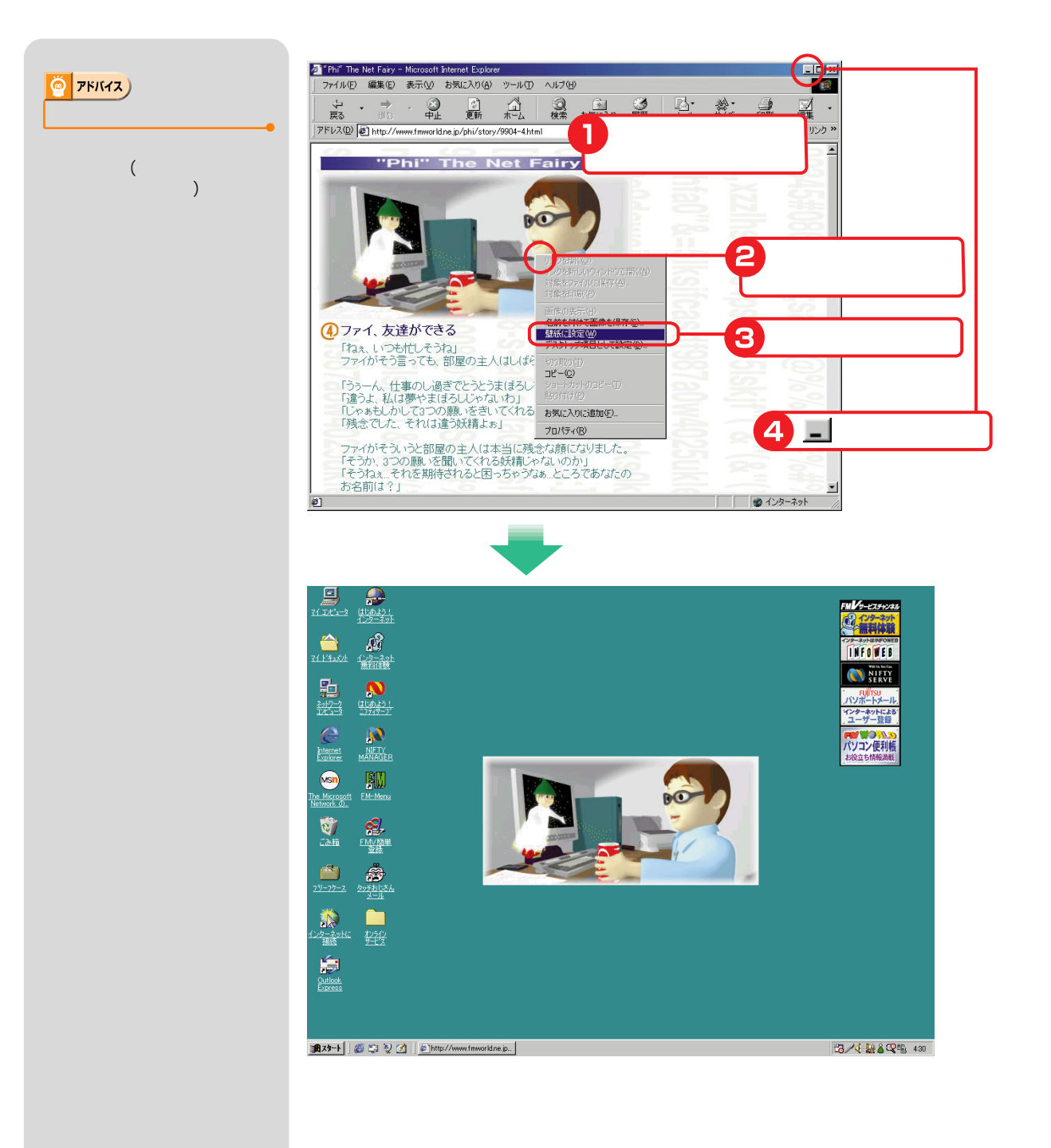

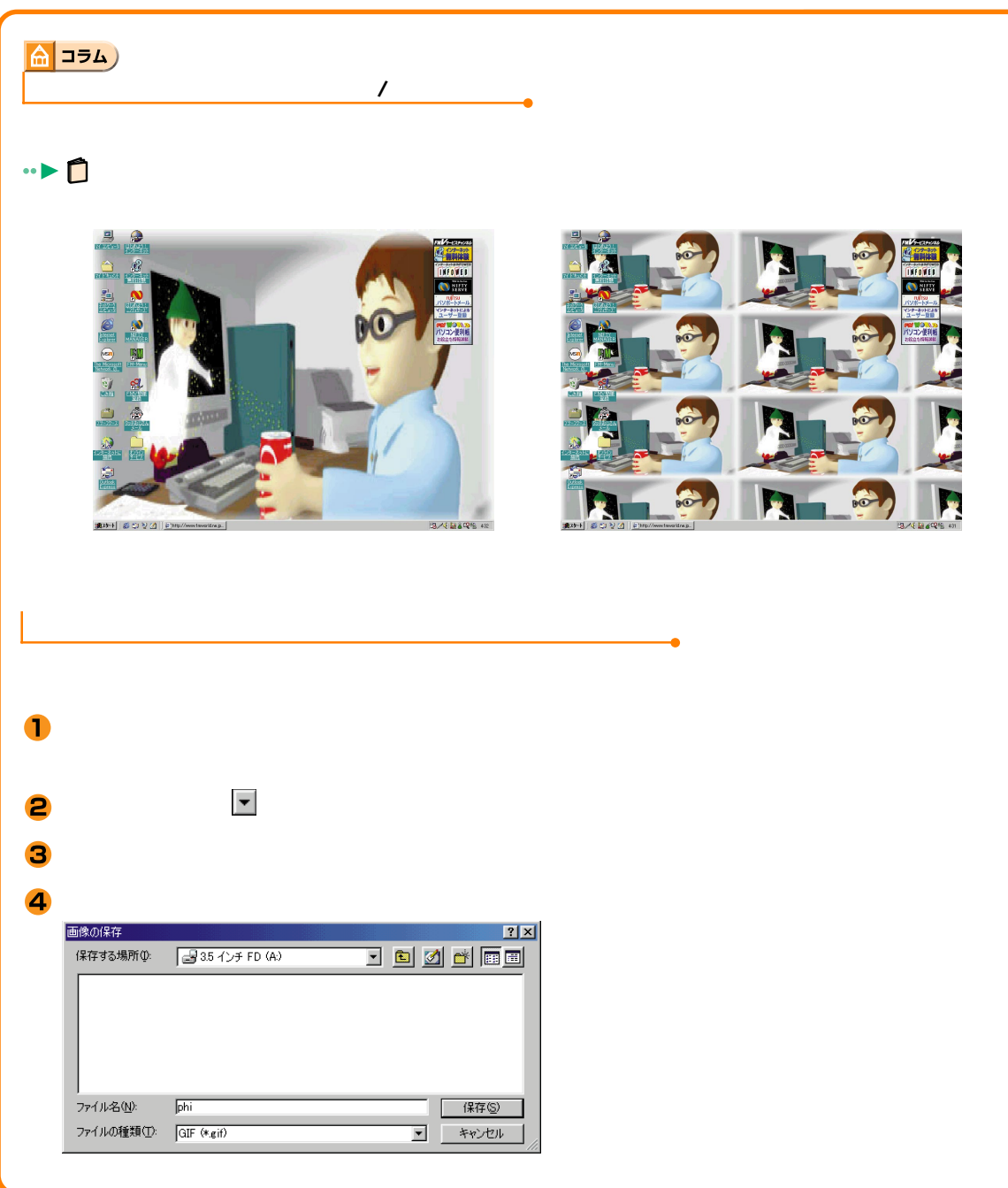

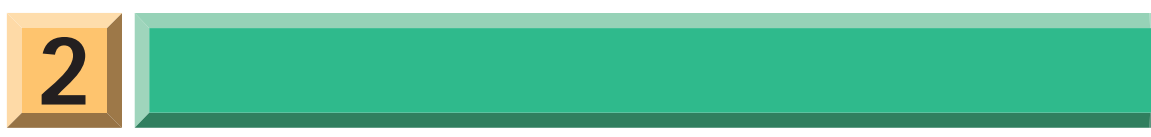

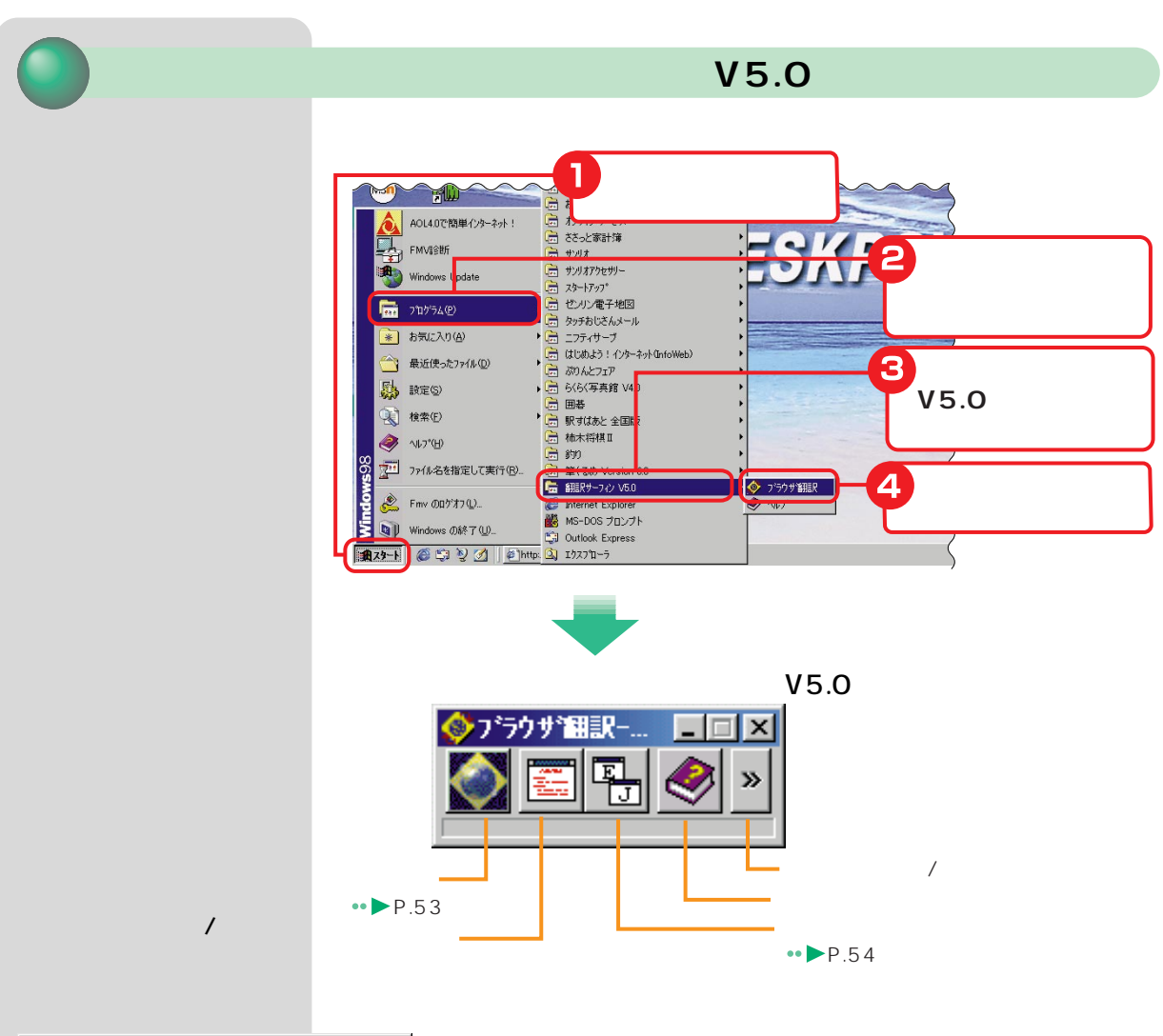

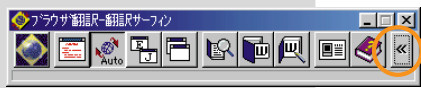

http://www.fujitsu.co.jp/hypertext/softinfo/pr/ATLAI/ 299121

などは、「翻訳サーフィン」または、「翻訳サーフィン」または、「翻訳サーフィン」または「翻訳サーフィン」または「翻訳サーフィン」または「翻訳サーフィン」または「翻訳サーフィン」または「翻訳サーフィン」ま

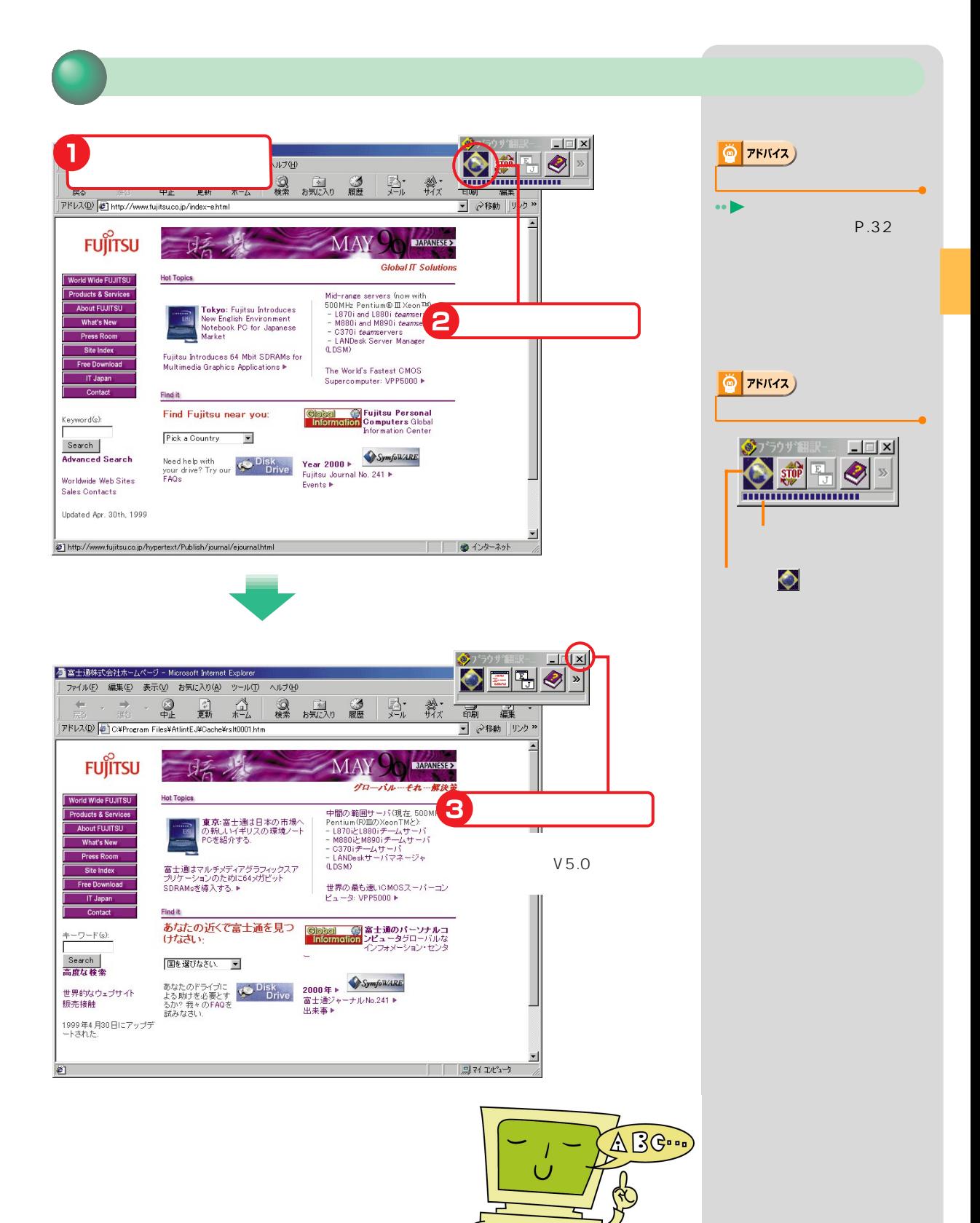

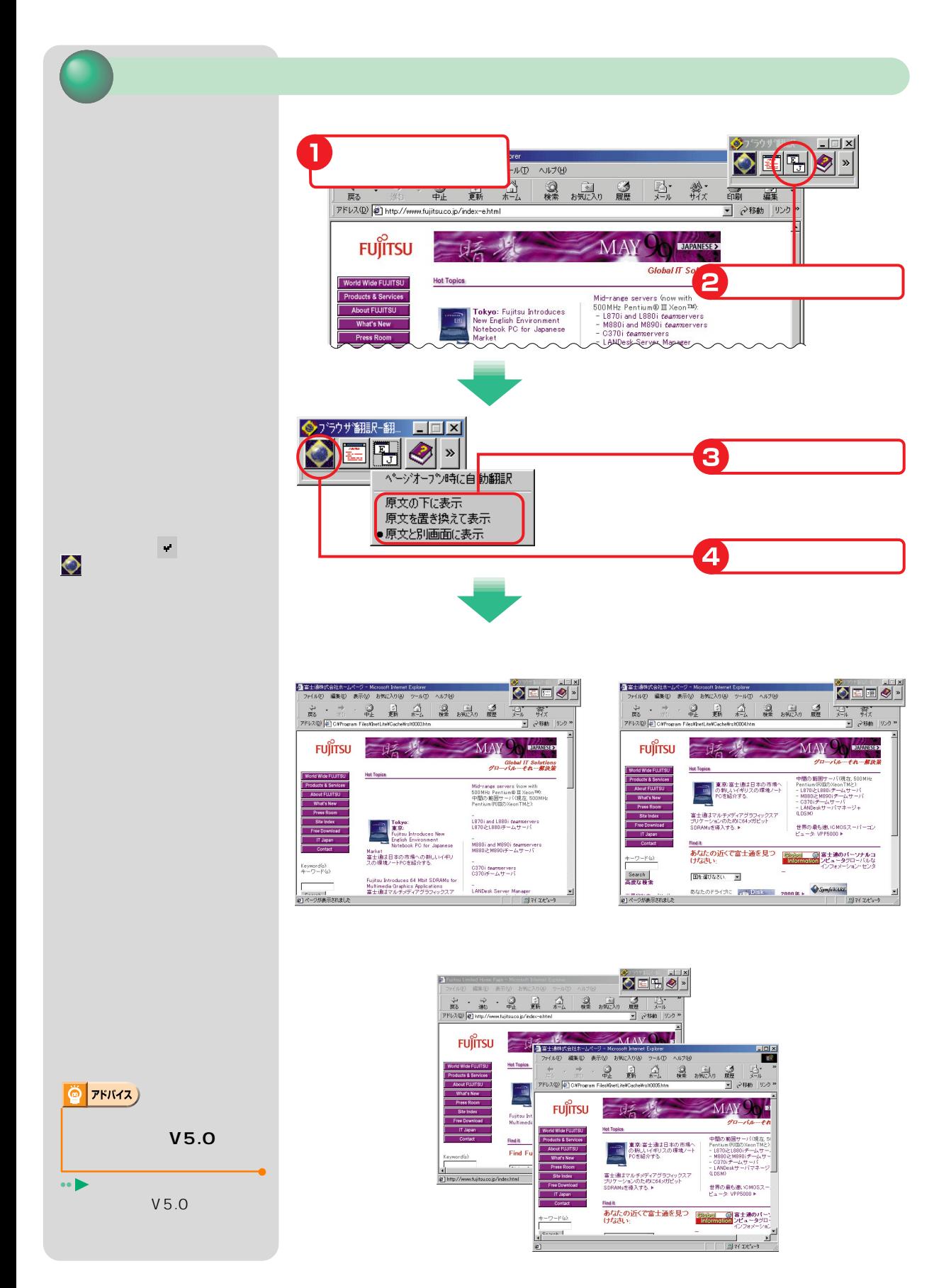

**3** パソコンにホームページを読んでもらおう

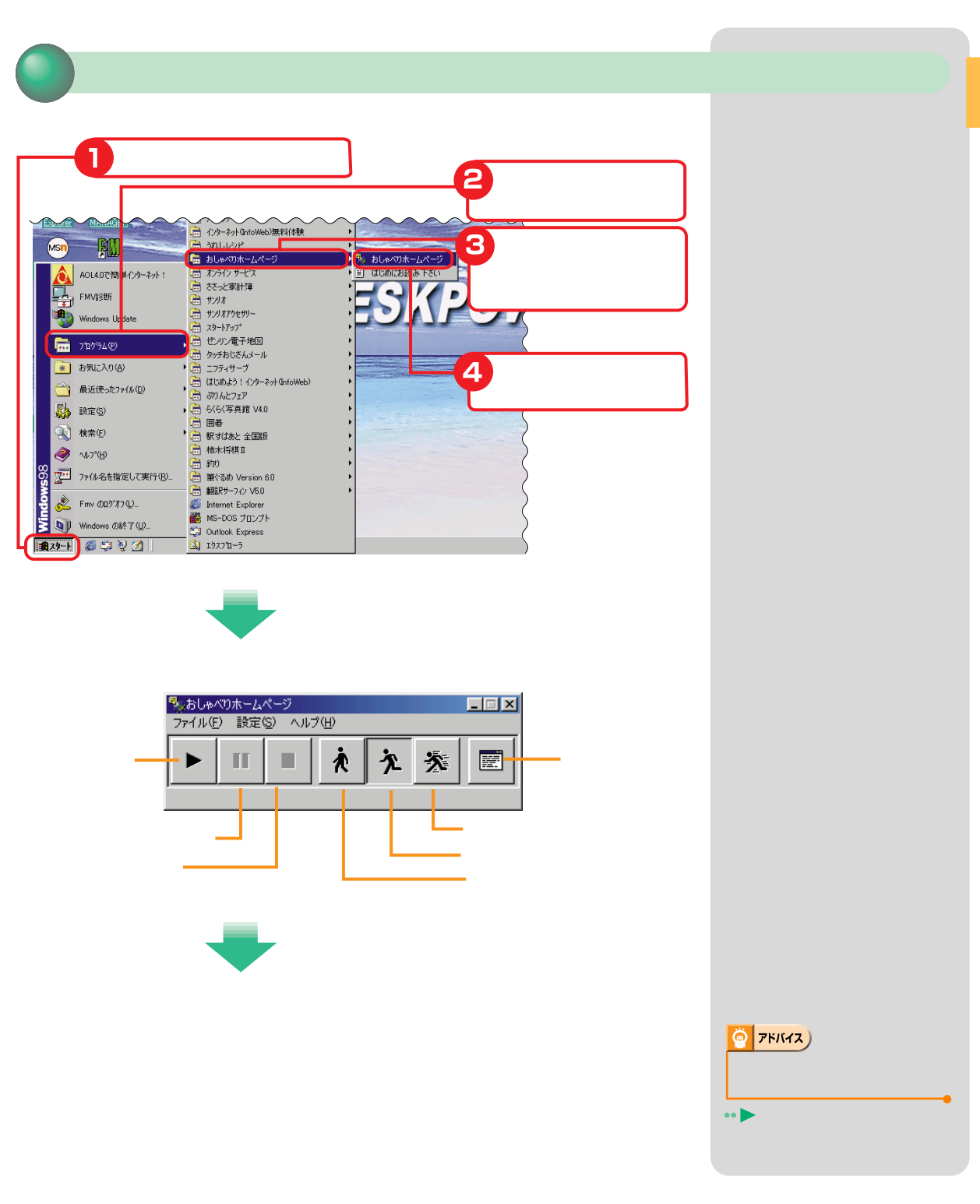

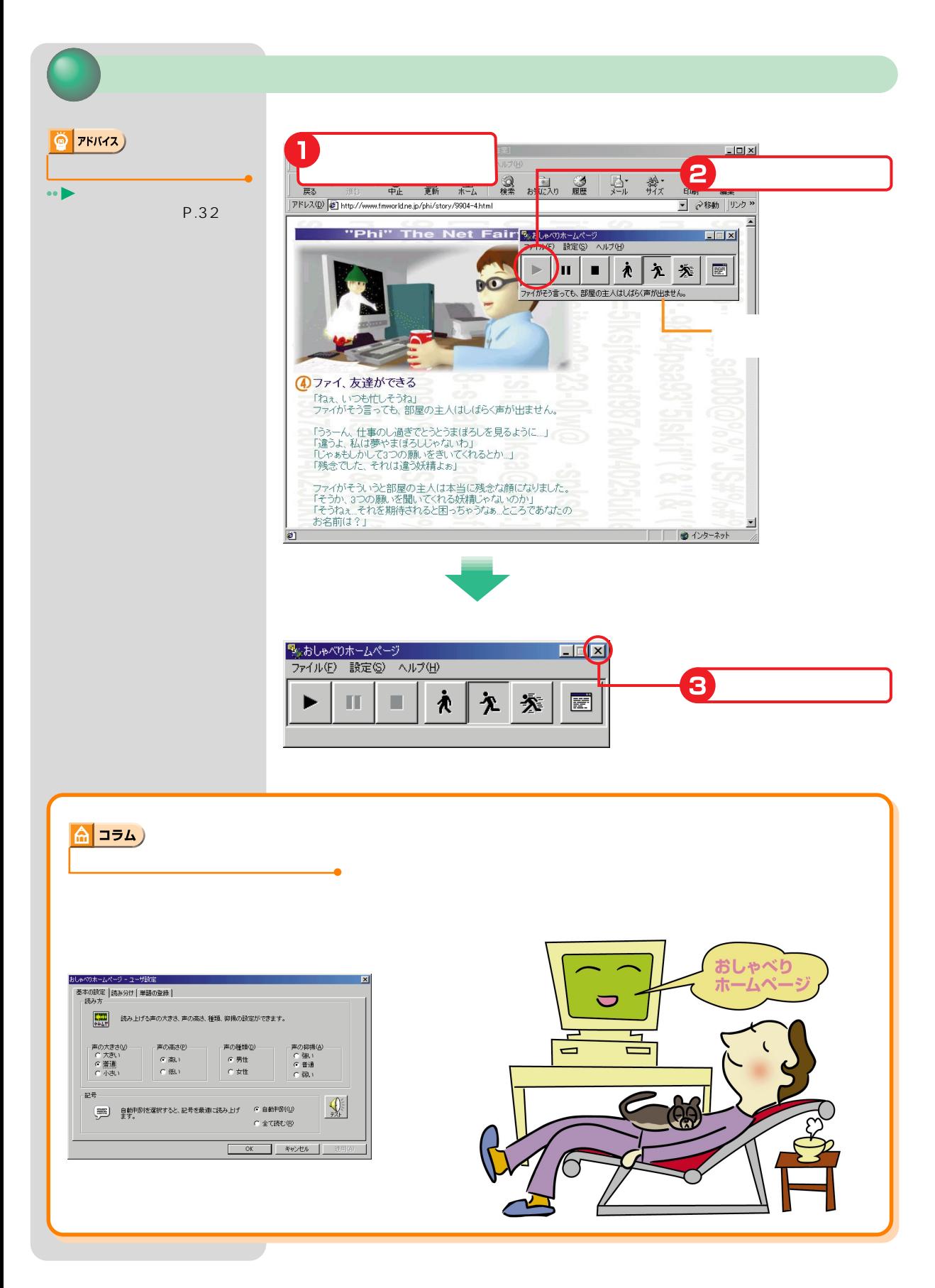

**4** インターネットでショッピング!

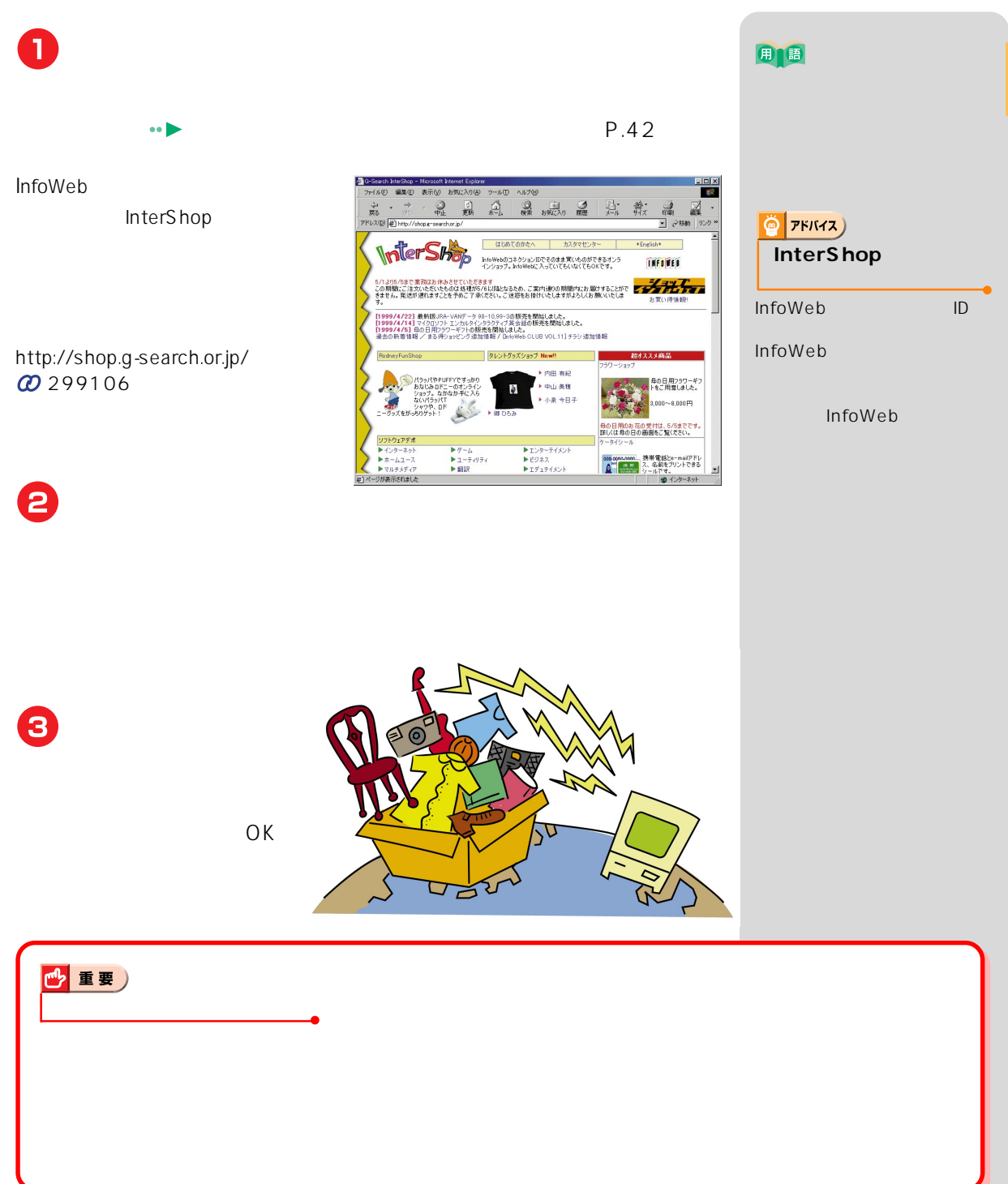

**5** 

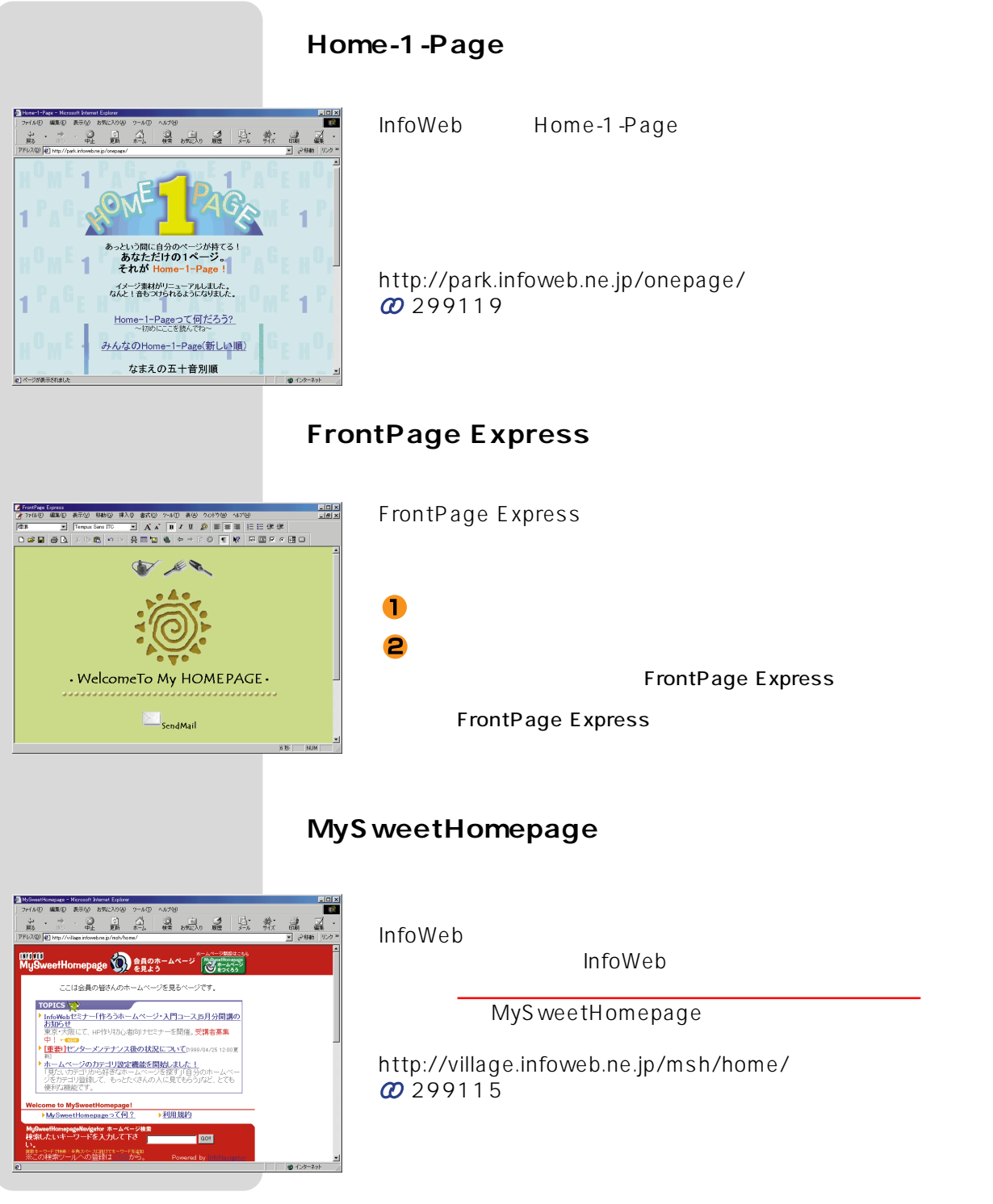

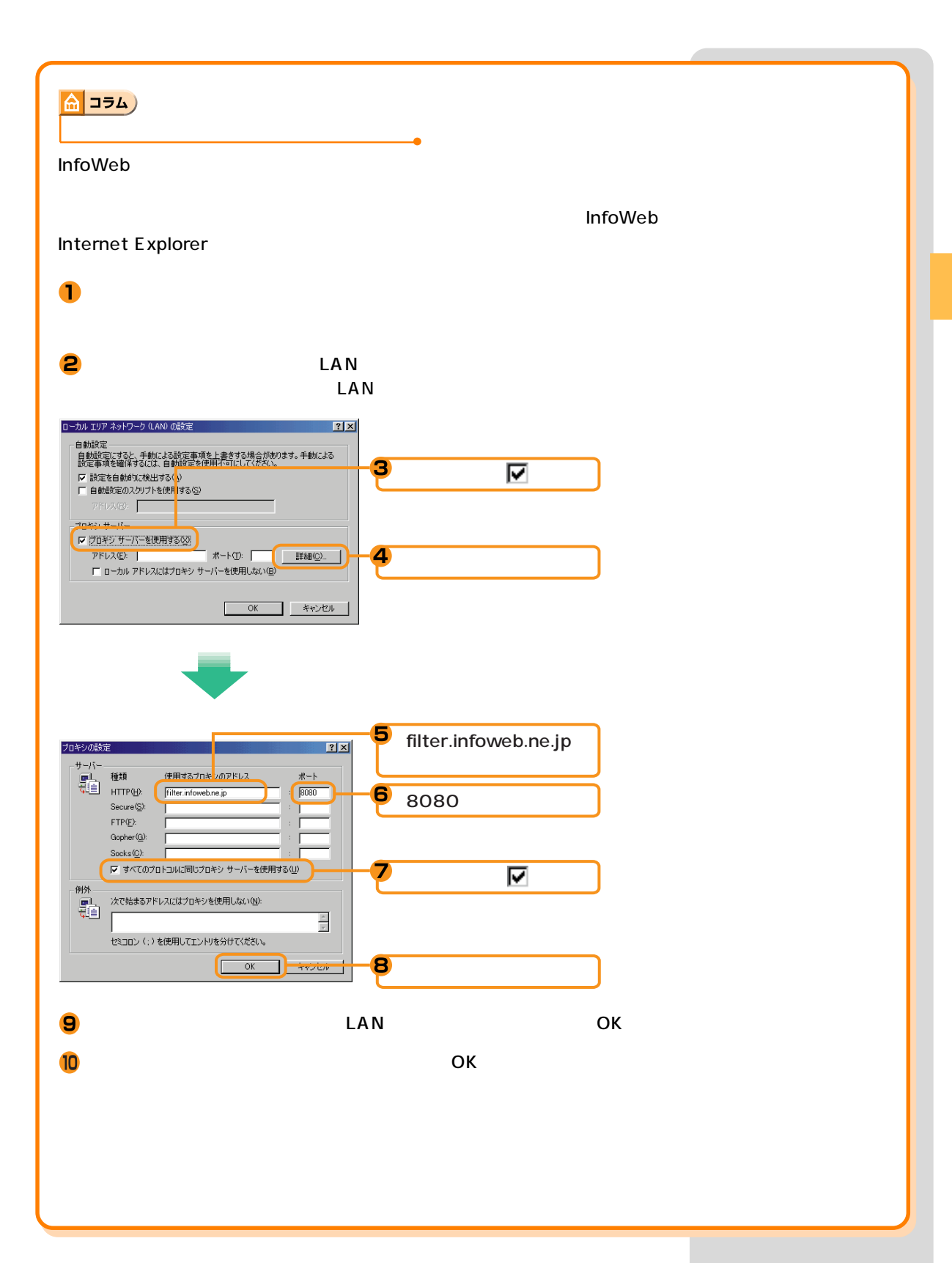

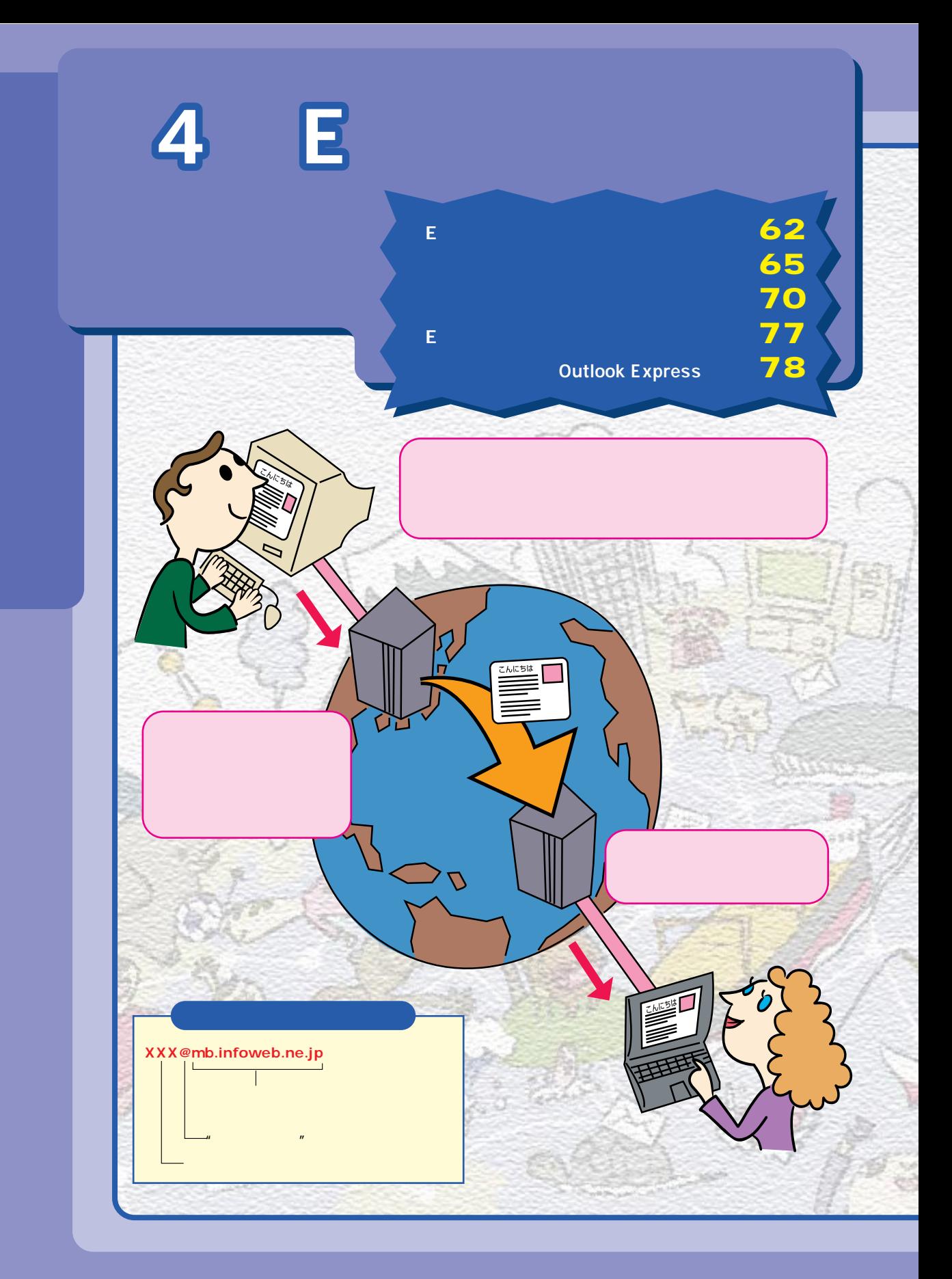

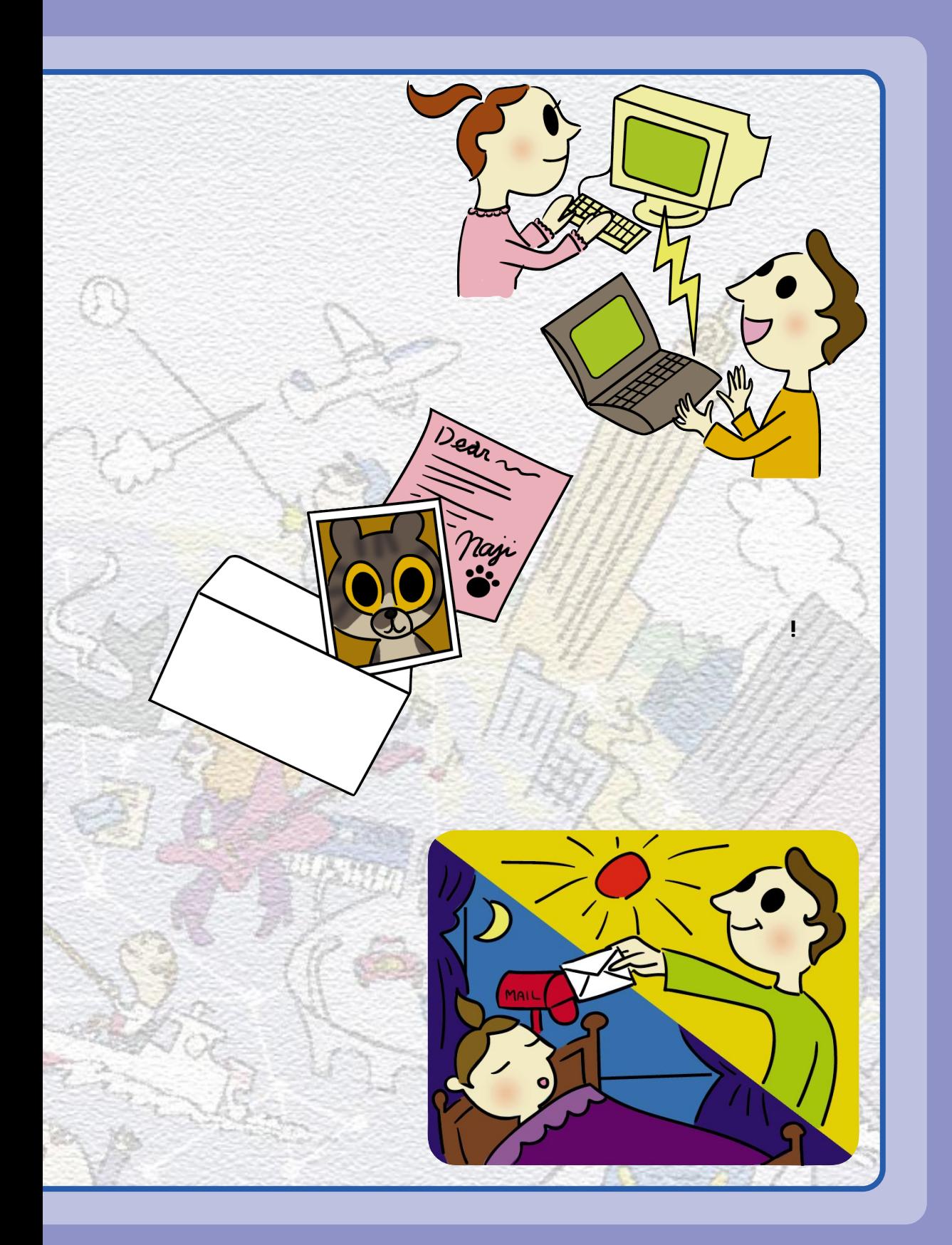

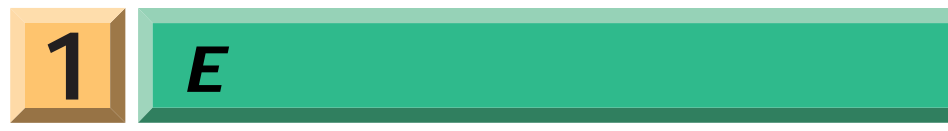

#### **Outlook Express**

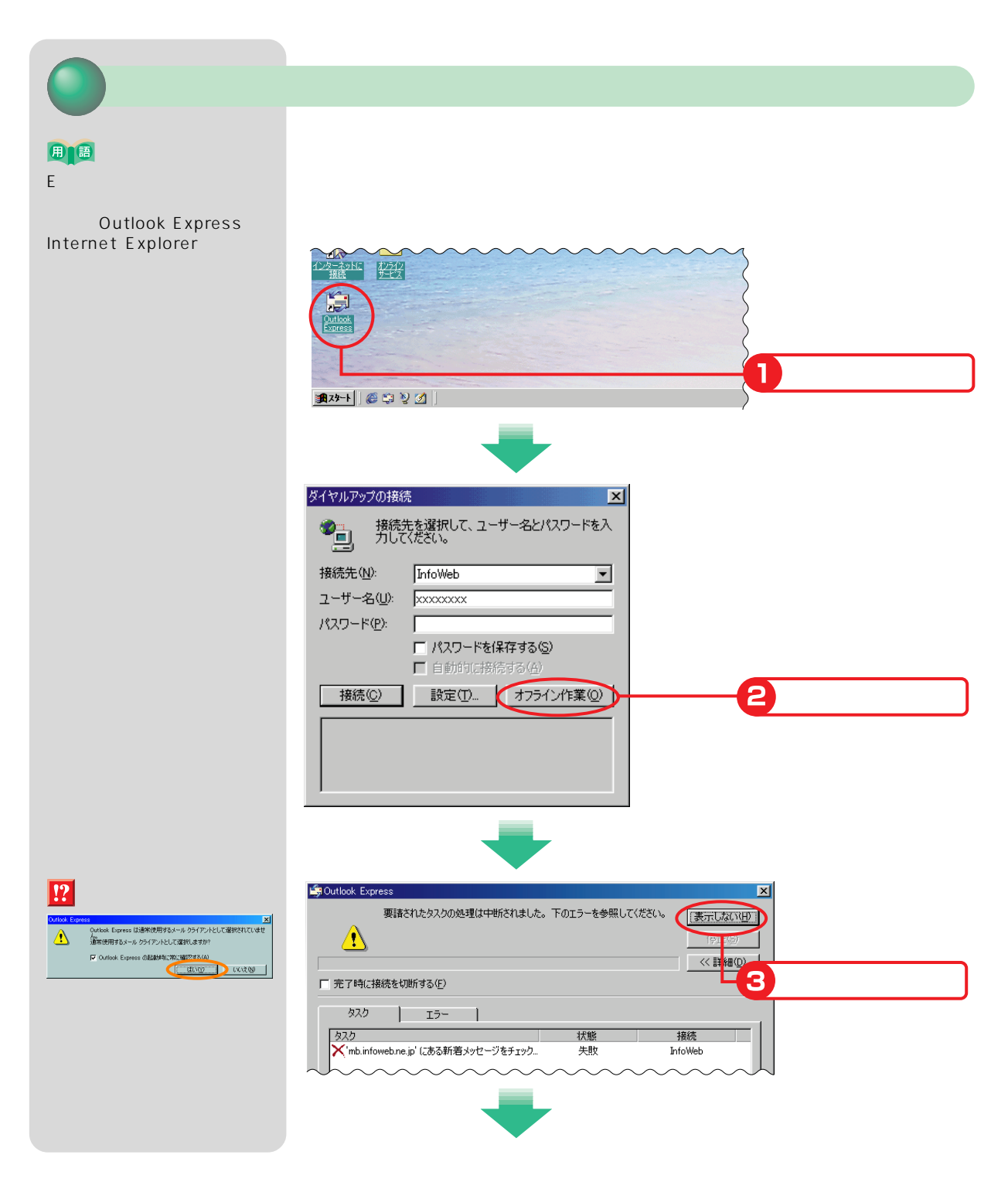

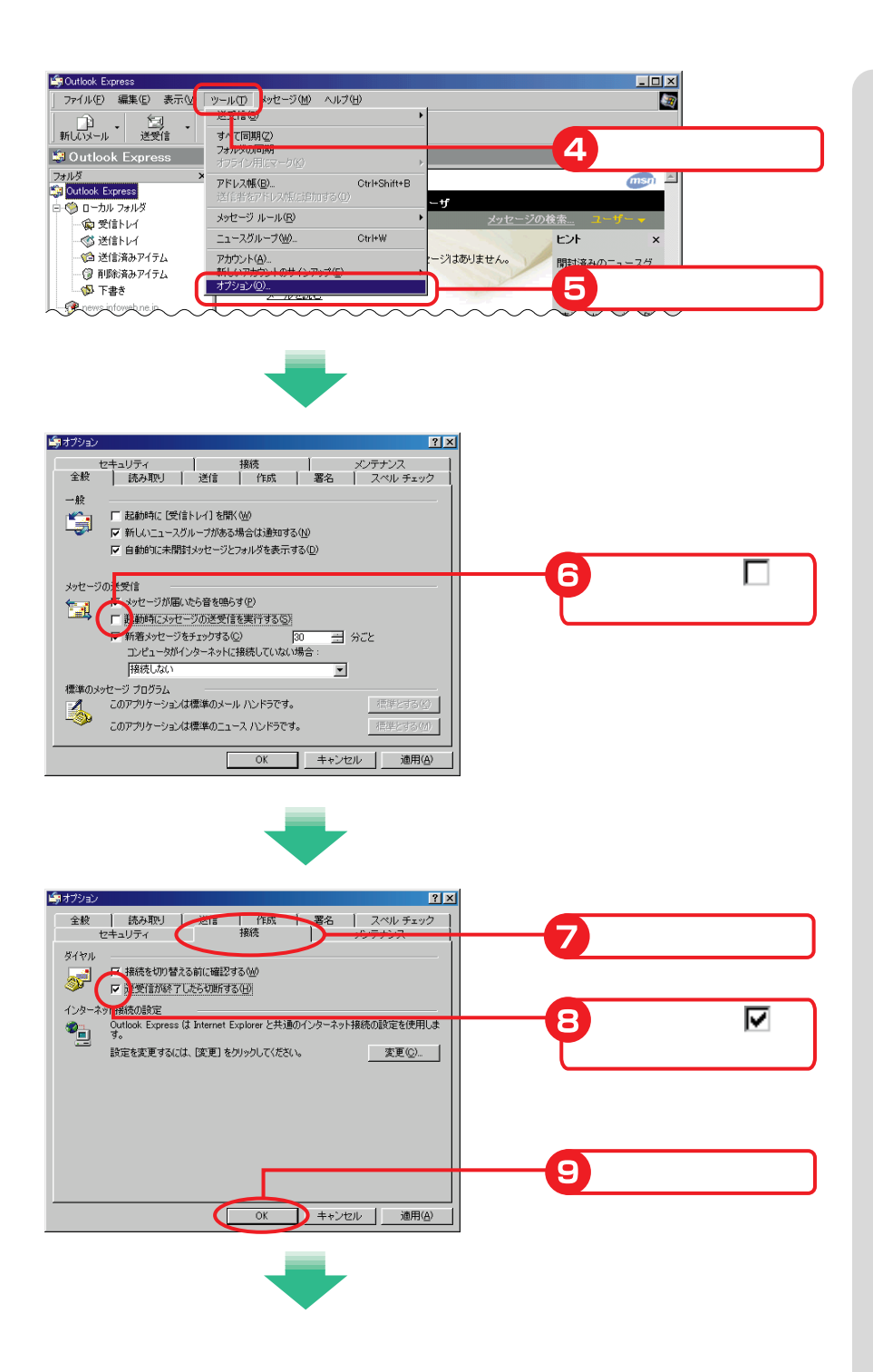

Outlook Express  $\Box$ o $\boxtimes$ ファイル(E) 編集(E) 表示(M | ツール(D | シセージ(M) ヘルプ(H)  $\overline{\mathbf{z}}$ 第100メール - 全地 -すべ<mark>て同期(2)</mark><br>フォ<mark>ルダの同期</mark> 1 Outlook Express  $77.16$  $msp$ アドレス帳(B)... Ctrl+Shift+B 。<br>V博に追加する(<u>D</u>) -ij 日 ローカル フォルダ メッセージ ルール(B) -<br>中受信トレイ ·<br>③ 送信トレイ ニュースグループ(W)... Ctrl+W  $\mathbf{z}$ ●送信済みアイテム アカウント(A)... **マントラント**<br>マントラント<br>マントランド - .<br>- @ 削除済みアイテム オプション(Q). 8 下書き G  $\overline{\mathbf{3}}$ インターネット アカ<mark>ウント</mark>  $|?|X|$  $\frac{1}{3}\sqrt{2\cdot100}$ 追加(A)  $\rightarrow$ 4 種類<br>メール (標準) |<br>接続<br>ダイヤルアップ:InfoWeb 削除(R) **Combinforcione.jp** プロパティ(P) 狂風 振 インポートD. エクスポ –– 4  $\overline{5}$ 開じる  $\Box$ ● mb.infoweb.ne.jp のプロパティ  $|?|X|$ 全般 サーバー | 接続 | セキュリティ | 詳細設定 | メール アカウント メール アカウント<br>- これらのサーバーに覚えやすい名前を付けることができます。 (例:<br>- - - - - - 仕事、Microsoft メール サーバー)  $6^{\circ}$ mb.infoweb.ne.jp ユーザー情報 名前(N): 富士通 太郎 会社名(Q): 7 返信アドレス(Y): √ メールの受信時および同期時にこのアカウントを含める()  $\mathbf{B}$  $\sum$  \*\* $\sum$ en  $\left[\begin{array}{c|c} \text{max} & \text{max} \end{array}\right]$ Œ  $\overline{\alpha}$ 9 番の <mark>に</mark> 開じる € **TELE** 10 (ル① メッセージ(M) ヘルプ(H) 「実<br>検索  $\mathcal{A}$ ¢, **Qutlook**<br>Express **a-v-&** at the x as  $msn \geq$ Ċ.

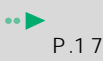

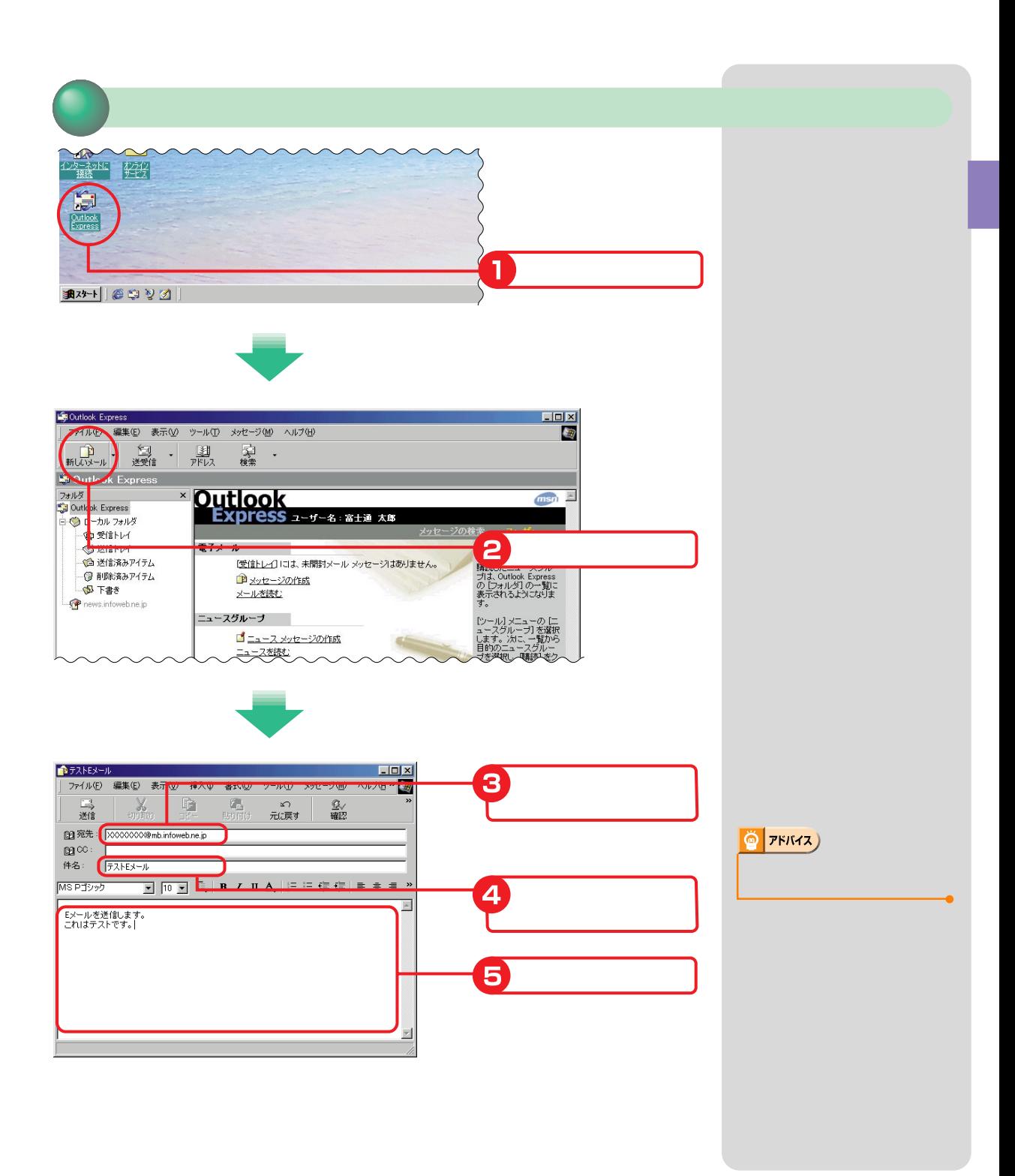

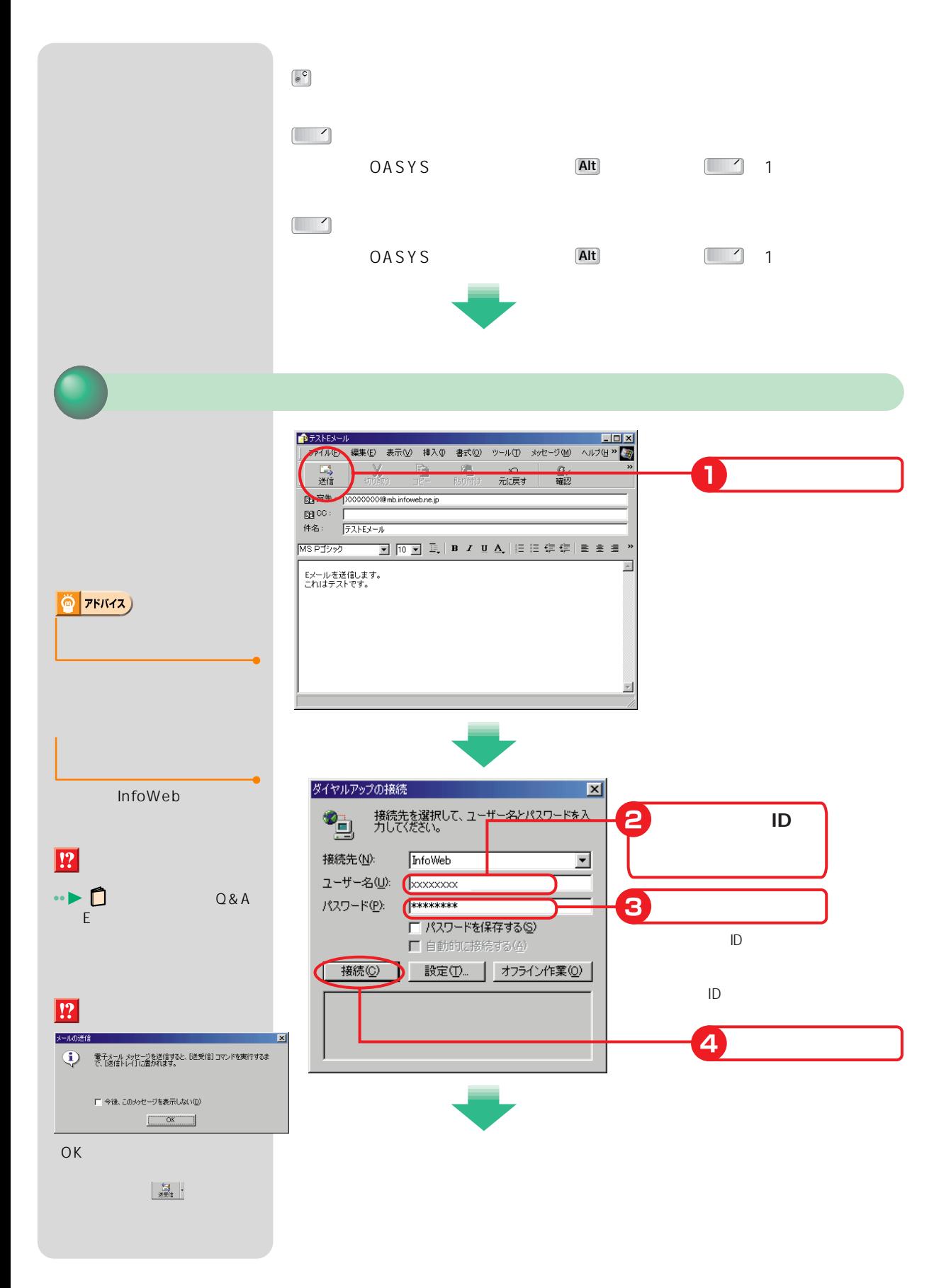

**66**

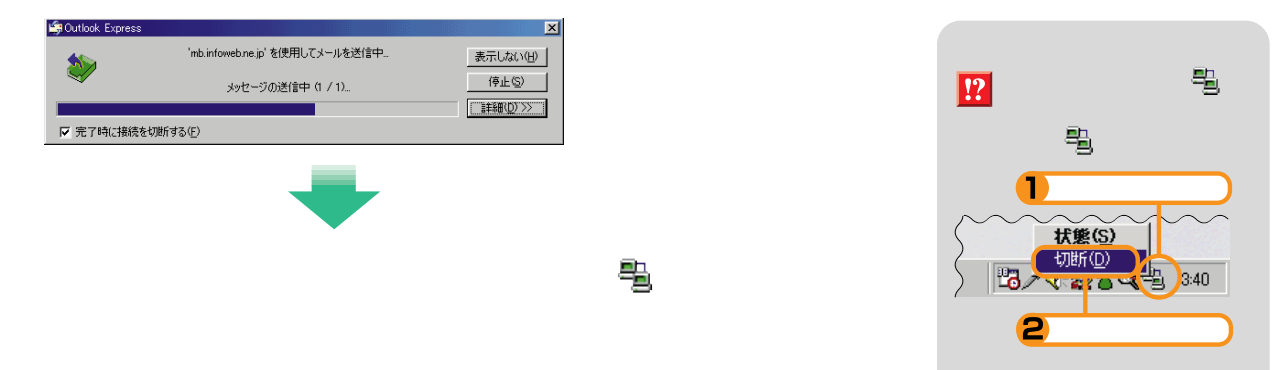

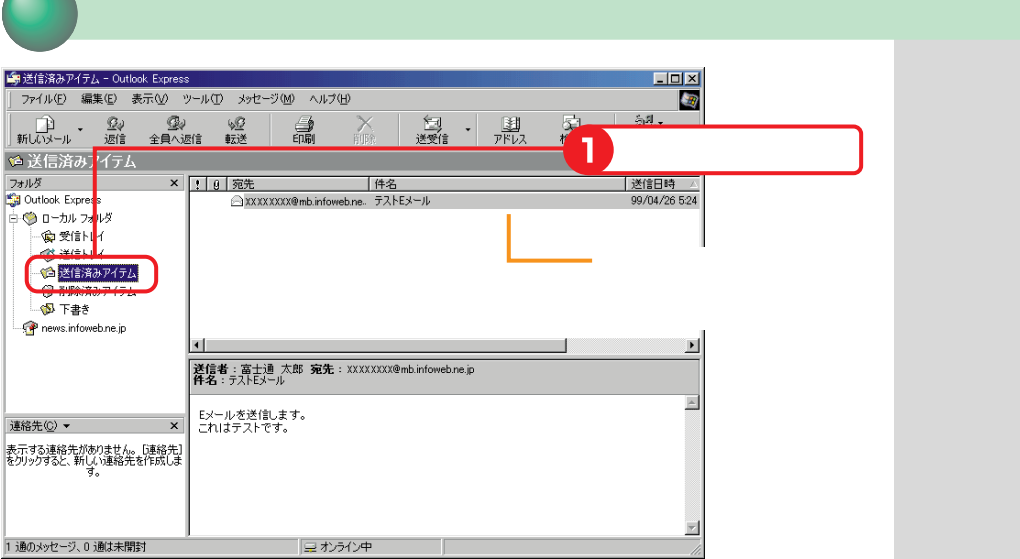

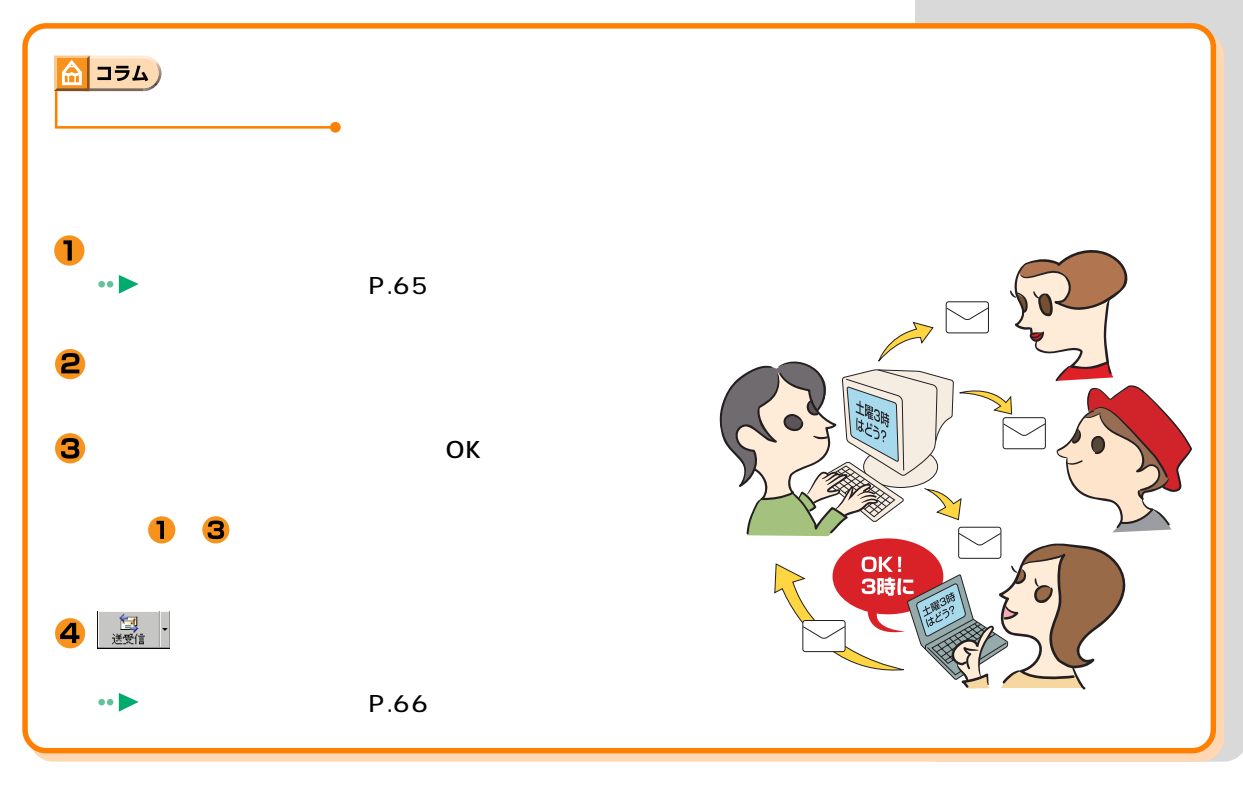

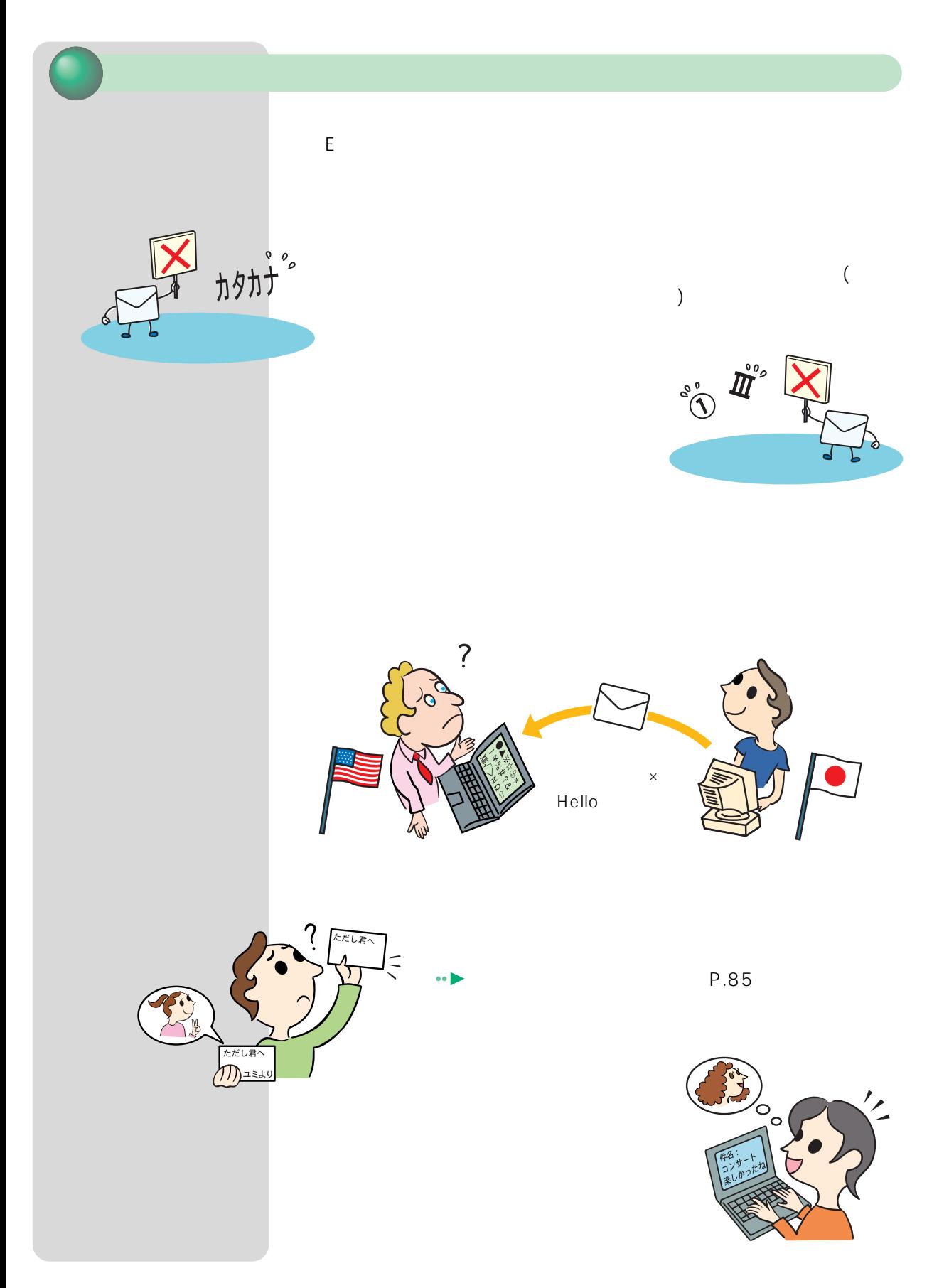

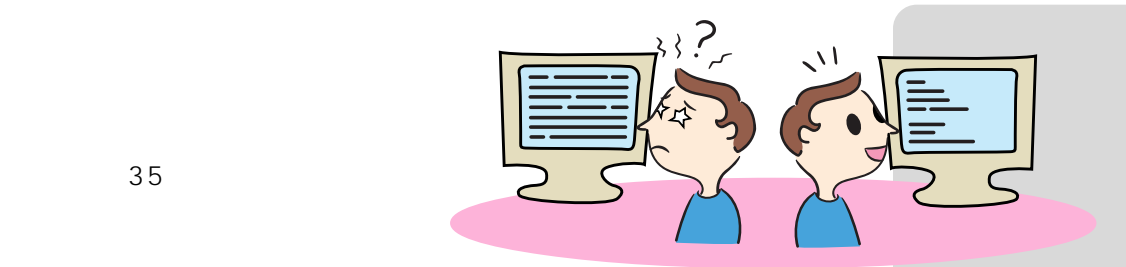

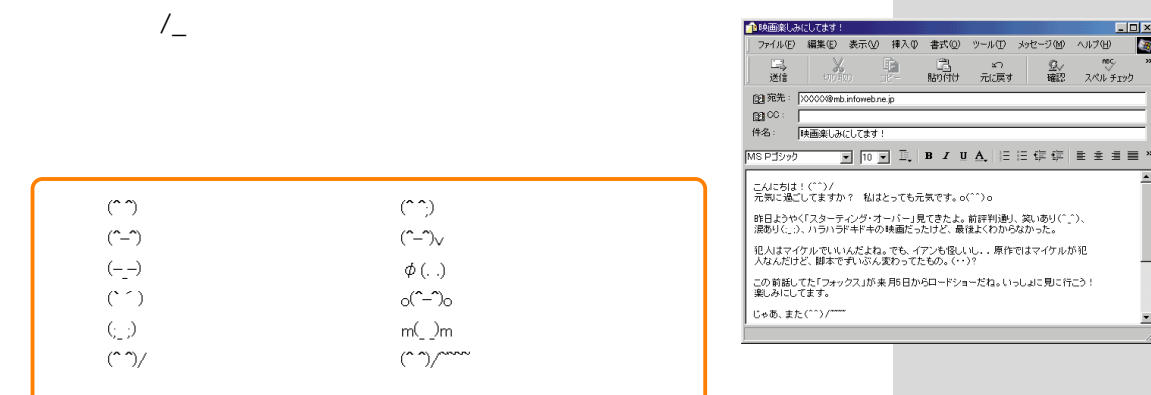

## | 습 コラム )

**HTML** 

#### **Outlook Express**

**HTML** 

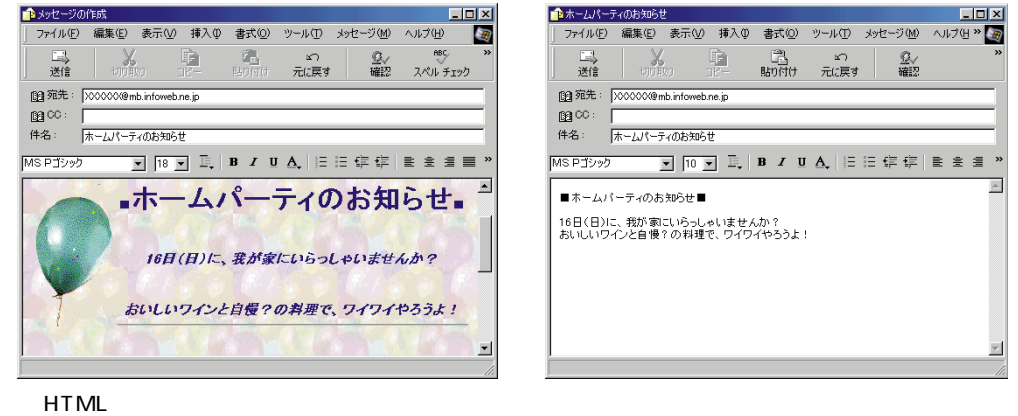

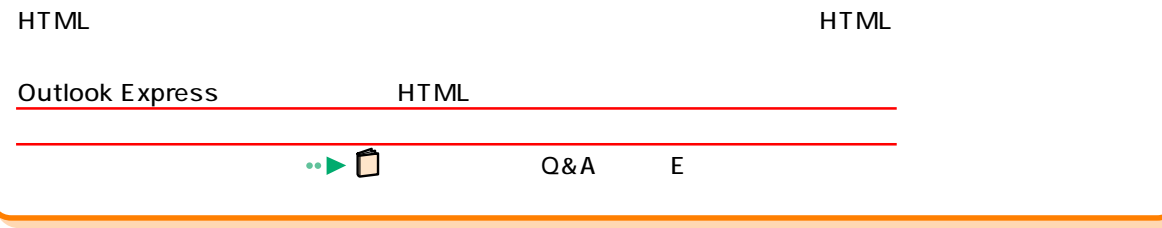

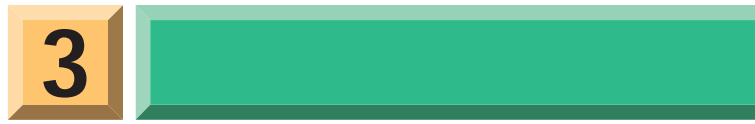

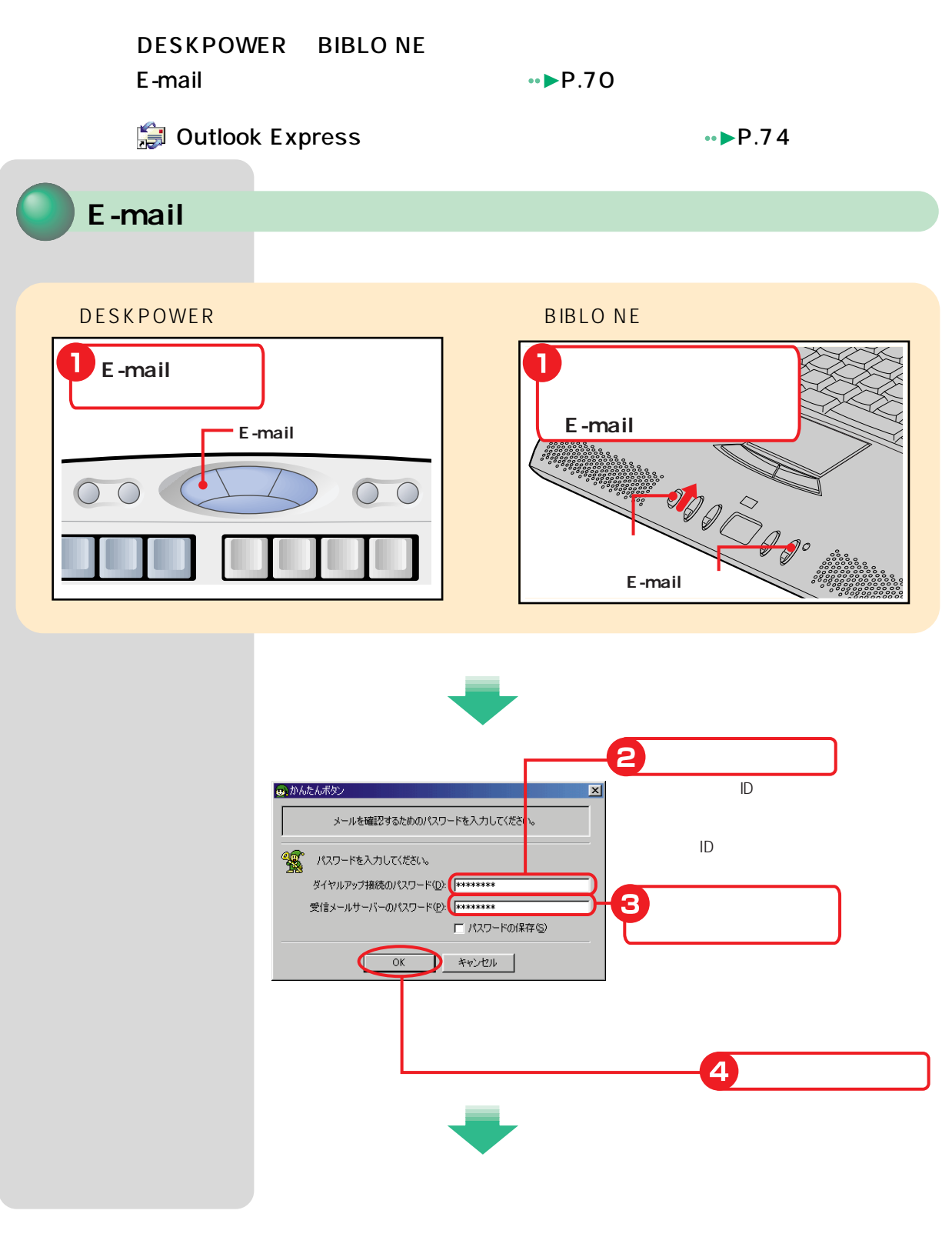
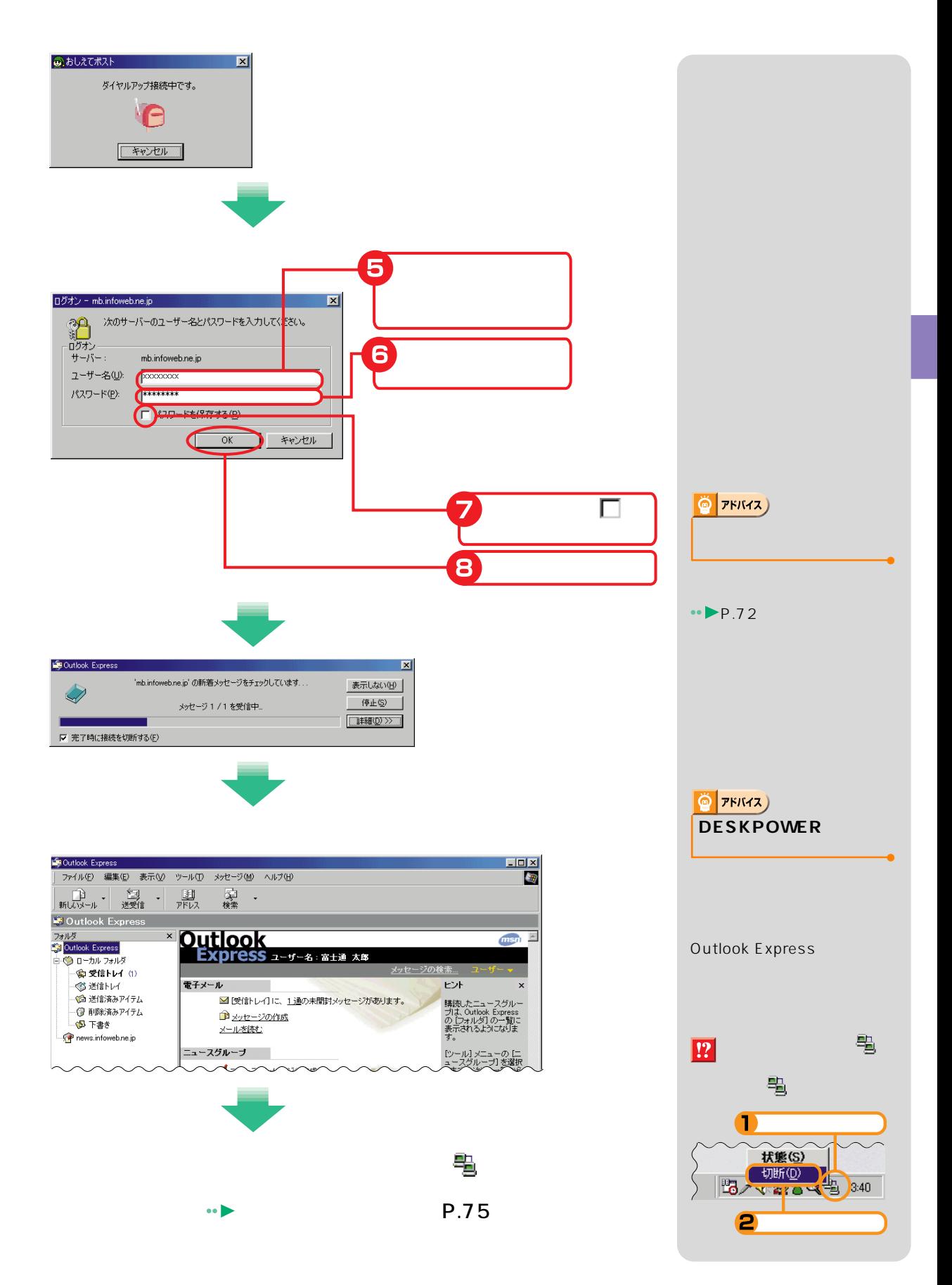

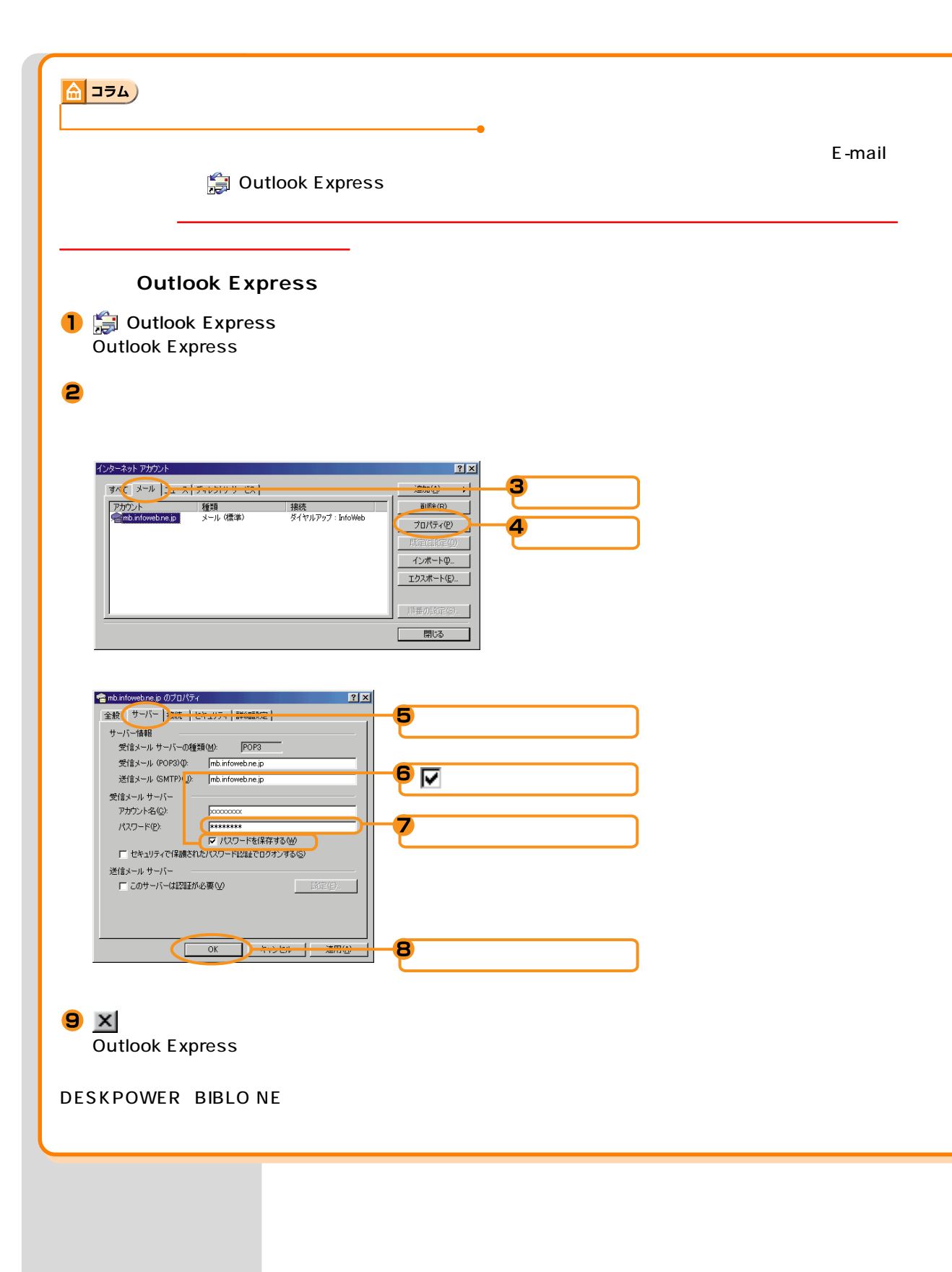

## DESKPOWER BIBLO NE

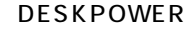

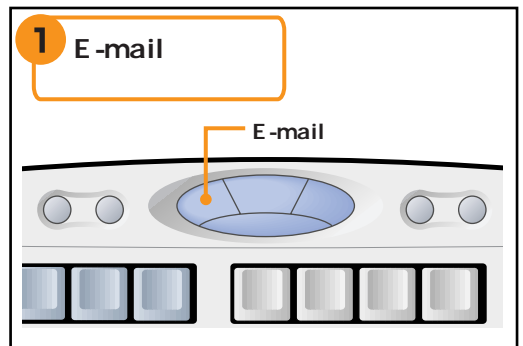

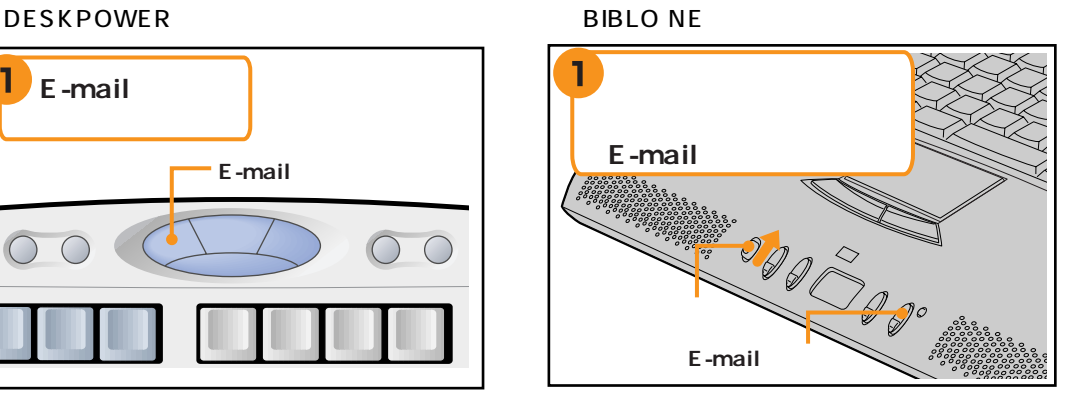

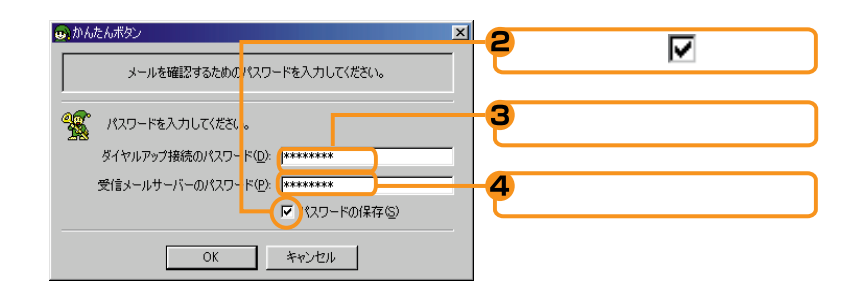

6 OK

**Outlook Express**  $FM$ 

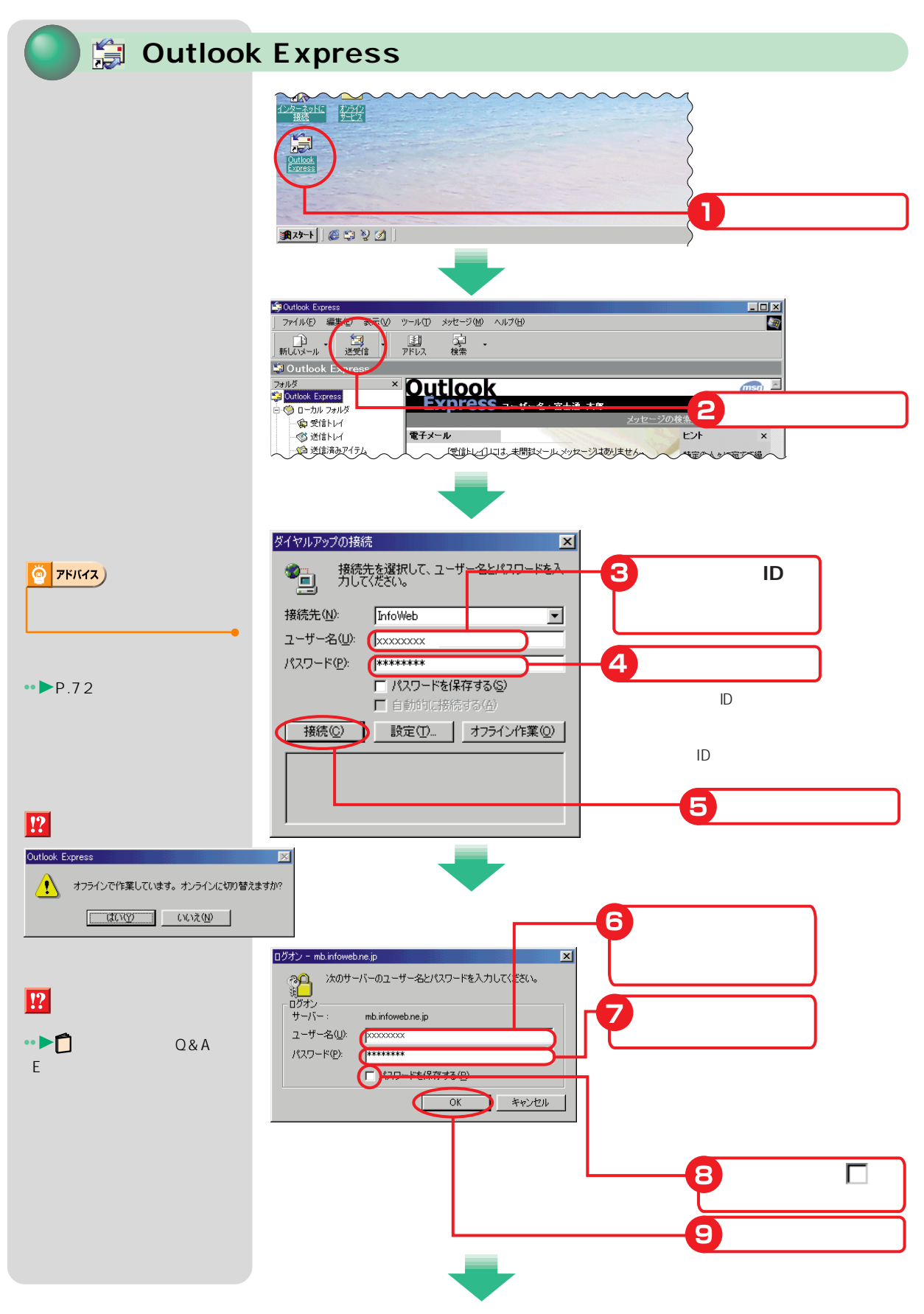

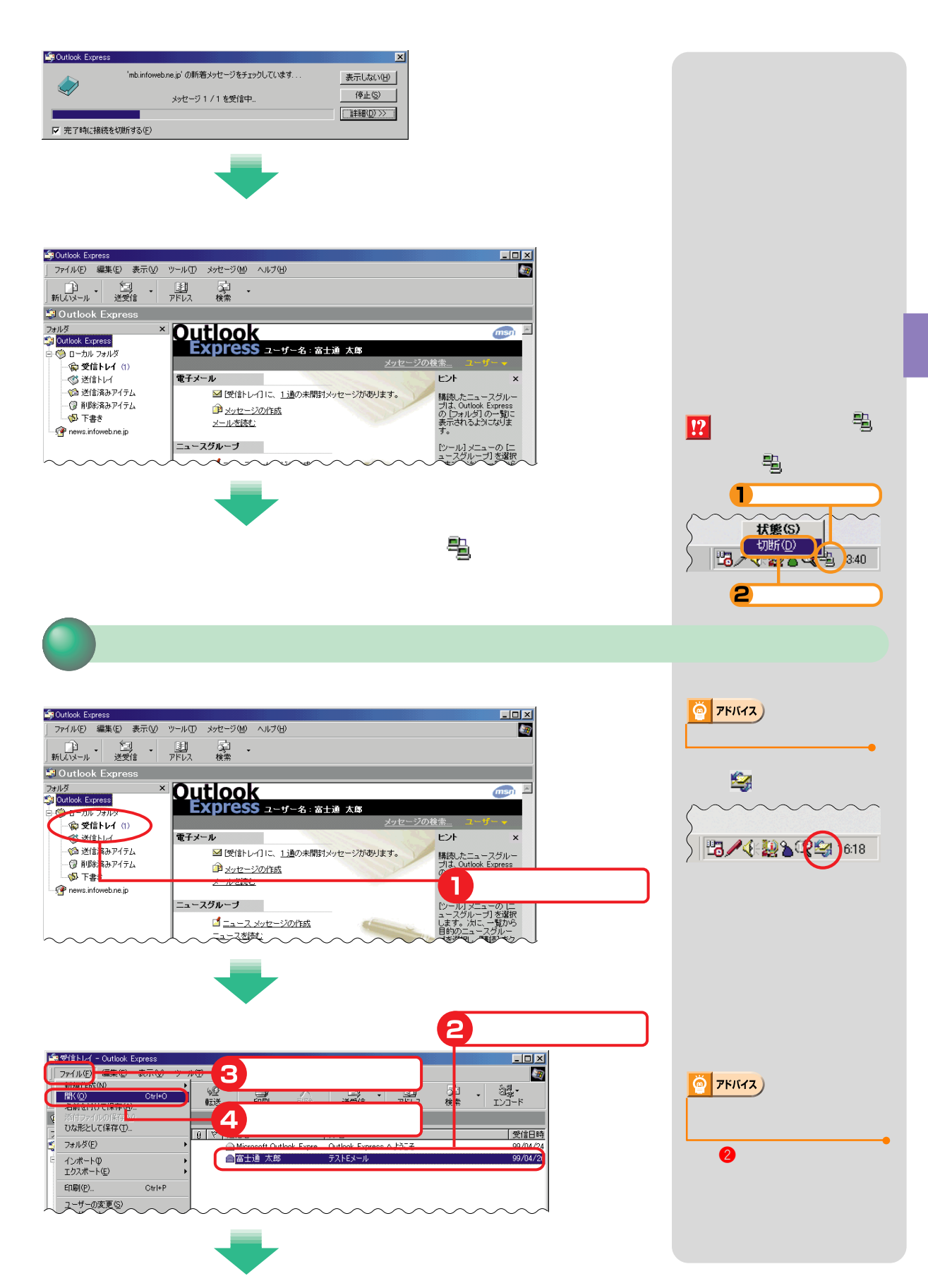

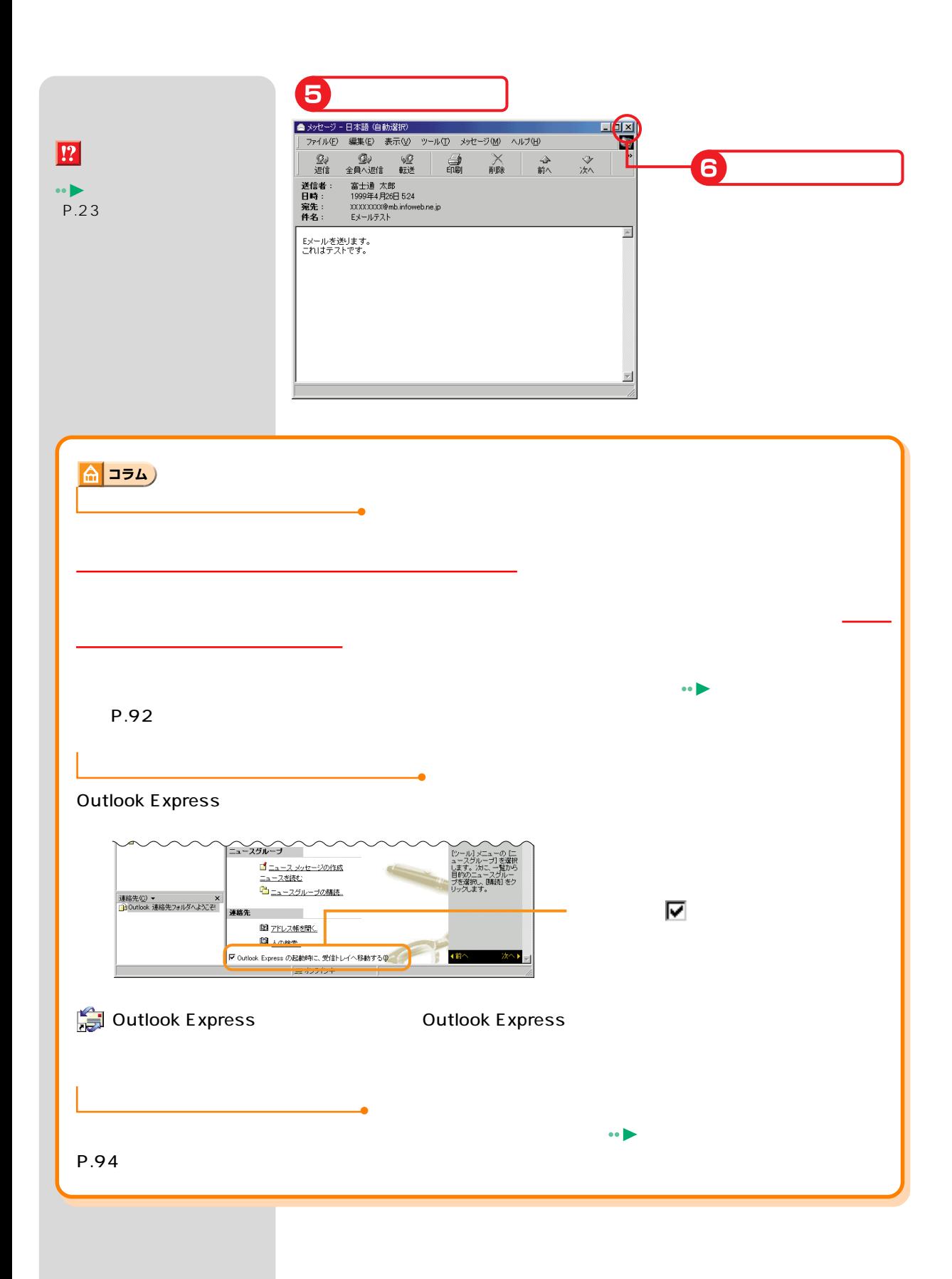

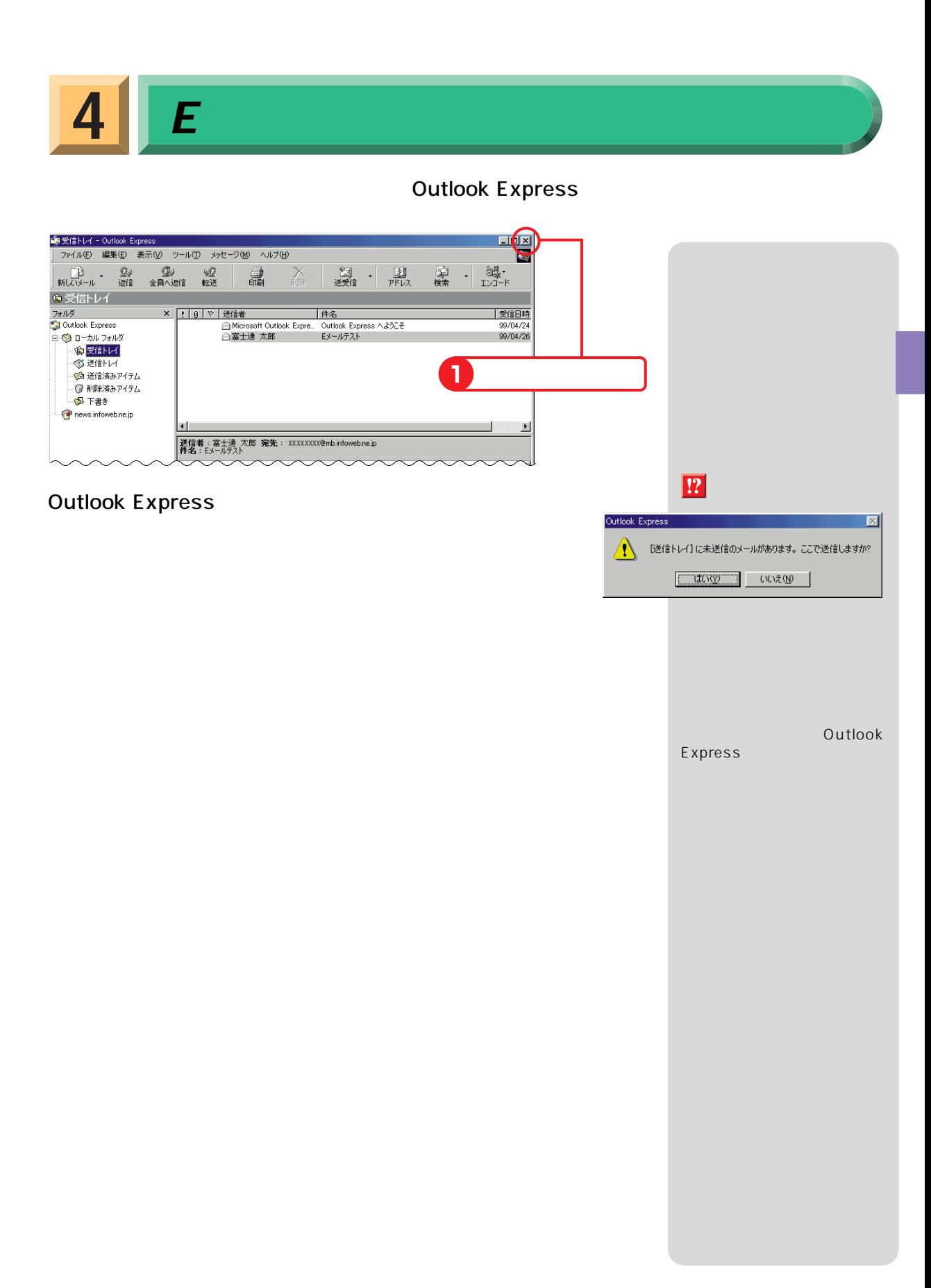

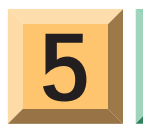

**5 D** Outlook Express

## **Outlook Express**

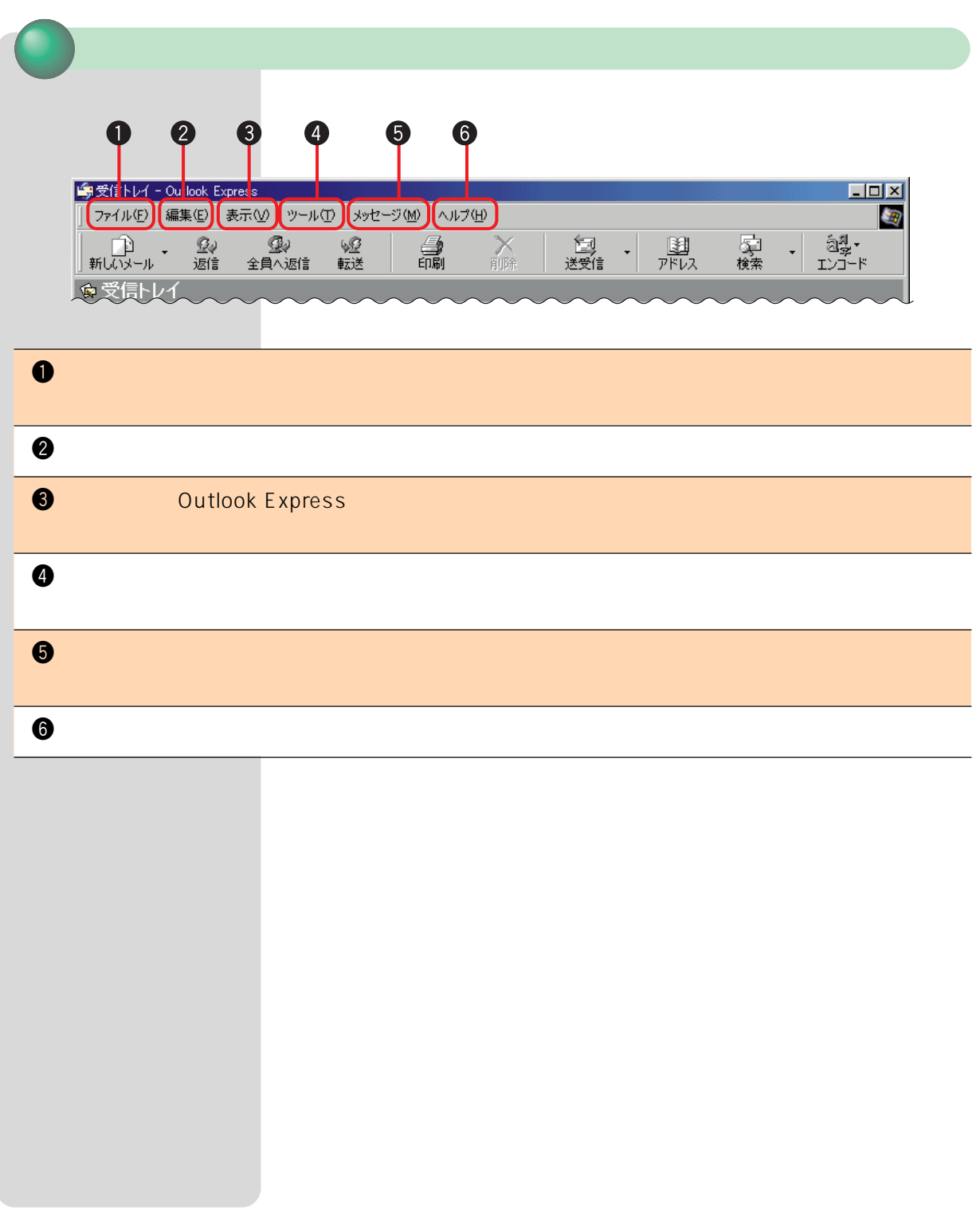

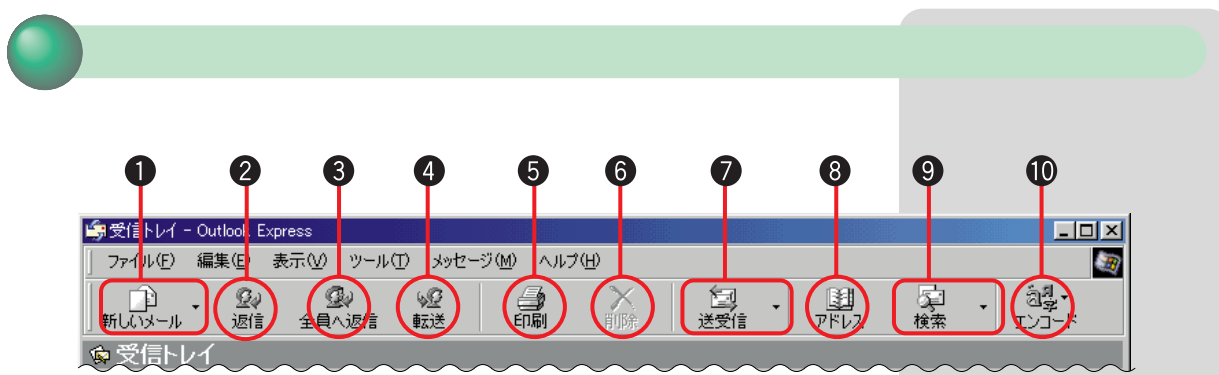

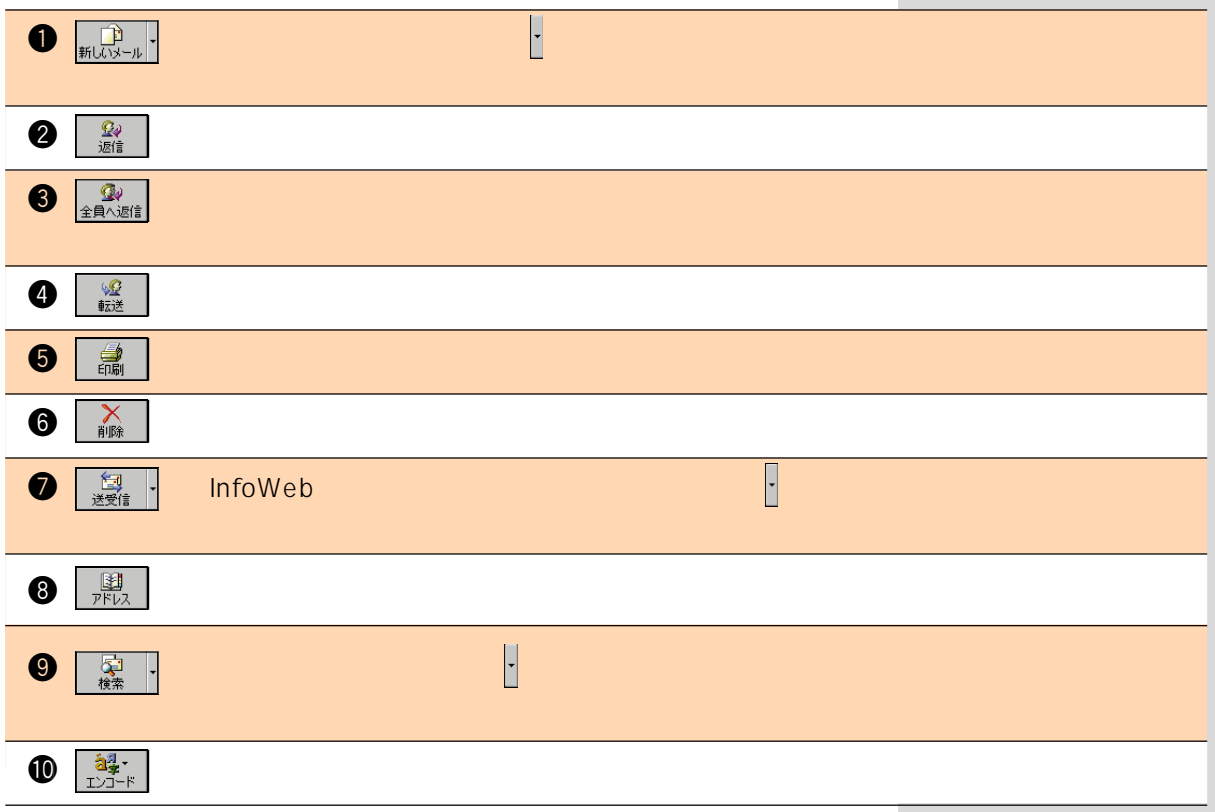

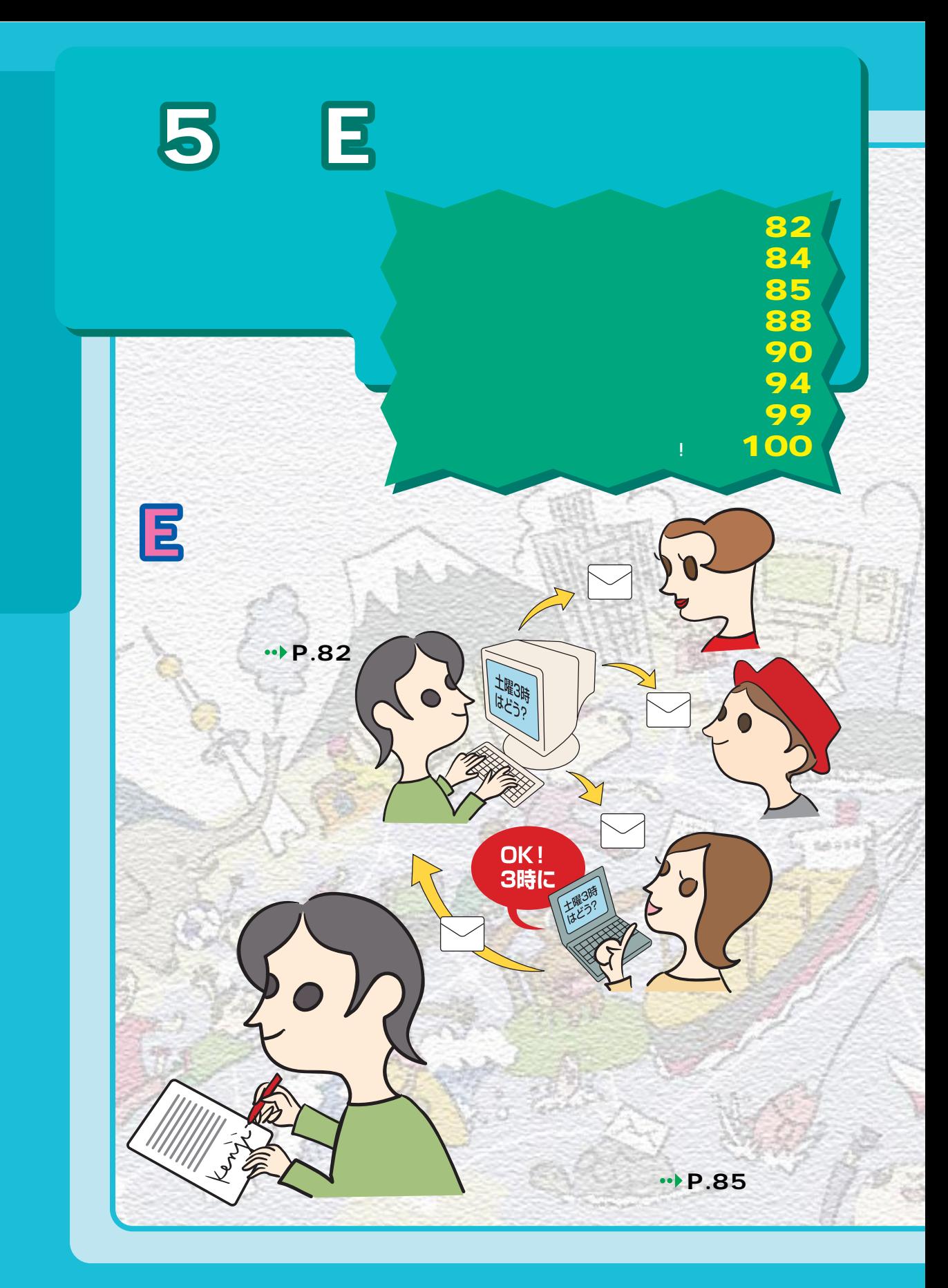

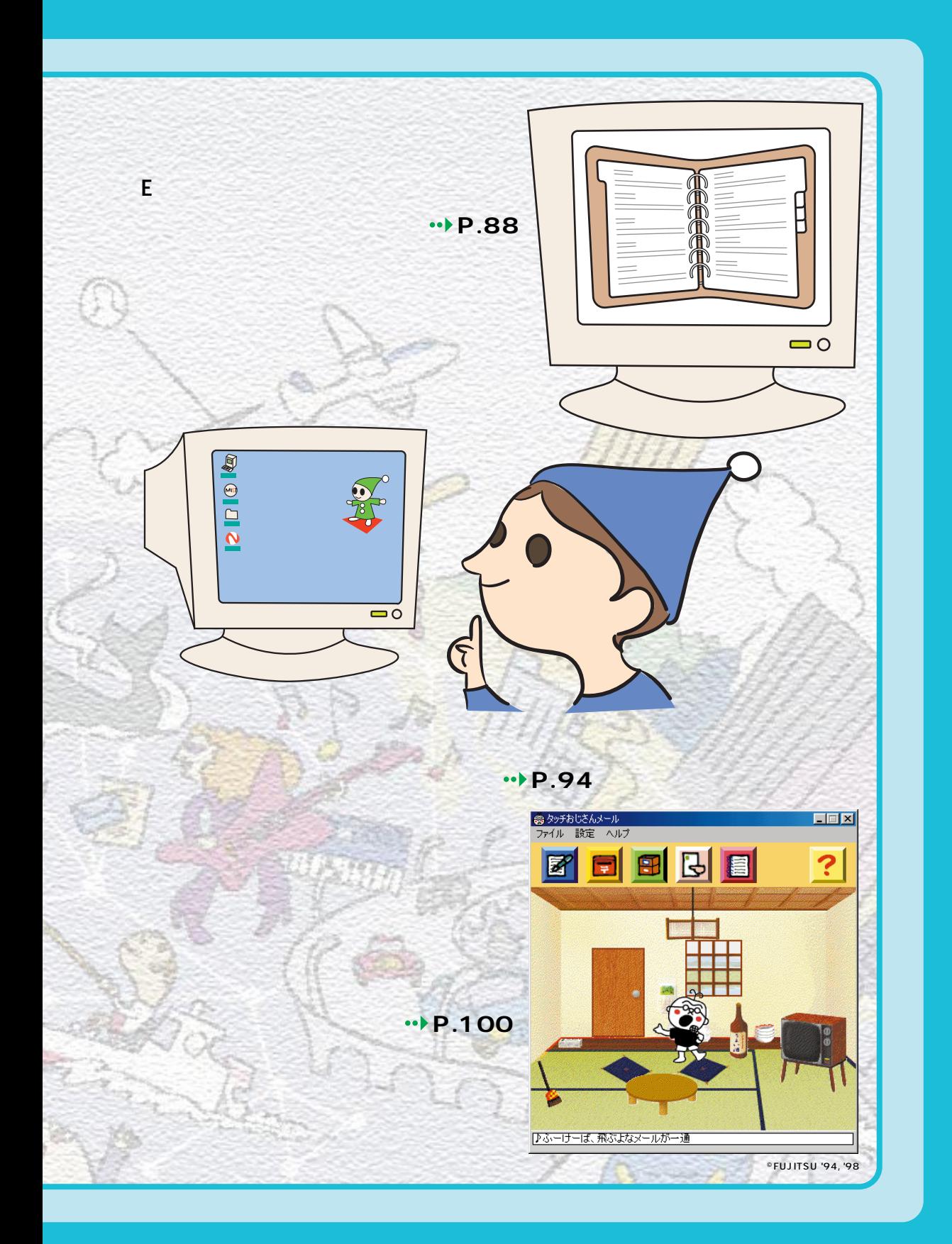

**1** 複数の相手にメールを送ろう

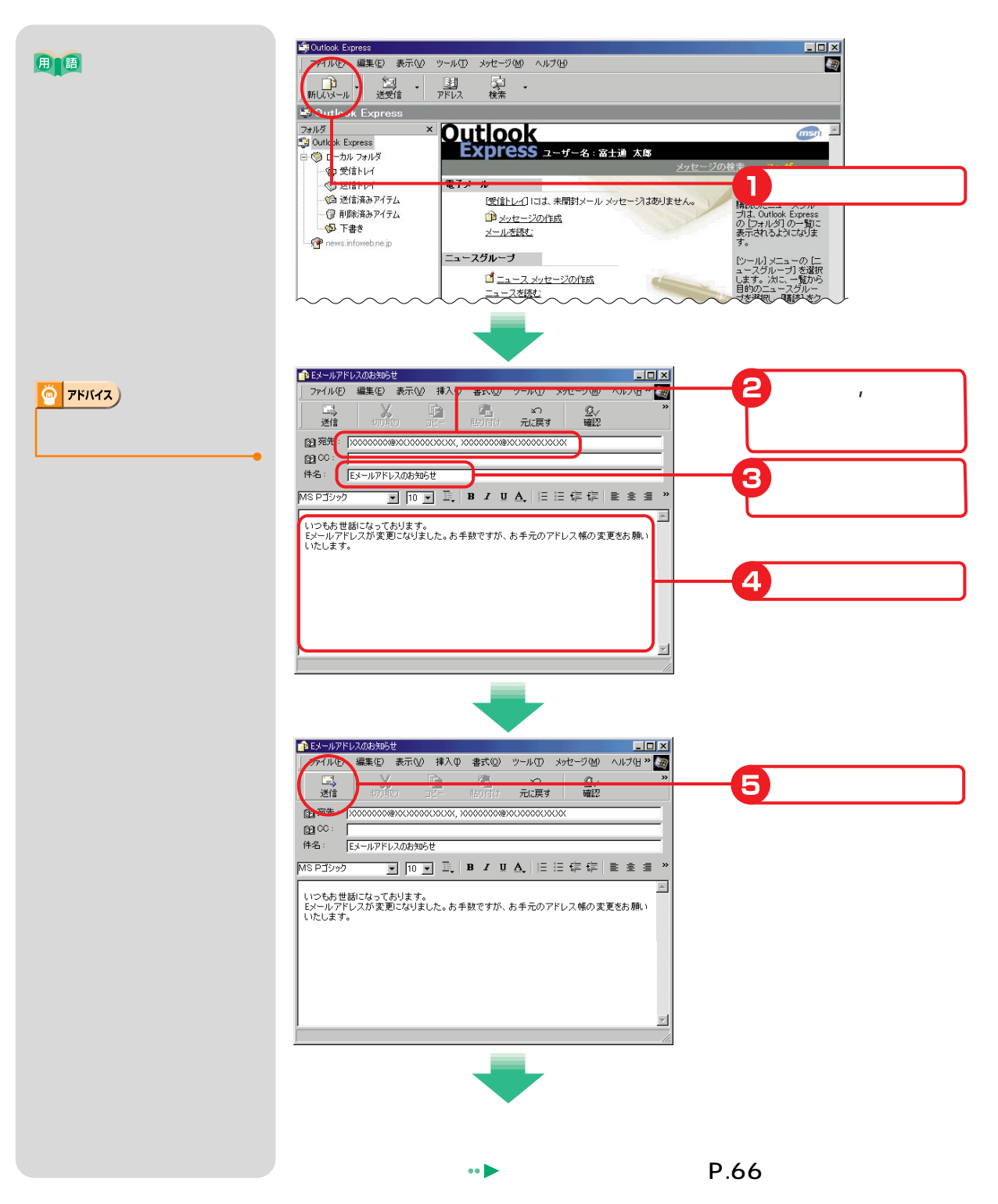

![](_page_84_Picture_29.jpeg)

![](_page_85_Picture_0.jpeg)

 $\begin{array}{rcl} \Delta Q & = & \Delta Q \ \Delta E & = & \Delta E \ \Delta E & = & \Delta E \$ 

![](_page_85_Figure_2.jpeg)

![](_page_86_Picture_0.jpeg)

![](_page_86_Picture_1.jpeg)

![](_page_87_Figure_0.jpeg)

![](_page_88_Picture_14.jpeg)

![](_page_88_Picture_1.jpeg)

![](_page_88_Picture_15.jpeg)

![](_page_88_Figure_4.jpeg)

![](_page_89_Picture_0.jpeg)

![](_page_89_Figure_1.jpeg)

![](_page_90_Picture_19.jpeg)

![](_page_91_Picture_0.jpeg)

エコーカルフォルダ - Outlook Express ファイル(E) 編集(E) 表示(V) ツール(I) メッセージ(M) ヘルプ(H) 一<br>送受信 文脈  $\frac{E}{4\pi}$ ◎ ローカル フォルダ <mark>■ ローカル フォルダ</mark><br>(まかのアカウントからメッセージをアーカイブする場合や、POP ア; フォルダ **SAMA**<br>**SA Outlook Express** |■● ローカル フォルダ すべて送受信 | 一個受信トレイ 一心 送信トレイ フォルダ <del>솜計</del> → <br>●受信トレイ<br>◎送信済みアイテム  $\frac{5}{1}$ ●● 送信済みアイテム  $\,0\,$  $\overline{0}$ 一個 削除済みアイテム  $\mathbf 0$  $11($ ■ 下書き ● 削除済みアイテム<br>● 削除済みアイテム<br>● 下書き  $\mathbf 0$  $6<sub>0</sub>$ **A F** news.infoweb.ne.jp  $\overline{0}$  $\mathbf{0}$ 

![](_page_92_Figure_0.jpeg)

![](_page_93_Figure_0.jpeg)

![](_page_93_Figure_1.jpeg)

![](_page_93_Picture_2.jpeg)

![](_page_94_Picture_18.jpeg)

![](_page_94_Picture_19.jpeg)

![](_page_95_Picture_0.jpeg)

![](_page_96_Figure_0.jpeg)

![](_page_97_Figure_0.jpeg)

![](_page_98_Picture_21.jpeg)

![](_page_99_Picture_0.jpeg)

<mark>7</mark> メールマガジンを選ぶしてみます。<br>マガジンを選ぶしてみます。

![](_page_100_Picture_1.jpeg)

 $\overline{2}$ 

 $\overline{\mathbf{3}}$ 

http://www.yokohama-web.com/ 299054<br>A Yokohama Bay Side Weve - Microsoft Internet<br>1 The (IUP) - WE SO - BRICADO

![](_page_100_Picture_4.jpeg)

**8** メールをタッチおじさんに運んでもらおう!

![](_page_101_Picture_1.jpeg)

![](_page_101_Picture_2.jpeg)

![](_page_102_Picture_0.jpeg)

![](_page_102_Picture_1.jpeg)

タッチおじさん© FUJITSU '94,'98

![](_page_103_Picture_0.jpeg)

![](_page_103_Picture_1.jpeg)

![](_page_103_Picture_2.jpeg)

![](_page_103_Picture_3.jpeg)

タッチおじさん© FUJITSU '94,'98

![](_page_104_Figure_0.jpeg)

タッチおじさん© FUJITSU '94,'98

![](_page_105_Picture_0.jpeg)

![](_page_106_Picture_0.jpeg)

![](_page_107_Picture_0.jpeg)

## $\blacksquare$  InfoWeb  $\blacksquare$

## **ISDN**

![](_page_107_Picture_3.jpeg)

![](_page_107_Picture_4.jpeg)
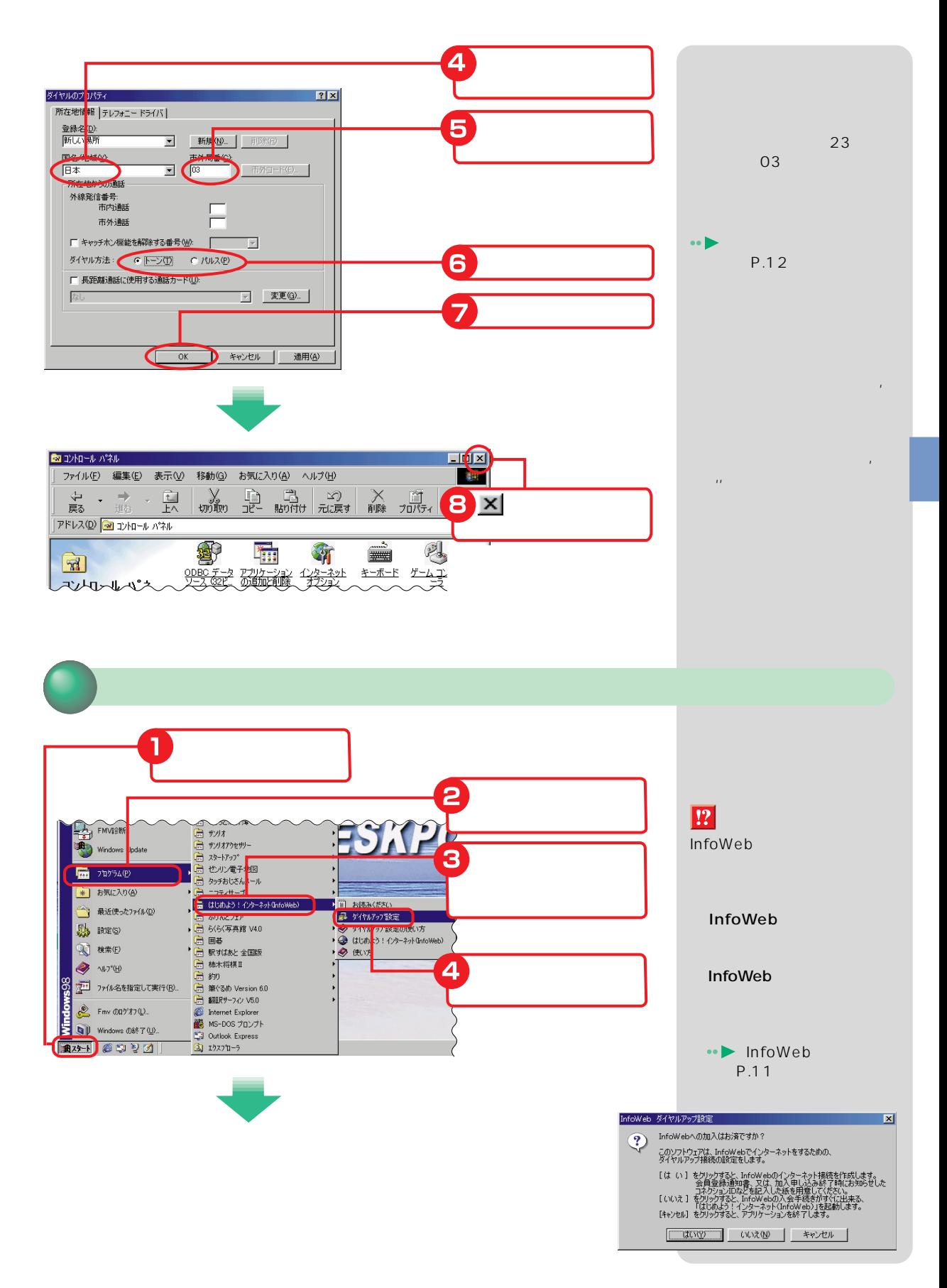

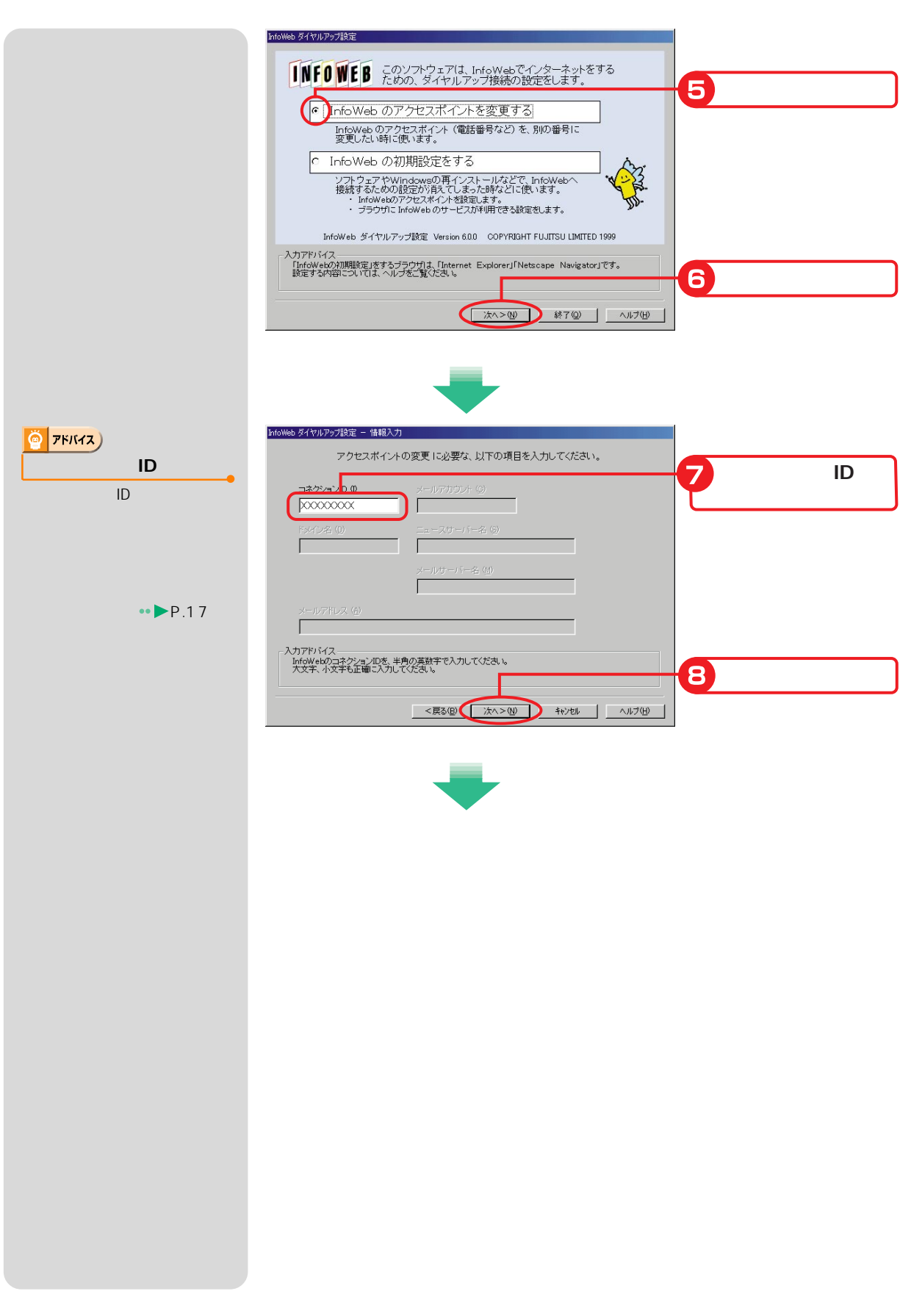

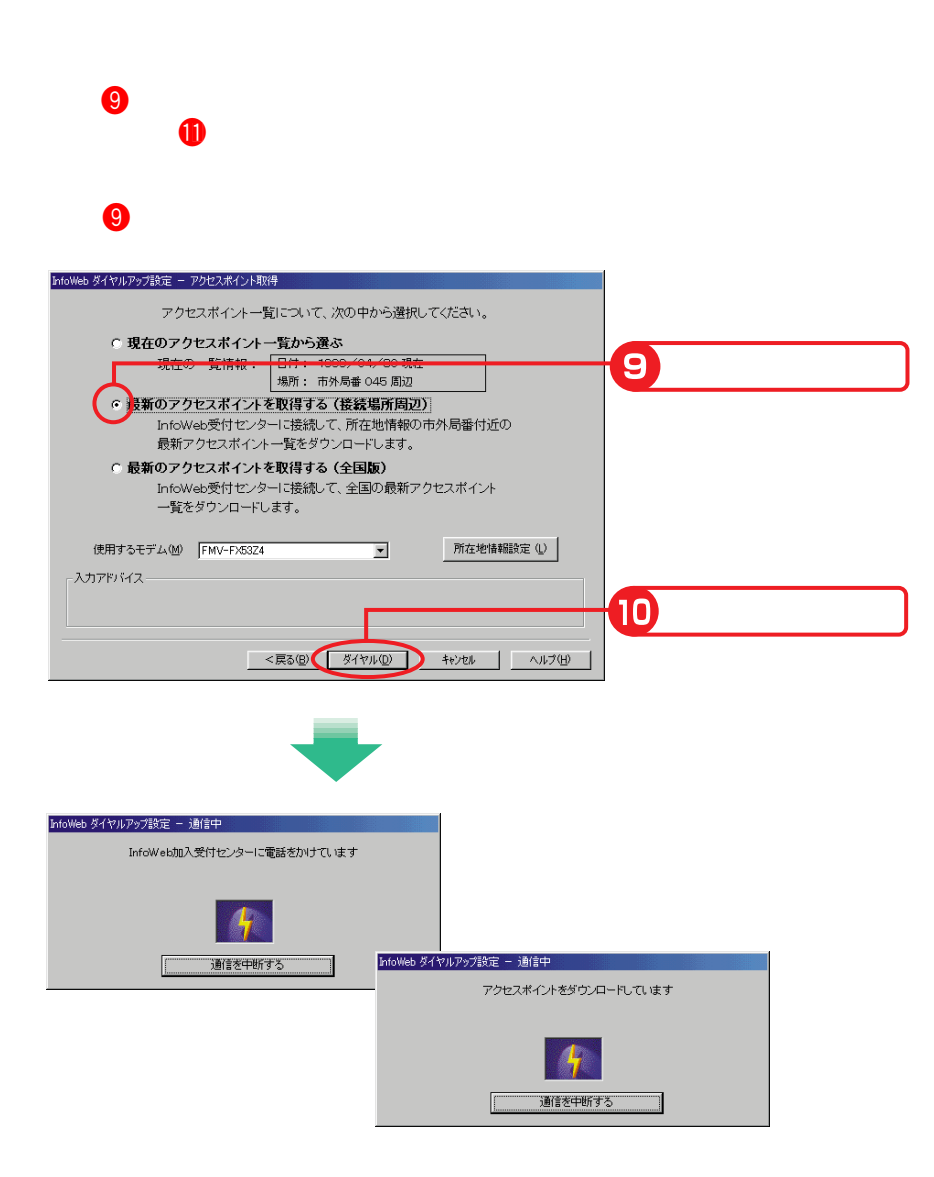

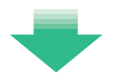

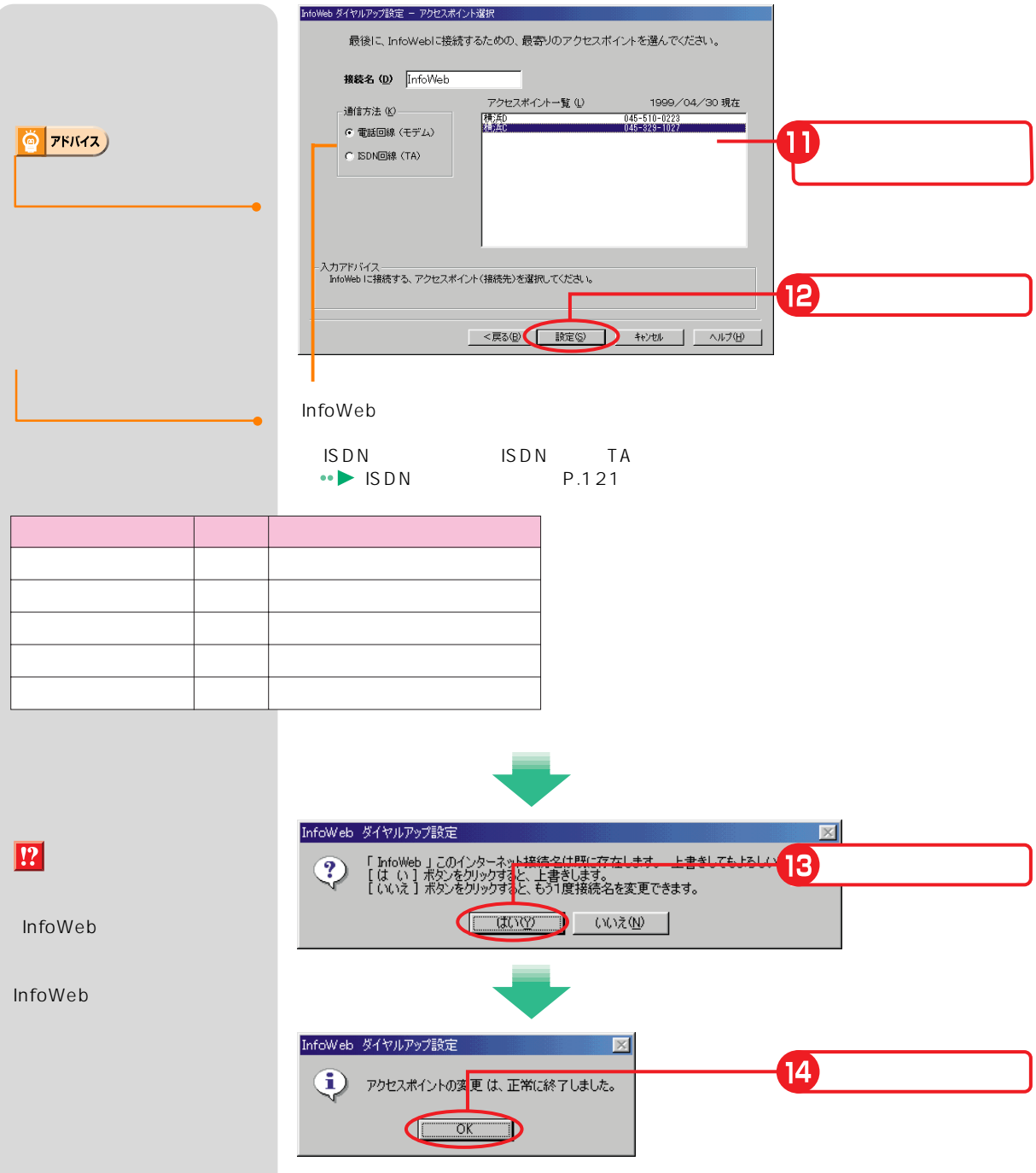

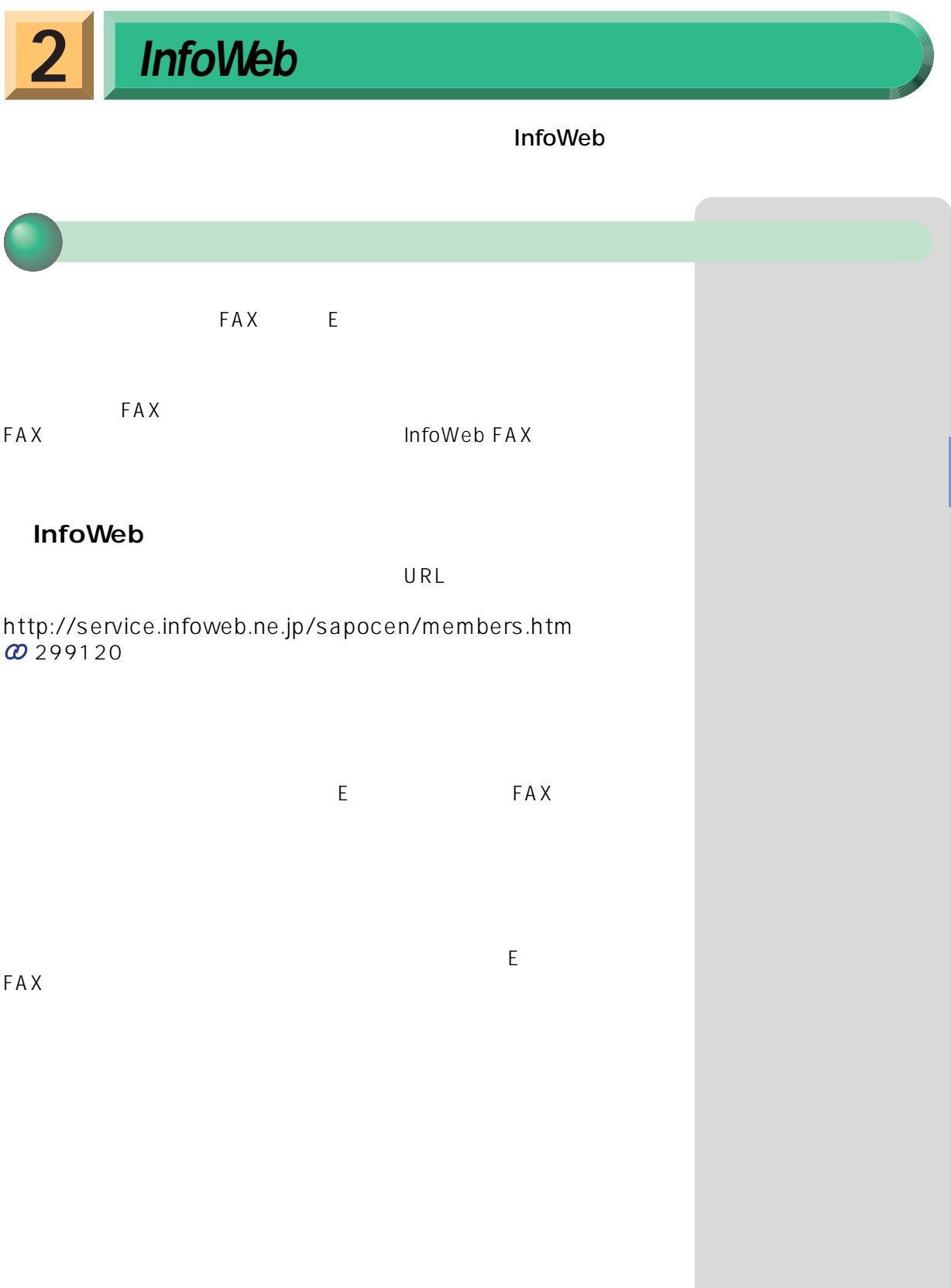

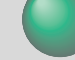

 $FAX$ 

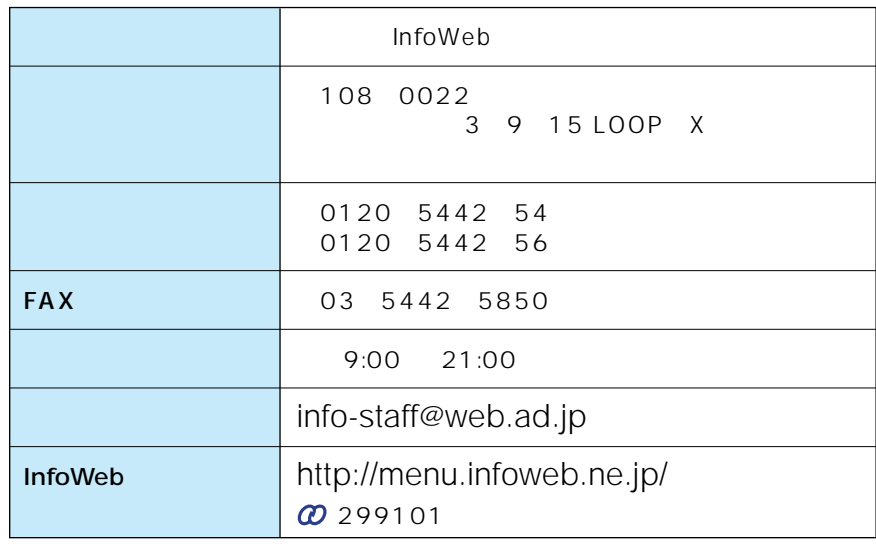

#### **InfoWeb FAX**

InfoWeb FAX

**InfoWeb FAX 60X 60X 242000** 

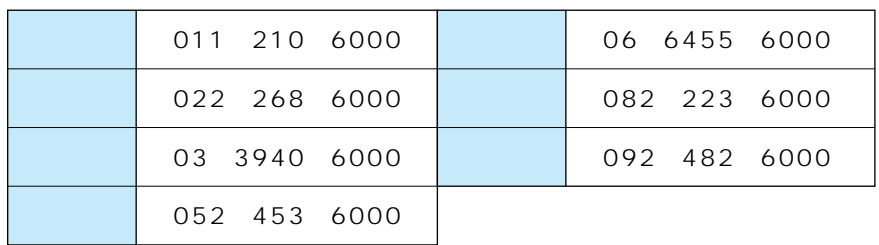

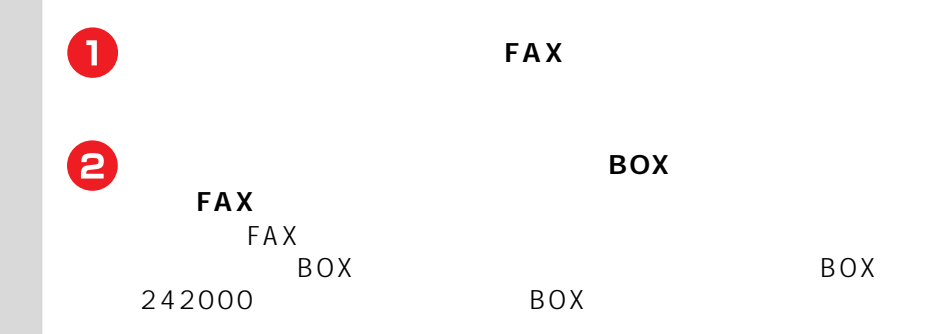

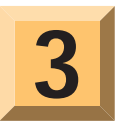

InfoWeb

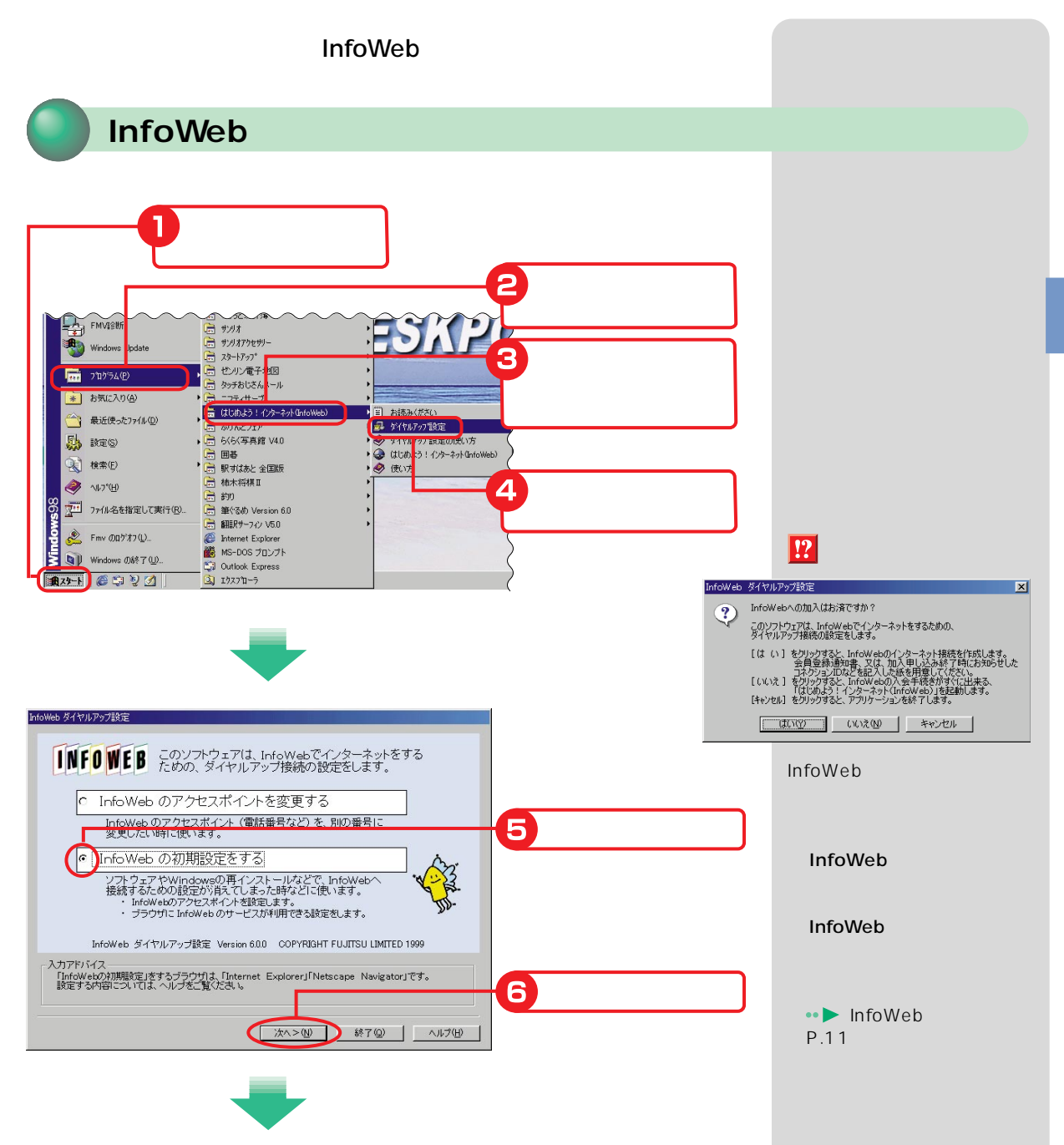

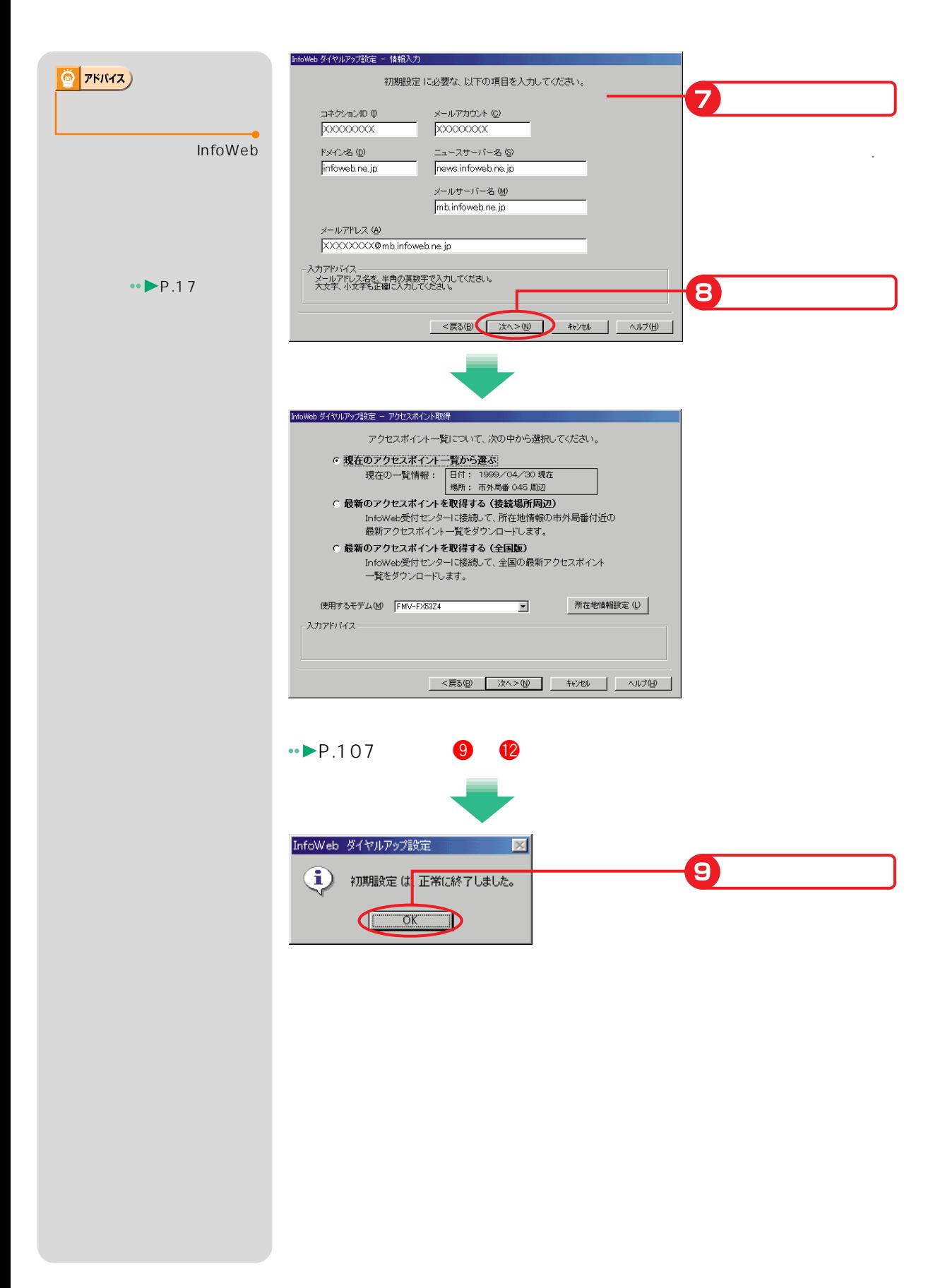

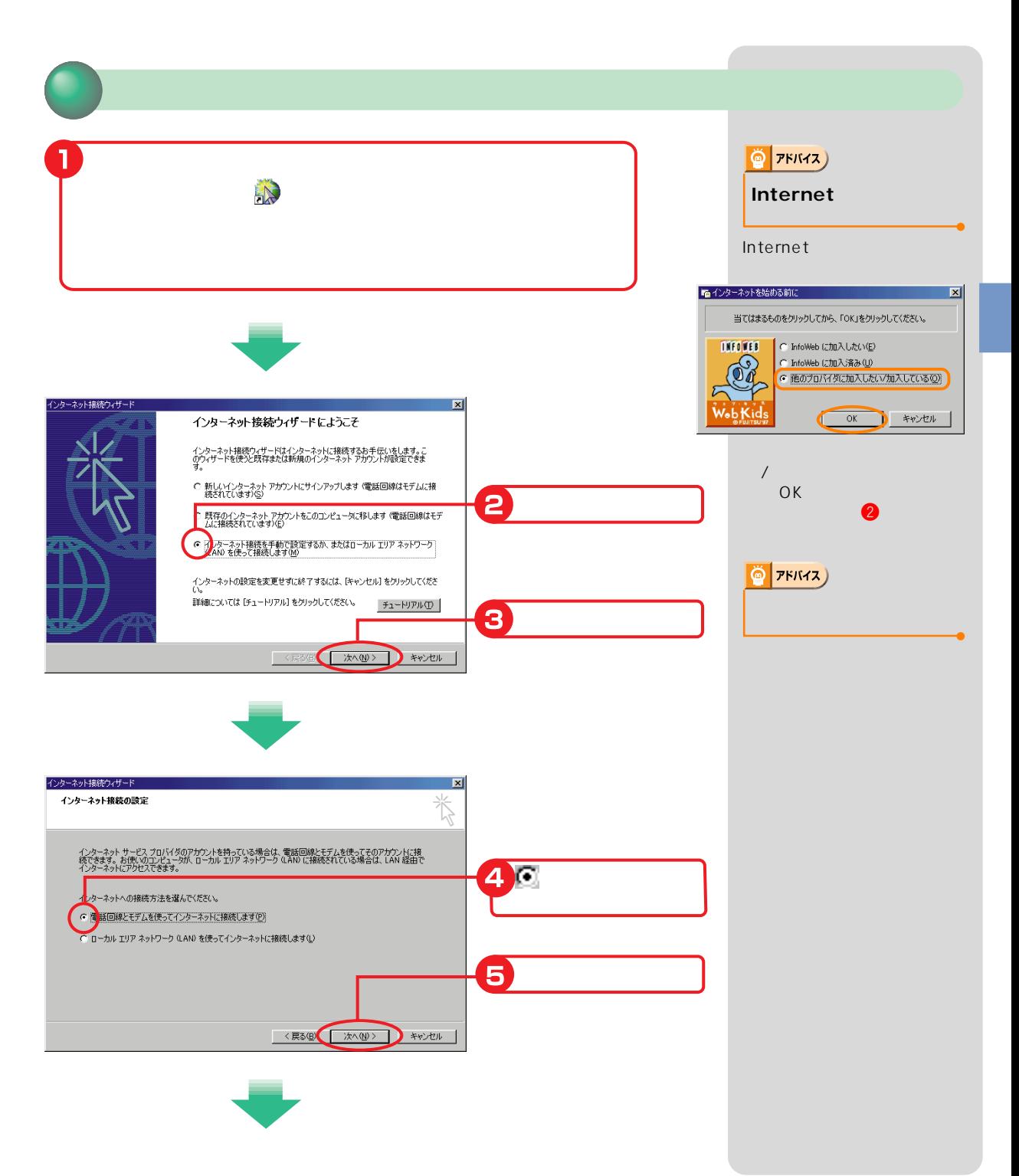

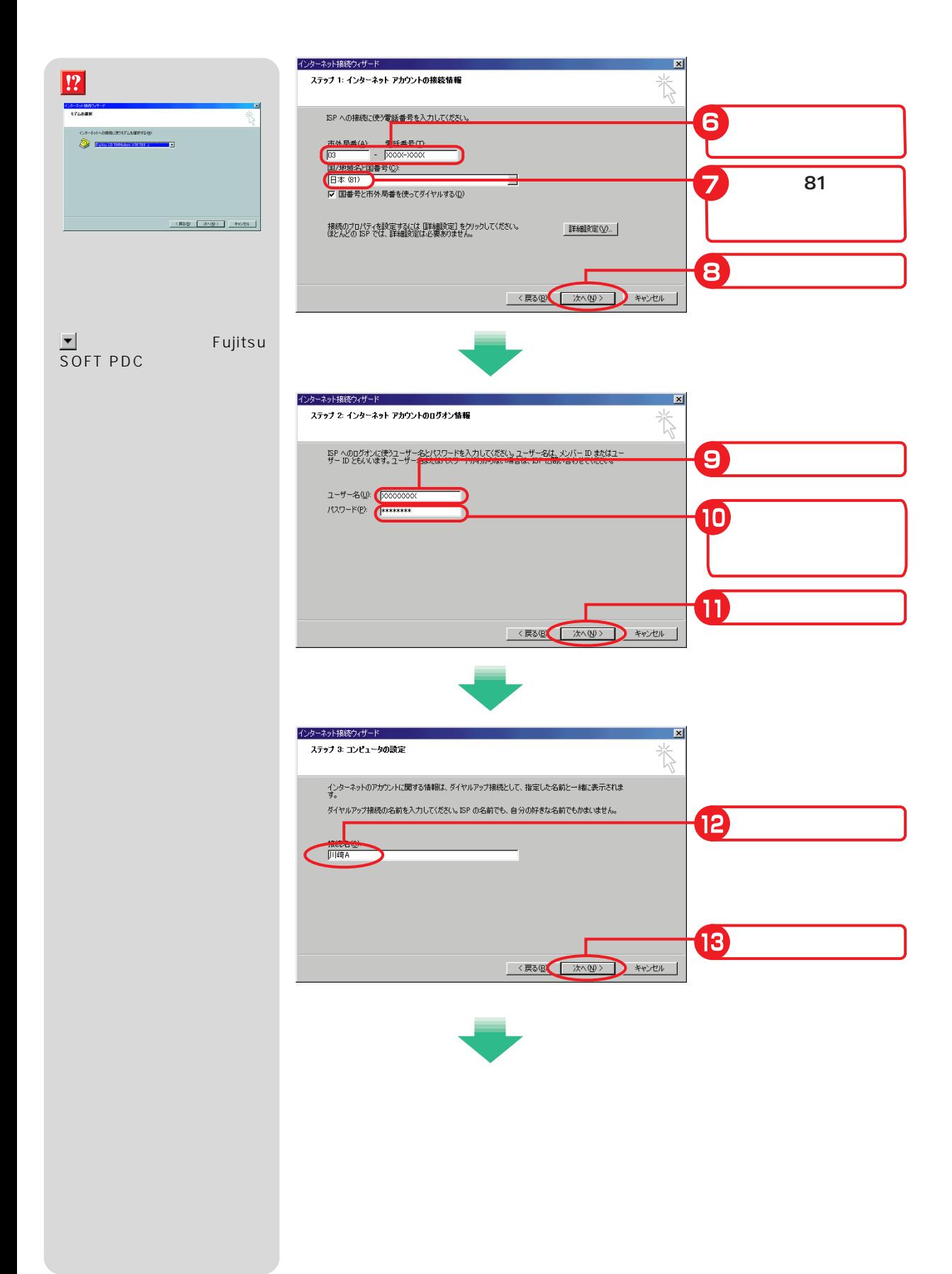

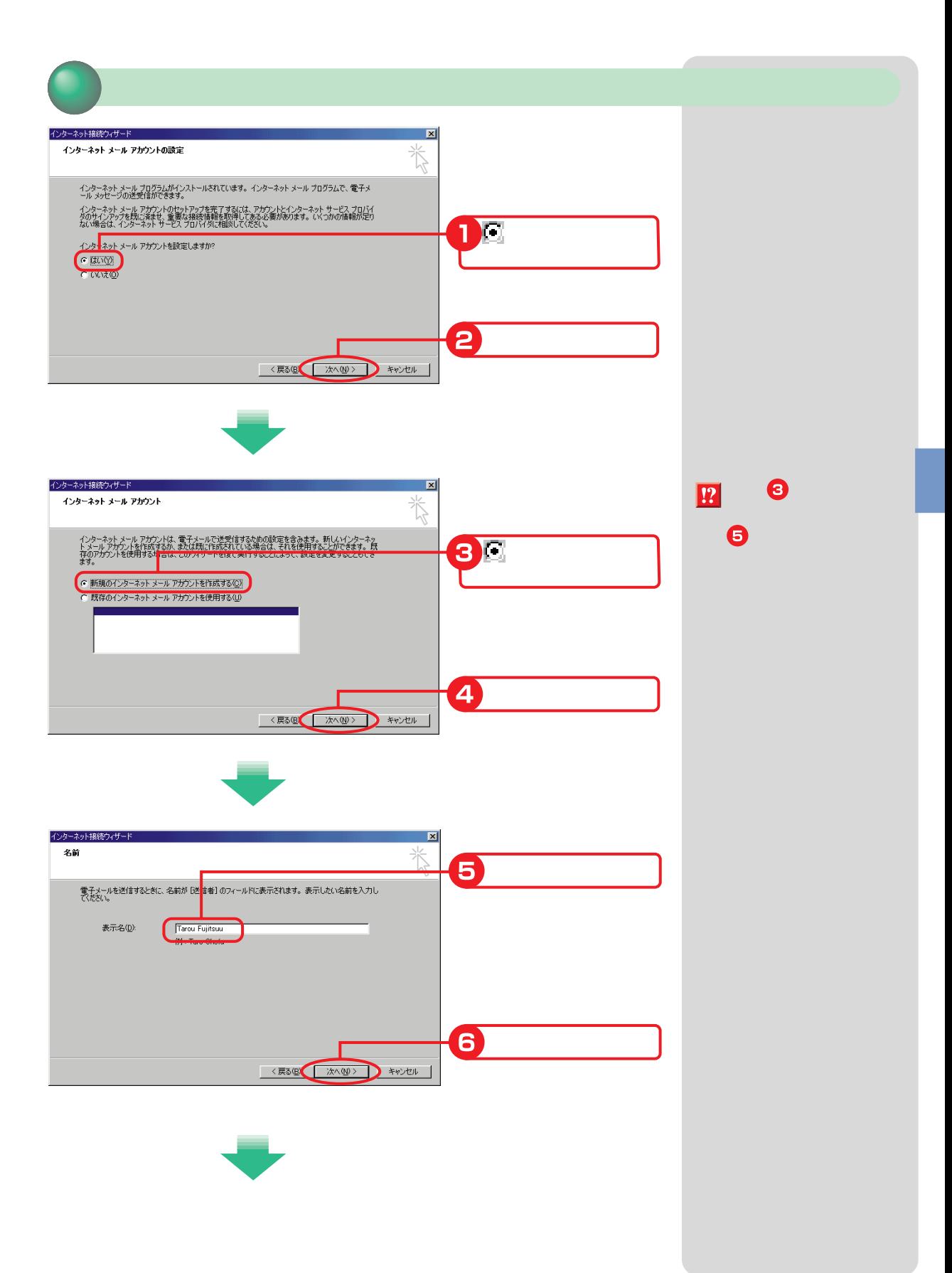

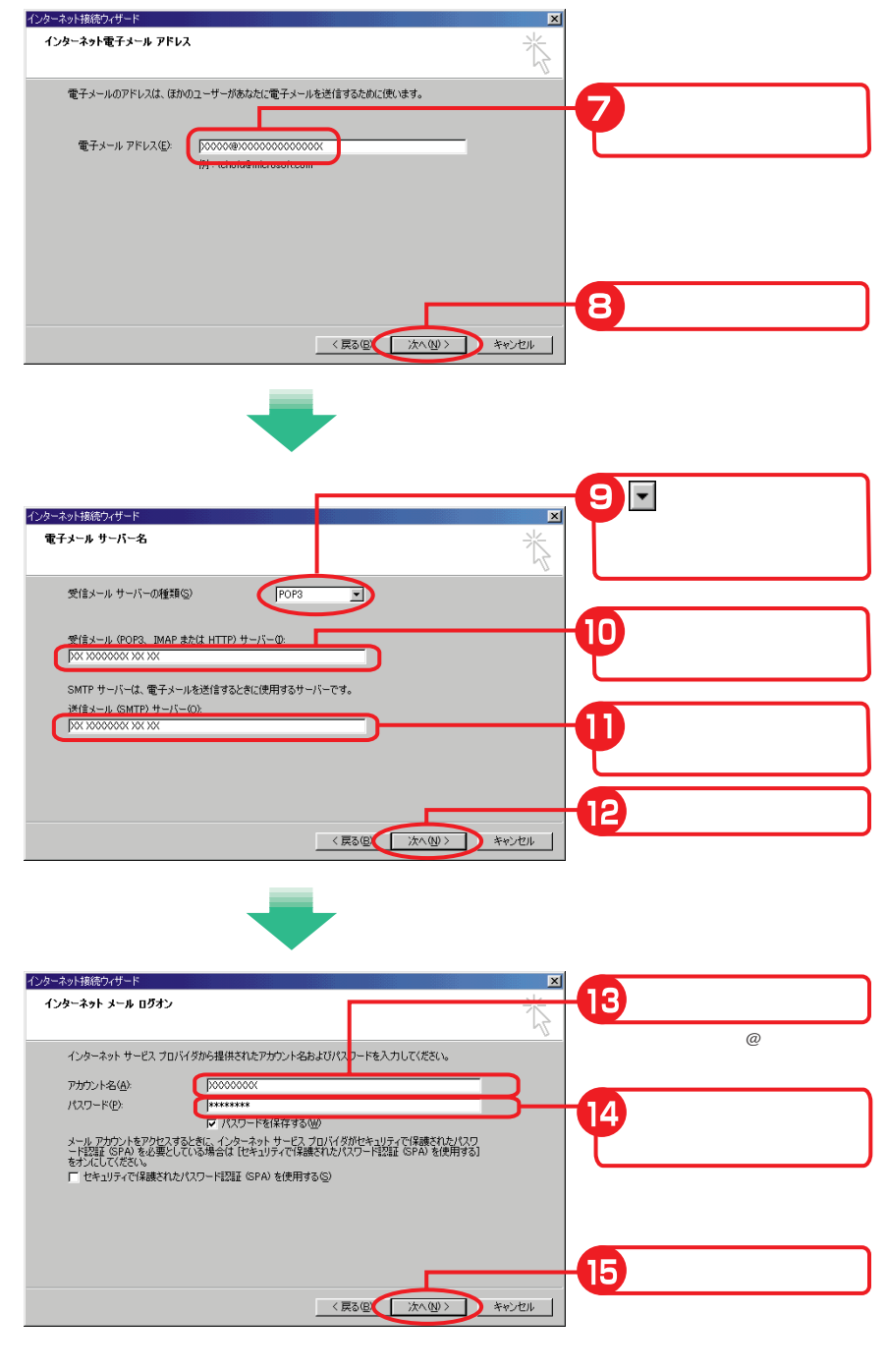

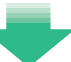

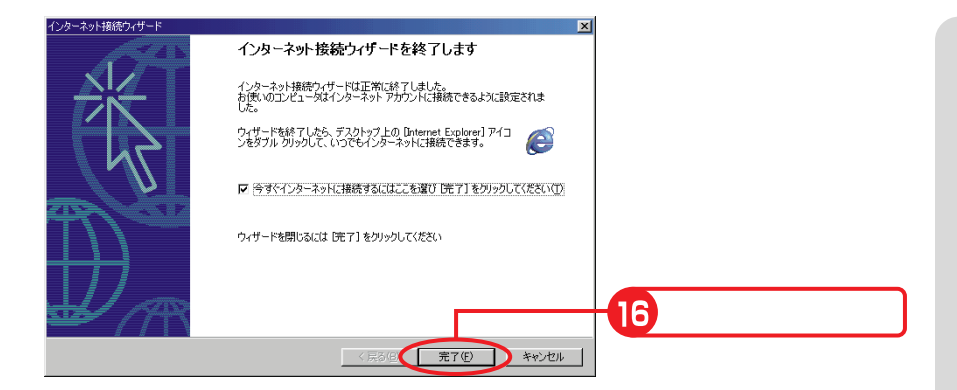

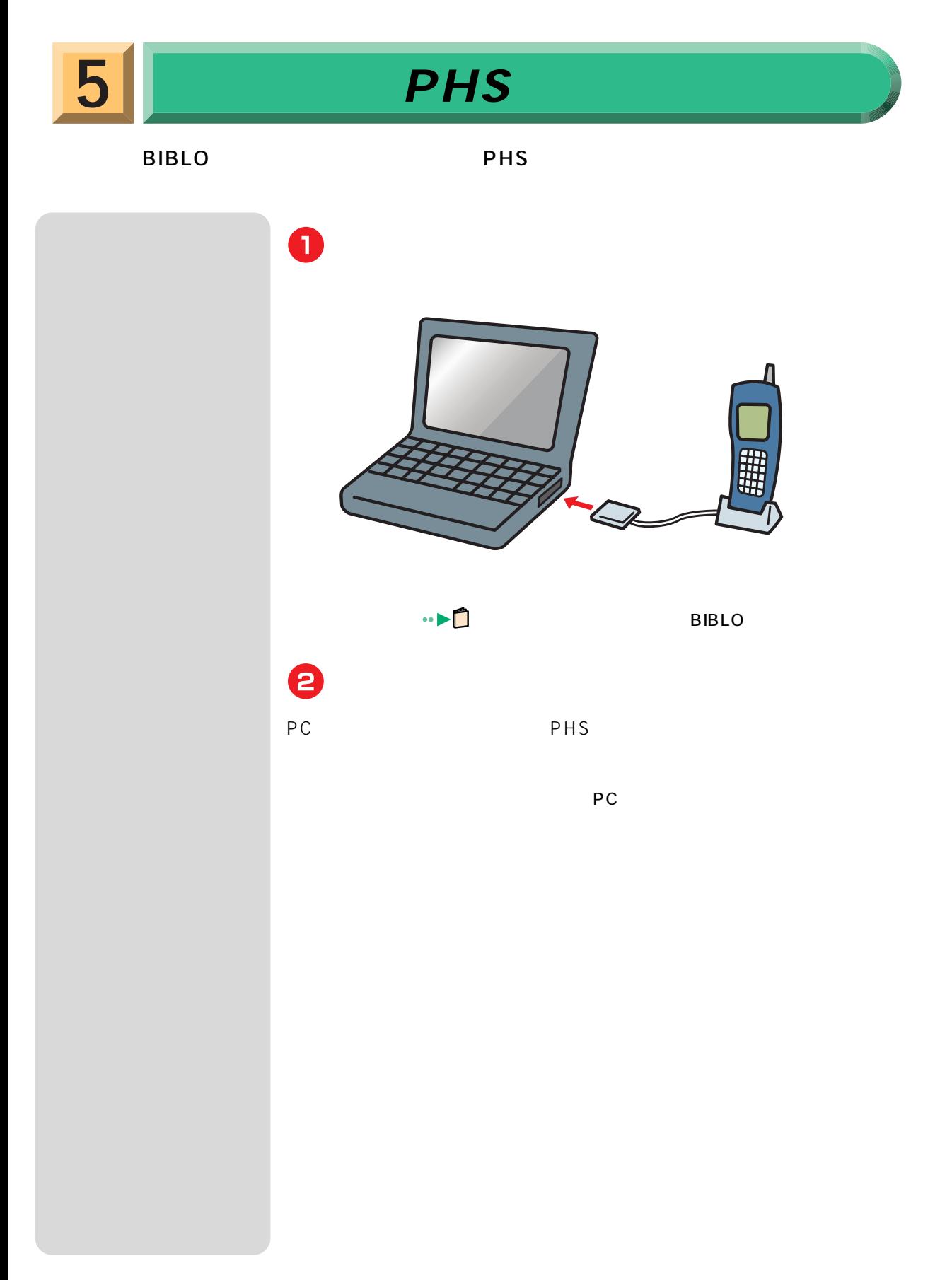

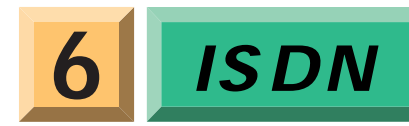

#### $\mathsf{ISDN}$

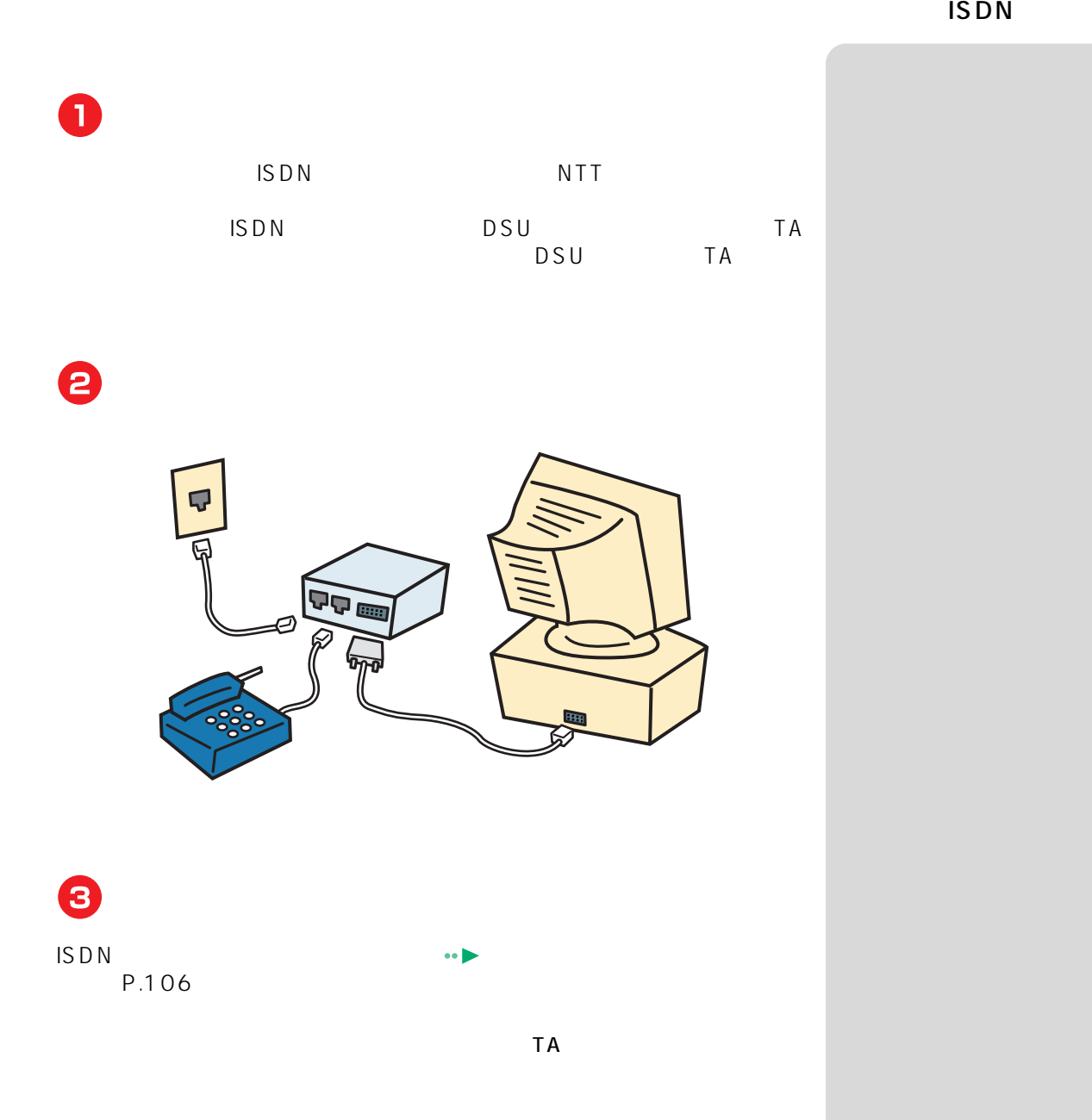

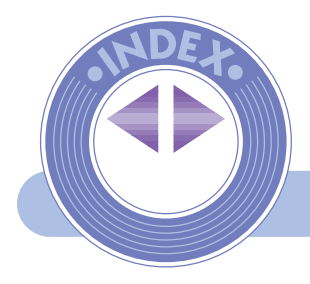

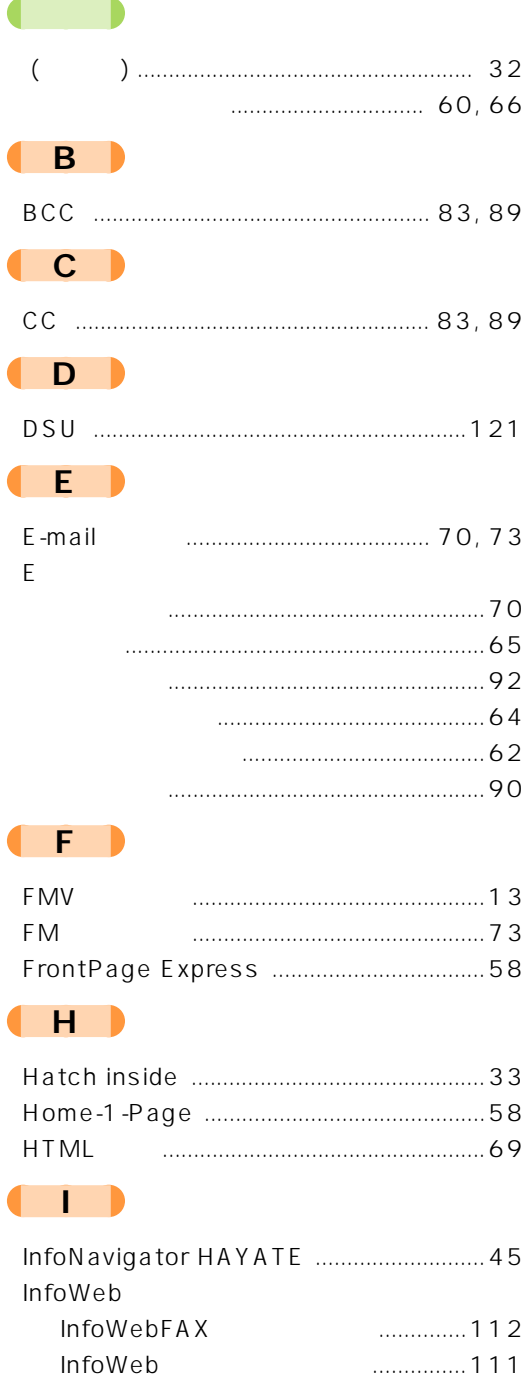

 $\begin{array}{c} \begin{array}{c} \begin{array}{c} \begin{array}{c} \end{array} \\ \end{array} \end{array} \end{array} \end{array} \begin{array}{c} \begin{array}{c} \end{array} \end{array} \end{array} \begin{array}{c} \begin{array}{c} \end{array} \end{array} \end{array}$ 

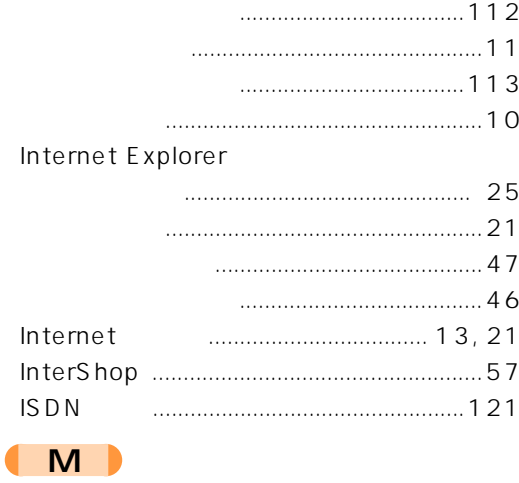

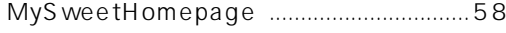

#### $\begin{pmatrix} 0 \end{pmatrix}$

#### Outlook Express

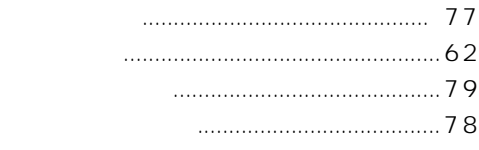

#### $\begin{pmatrix} P \end{pmatrix}$  $(T)$

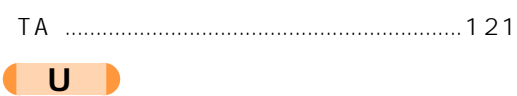

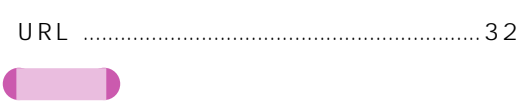

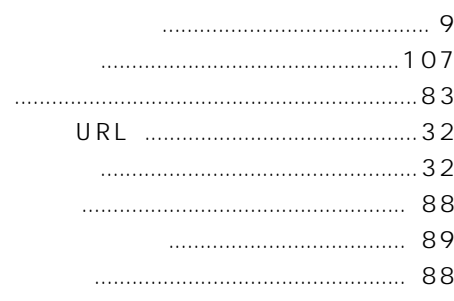

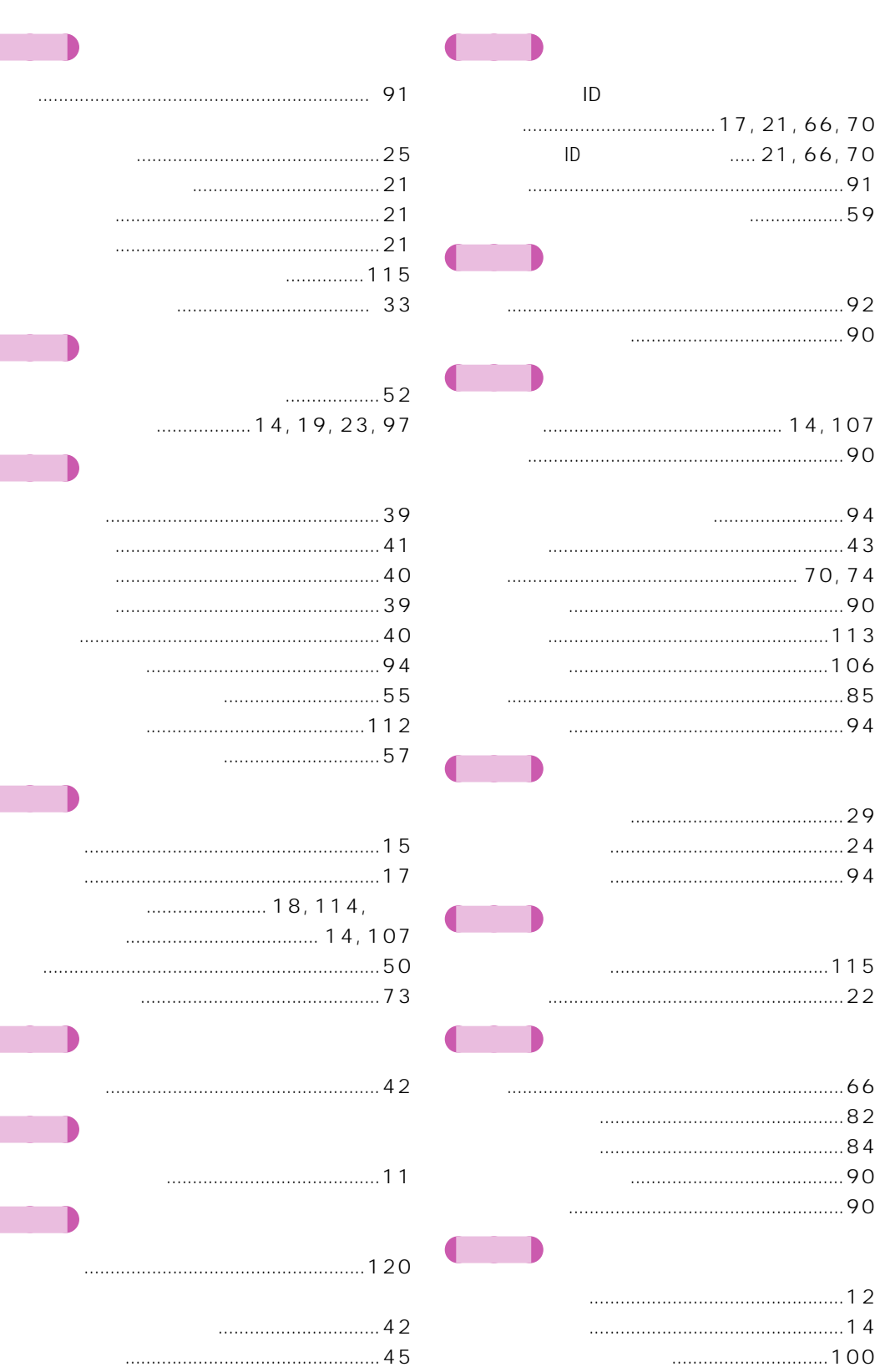

 $\begin{array}{ccc} \bullet & \bullet \end{array}$ 

 $\begin{pmatrix} 1 & 1 \\ 1 & 1 \end{pmatrix}$ 

 $\begin{pmatrix} 1 & 1 \\ 1 & 1 \end{pmatrix}$ 

 $\begin{array}{ccc} \bullet & \bullet \end{array}$ 

 $\begin{array}{ccc} \bullet & \bullet \end{array}$ 

 $\begin{pmatrix} 1 & 1 \\ 1 & 1 \end{pmatrix}$ 

 $\begin{array}{c} \begin{array}{c} \begin{array}{c} \end{array} \end{array}$ 

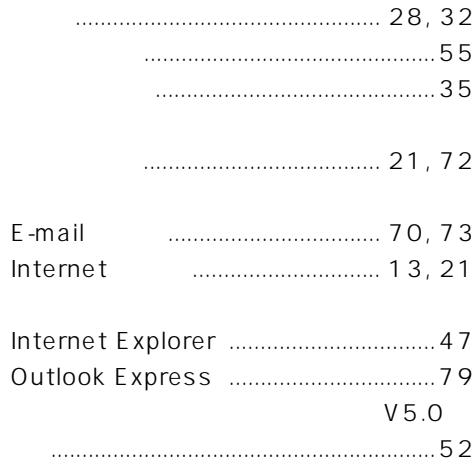

 $\begin{array}{ccc} \bullet & \bullet \end{array}$ 

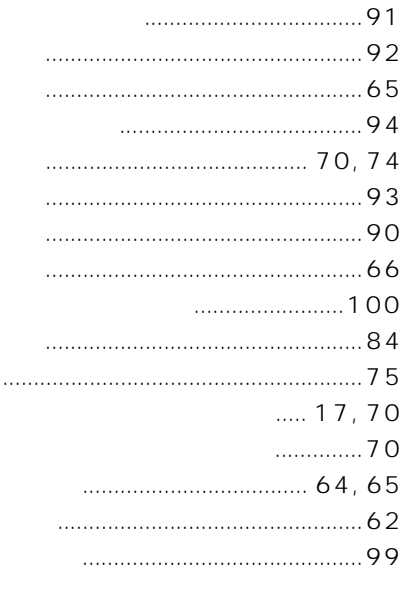

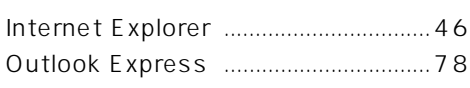

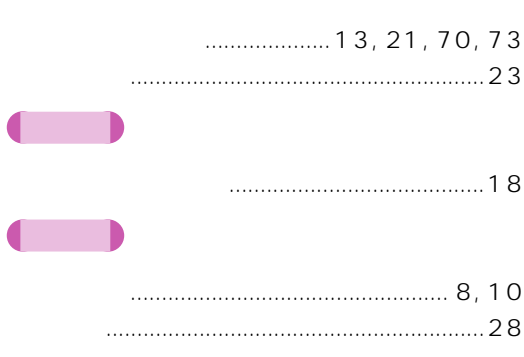

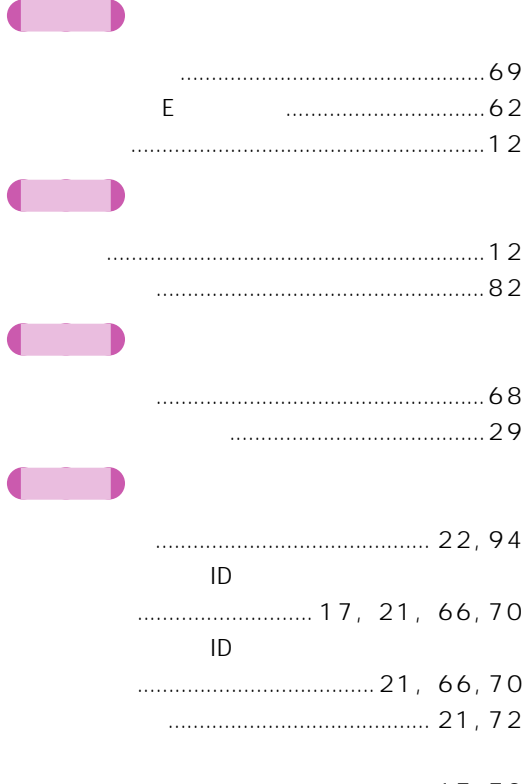

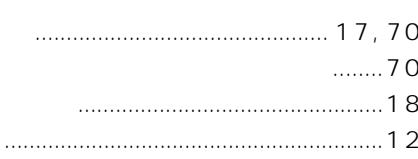

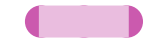

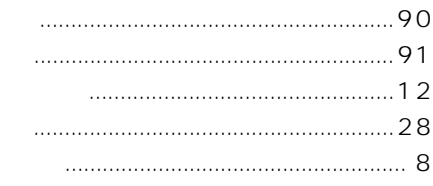

#### $\begin{pmatrix} 1 & 1 \\ 1 & 1 \end{pmatrix}$

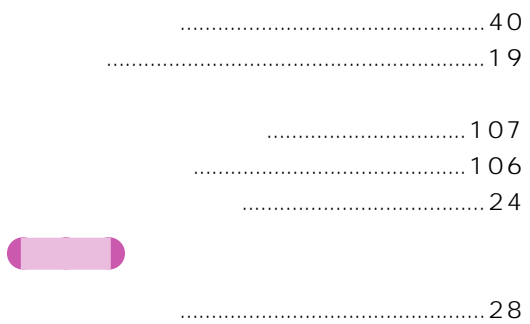

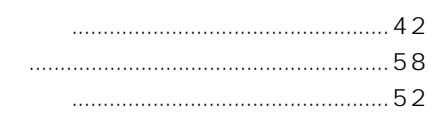

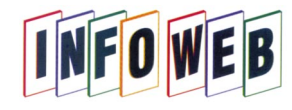

InfoWeb FAX:03-5442-5850

## **InfoWeb FAX**

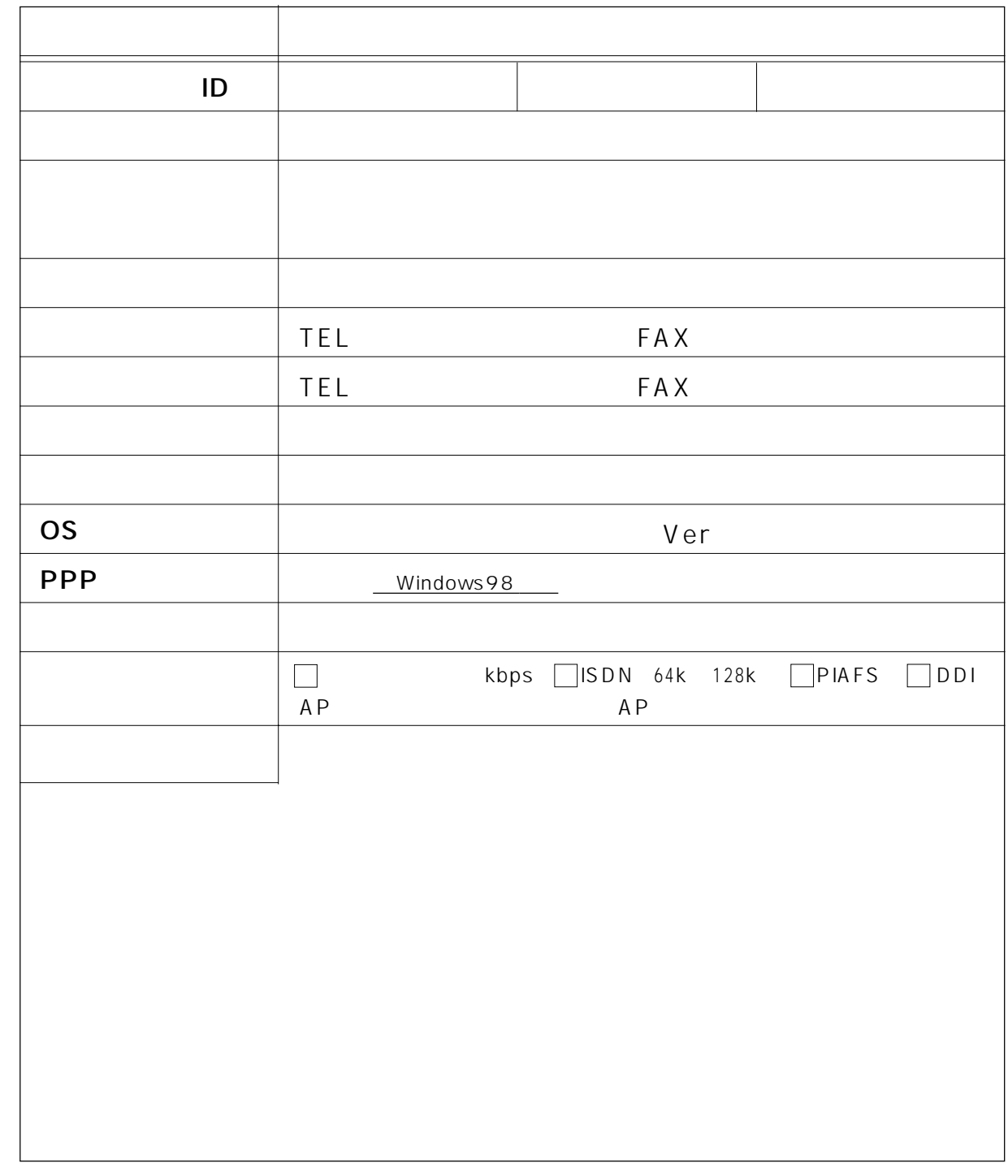

InfoWeb FAX

Microsoft Windows MS Microsoft Corporation

InfoWeb

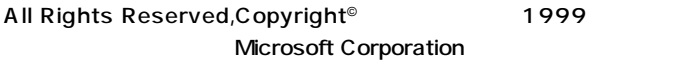

B3FH-5421-01-01 1999 5

#### Printed in Japan

InfoWeb

```
\rightarrow P.17
```
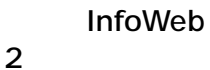

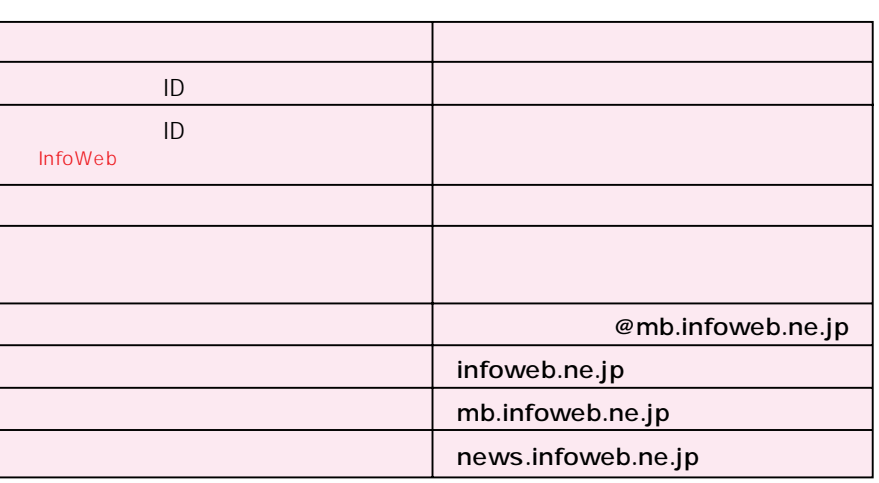

InfoWeb

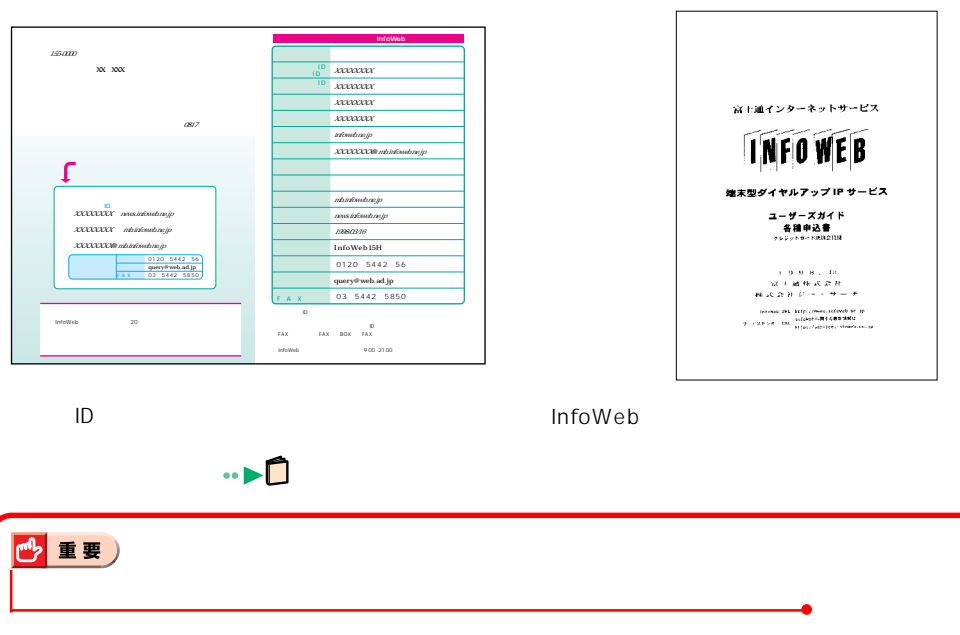

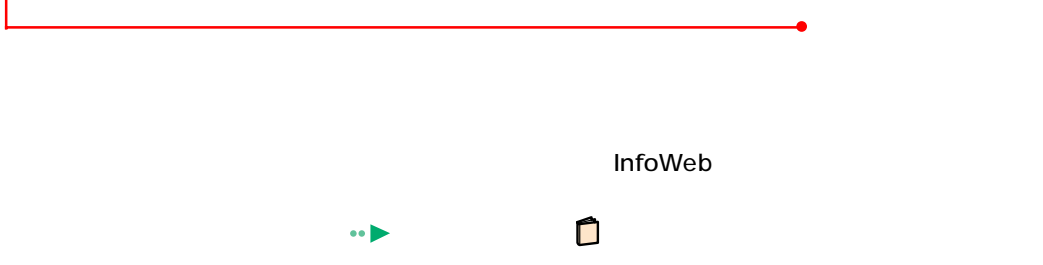

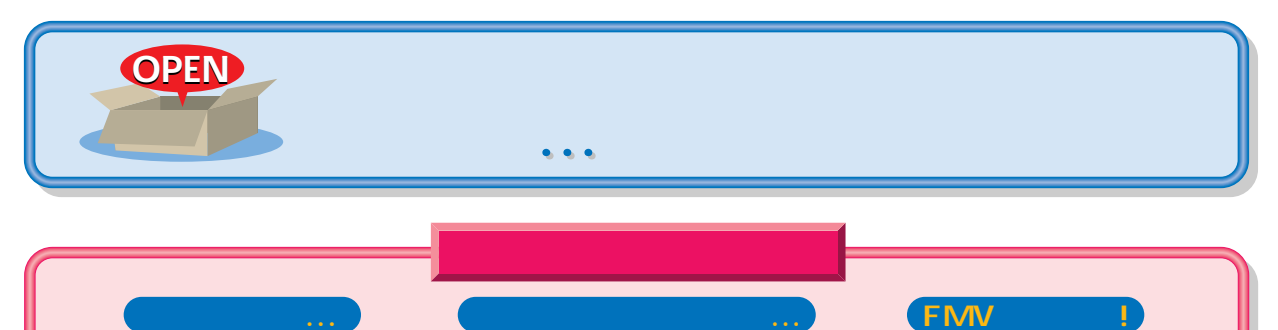

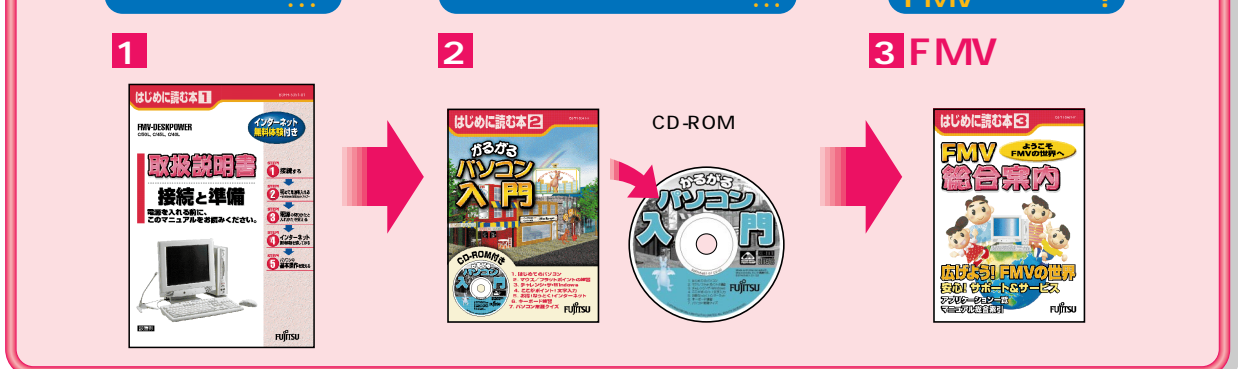

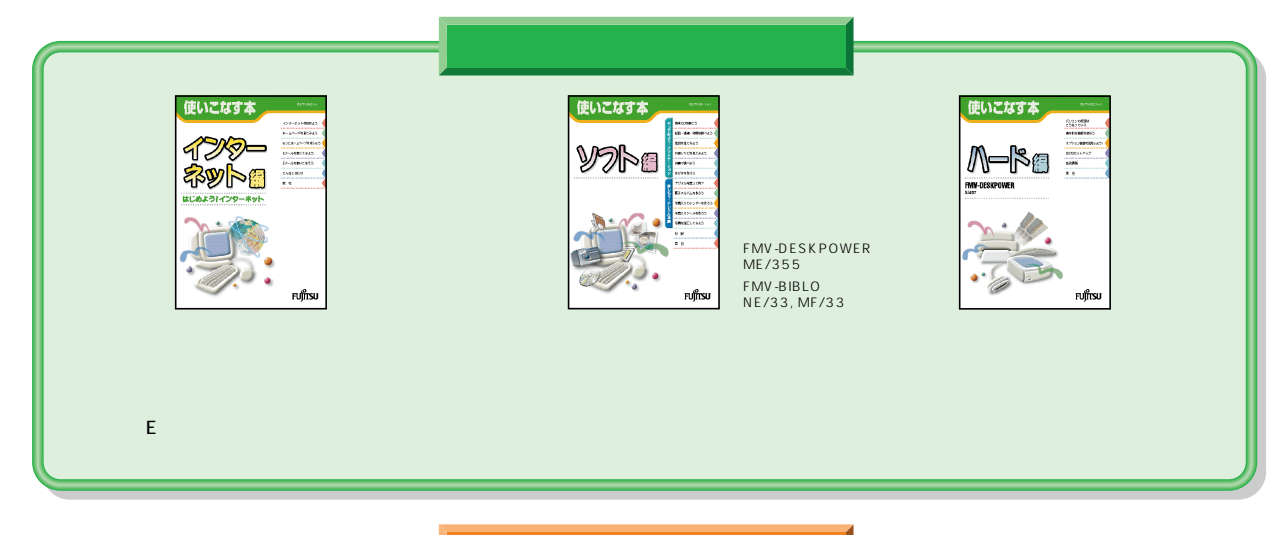

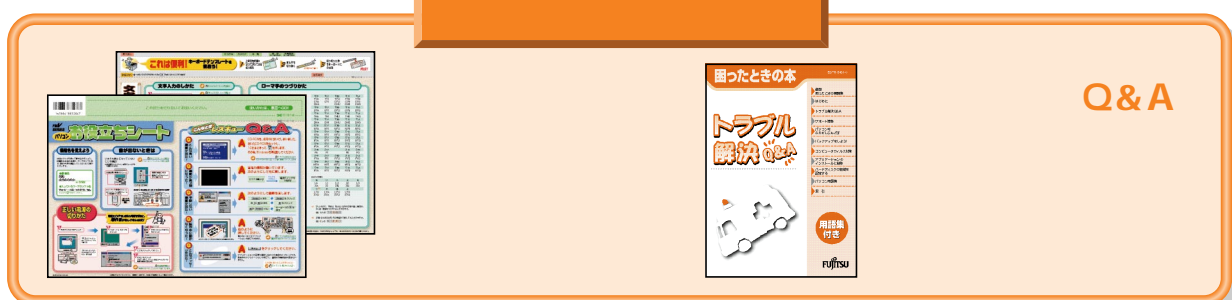

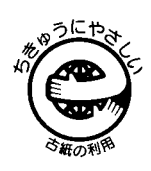

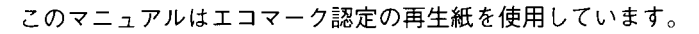

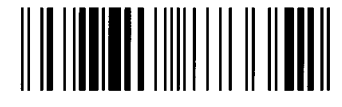

T4988618873352